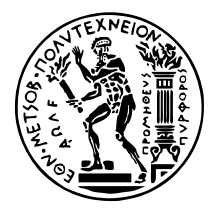

ΕΘΝΙΚΟ ΜΕΤΣΟΒΙΟ ΠΟΛΥΤΕΧΝΕΙΟ Σχολη Ηλεκτρολογων Μηχανικων και Μηχανικων ΥπολογιΣτων ΤοΜΕΑΣ ΤΕΧΝΟΛΟΓΙΑΣ ΠΛΗΡΟΦΟΡΙΚΗΣ ΚΑΙ ΥΠΟΛΟΓΙΣΤΩΝ ΕργαΣτηριο Μικροϋπολογι<br/>Στων και Ψηφιακων ΣγΣτηματων

# **Αλληλεπίδραση και αποµακρυσµένη παρακολούθηση συστήµατος**

∆ιπλωµατικη Εργασια

του

## **ΑΝΑΓΝΩΣΤΟΥΛΗ ΒΑΣΙΛΕΙΟΥ**

**Επιβλέπων :** ∆ηµήτριος Σούντρης Καθηγητής Ε.Μ.Π.

Αθήνα, Ιούλιος 2022

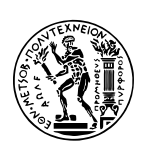

ΕΘΝΙΚΟ ΜΕΤΣΟΒΙΟ ΠΟΛΥΤΕΧΝΕΙΟ ΣΧΟΛΗ ΗΛΕΚΤΡΟΛΟΓΩΝ ΜΗΧΑΝΙΚΩΝ ΚΑΙ ΜΗΧΑΝΙΚΩΝ ΥΠΟΛΟΓΙΣΤΩΝ ΤΟΜΕΑΣ ΤΕΧΝΟΛΟΓΙΑΣ ΠΛΗΡΟΦΟΡΙΚΗΣ ΚΑΙ ΥΠΟΛΟΓΙΣΤΩΝ ΕργαΣτηριο ΜικροΫπολογιΣτων και Ψηφιακων ΣΥΣΤΗΜΑΤΩΝ

# **Αλληλεπίδραση και αποµακρυσµένη παρακολούθηση συστήµατος**

## ∆ιπλωµατικη Εργασια

του

### **ΑΝΑΓΝΩΣΤΟΥΛΗ ΒΑΣΙΛΕΙΟΥ**

**Επιβλέπων :** ∆ηµήτριος Σούντρης Καθηγητής Ε.Μ.Π.

Εγκρίθηκε από την τριµελή εξεταστική επιτροπή την 10 Ιουλίου 2022.

*(Υπογραφή) (Υπογραφή) (Υπογραφή)*

. . . . . . . . . . . . . . . . . . . . . . . . . . . . . . . . . . . . . . . . . . . . . . . . . . . . . . . . . . . . . . . . . . . . . . . . . . . . . . . . . Δημήτριος Σούντρης Παναγιώτης Τσανάκας Σωτήριος Ξυδής Καθηγητής Ε.Μ.Π. Καθηγητής Ε.Μ.Π. Επίκουρος Καθηγητής Χ.Π.Α.

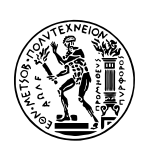

ΕΘΝΙΚΟ ΜΕΤΣΟΒΙΟ ΠΟΛΥΤΕΧΝΕΙΟ ΣΧΟΛΗ ΗΛΕΚΤΡΟΛΟΓΩΝ ΜΗΧΑΝΙΚΩΝ ΚΑΙ ΜΗΧΑΝΙΚΩΝ ΥΠΟΛΟΓΙΣΤΩΝ ΤοΜΕΑΣ ΤΕΧΝΟΛΟΓΙΑΣ ΠΛΗΡΟΦΟΡΙΚΗΣ ΚΑΙ ΥΠΟΛΟΓΙΣΤΩΝ ΕργαΣτηριο ΜικροΫπολογιΣτων και Ψηφιακων ΣΥΣΤΗΜΑΤΩΝ

Απαγορεύεται η αντιγραφή, αποθήκευση και διανοµή της παρούσας εργασίας, εξ ολοκλήρου ή τµήµατος αυτής, για εµπορικό σκοπό. Επιτρέπεται η ανατύπωση, αποθήκευση και διανομή για σκοπό μη κερδοσκοπικό, εκπαιδευτικής ή ερευνητικής φύσης, υπό την προϋπόθεση να αναφέρεται η πηγή προέλευσης και να διατηρείται το παρόν µήνυµα. Ερωτήµατα που αφορούν τη χρήση της εργασίας για κερδοσκοπικό σκοπό πρέπει να απευθύνονται προς τον συγγραφέα.

Οι απόψεις και τα συµπεράσµατα που περιέχονται σε αυτό το έγγραφο εκφράζουν τον συγγραφέα και δεν πρέπει να ερµηνευθεί ότι αντιπροσωπεύουν τις επίσηµες ϑέσεις του Εθνικού Μετσόβιου Πολυτεχνείου. .

*(Υπογραφή)*

. . . . . . . . . . . . . . . . . . . . . . . . . . . . .

Copyright © Αναγνωστούλης Βασίλειος 2022 Με επιφύλαξη παντός δικαιώµατος.– All rights reserved. ∆ιπλωµατούχος Ηλεκτρολόγος Μηχανικός και Μηχανικός Υπολογιστών Ε.Μ.Π

# <span id="page-6-0"></span>**Περίληψη**

Η δηµιουργία ενός ολοκληρωµένου συστήµατος για την αγορά αποτελεί ένα πολυδιάστατο πρόβληµα µε δύο ϐασικές πτυχές (i) τον καθορισµό του τρόπου αλληλεπίδρασης του χρήστη µε το σύστηµα, ώστε να αποκτήσει το σύστηµα λειτουργική συµπεριφορά, ενηµερώνοντας κατάλληλα το χρήστη (ii) την παρακολούθηση των συνθηκών λειτουργίας των επιµέρους υποσυστηµάτων, µε σκοπό την προστασία και την αύξηση της αξιοπιστίας του συστήµατος. Για το πρώτο πρόβληµα ϑα πρέπει να υπάρχει ένα υλικολογισµικό (firmware) που επιτρέπει στο χρήστη να εκκινήσει / διακόψει τη λειτουργία του συστήµατος, ενώ για το δεύτερο, πέρα από το σωστό σχεδιασµό του υλικού, απαιτείται και η περιοδική παρακολούθηση δεδοµένων περιβάλλοντος, ώστε να προστατευτεί η χρηστική αξία των υποσυστηµάτων.

Σε αυτήν την εργασία κληθήκαµε να λύσουµε αυτά τα προβλήµατα για ένα σύστηµα που αποτελείται από τέσσερα διαφορετικά υποσυστήµατα. Χρησιµοποιήθηκαν τέσσερις µικροελεγκτές, οι οποίοι επικοινωνούν µέσω ενός δίαυλου I <sup>2</sup>*C* τόσο µεταξύ τους, όσο µε εξωτερικούς αισθητήρες, ώστε να επιτευχθεί η παρακολούθηση των σωστών συνθηκών λειτουργίας του συνολικού συστήµατος. Η πληροφορία αυτή, αφού συλλεχθεί από ένα µικροελεγκτή, ο οποίος δρα σαν master και είναι υπεύθυνος να προσδώσει τη λειτουργική συµπεριφορά στο σύστηµα, προωθείται µέσω της σειριακής µονάδας UART σε µία ΚΜΕ, η οποία µε τη σειρά της µεταφέρει την πληροφορία σε µία διαδικτυακή εφαρµογή από την οποία ενηµερώνεται ο χρήστης.

### **Λέξεις Κλειδιά**

Παρακολούθηση συστήµατος, Αλληλεπίδραση µε σύστηµα, Προστασία συστήµατος, ATxmega128D4, ATmega2560, UART, SPI, I <sup>2</sup>*C,* ADC*,* mcp9808*,* ina260*,* MAX-M8W*,* cdcm6208*,* Microchip Studio*,* Buildroot*,* Linux kernel

## <span id="page-8-0"></span>**Abstract**

A complete system that is found on the market requires solving a multidimensional problem with two key aspects *(i)* the definition of the user interaction with the system in order to make the system operational, while properly informing the user *(ii)* monitoring the operational conditions of each subsystem to protect and make the system reliable. In order for the first problem to be solved, a firmware is ought to exist, which allows the user to power the system on and off. As for the second problem, besides the proper hardware design, a device that periodically measures the voltages and temperatures should exist to protect the operational value of the system.

In this thesis we solved these two problems for a system, which consists of four different subsystems. Thus, in order to collect the measurements of every subsystem, four micro-controllers were used to communicate with one another through an  $I^2C$  bus, as well as with a variety of sensors. One micro-controller acts as the master on the common bus and is responsible for handling the whole system and making it operational. Moreover, the system information is collected by the master, which transfers it to a SoC through UART. The SoC then forwards the information to the web application.

#### **Keywords**

Hardware monitor, Human system interaction, System protection, ATxmega128D4, ATmega2560, SPI, *I* <sup>2</sup>*C*, ADC, mcp9808, ina260, MAX-M8W, cdcm6208, Buildroot, Linux kernel, Microchip studio

*Σε αυτούς που το επέτρεψαν, σε αυτά που περάσαµε, σε όσα έπονται.*

# **Περιεχόµενα**

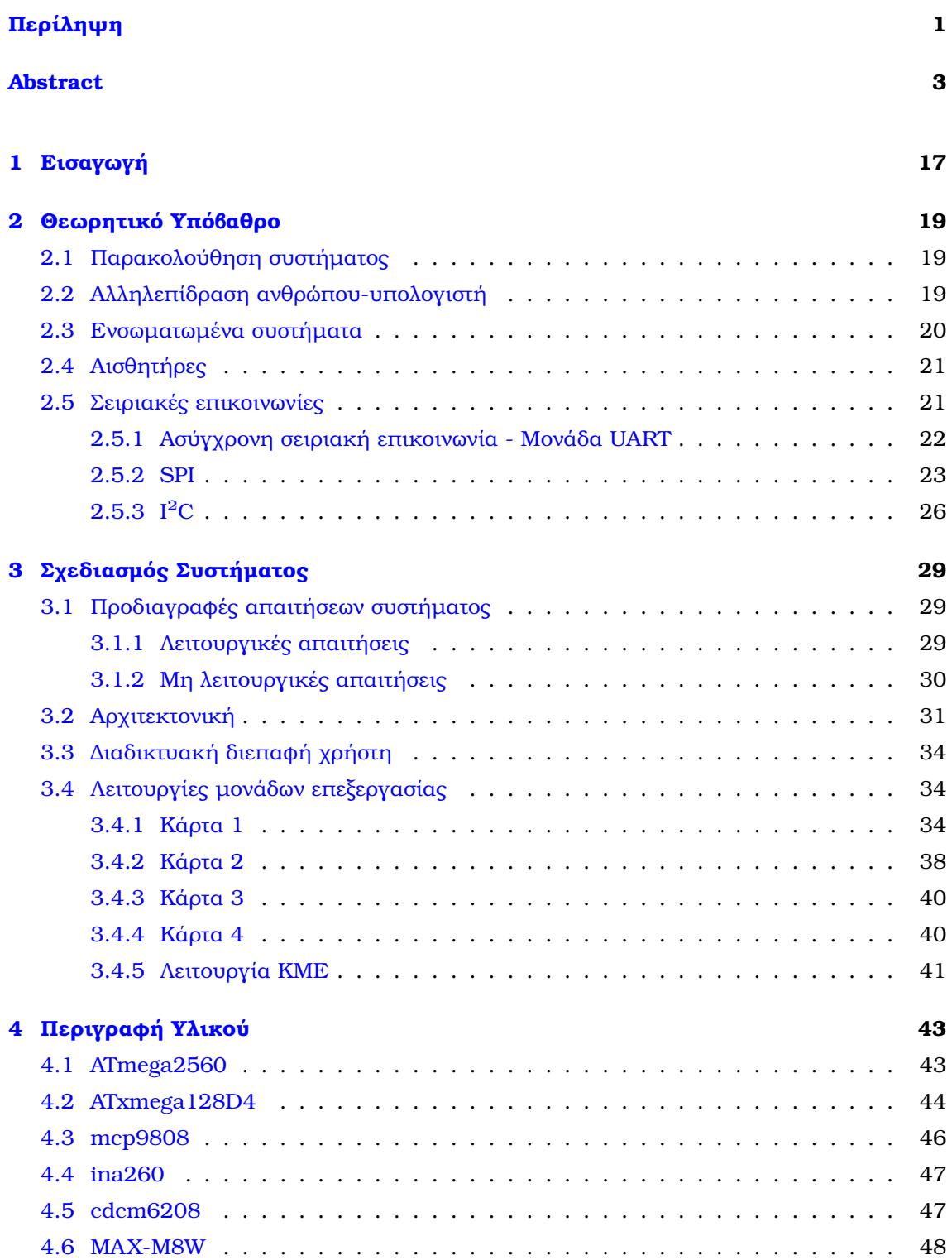

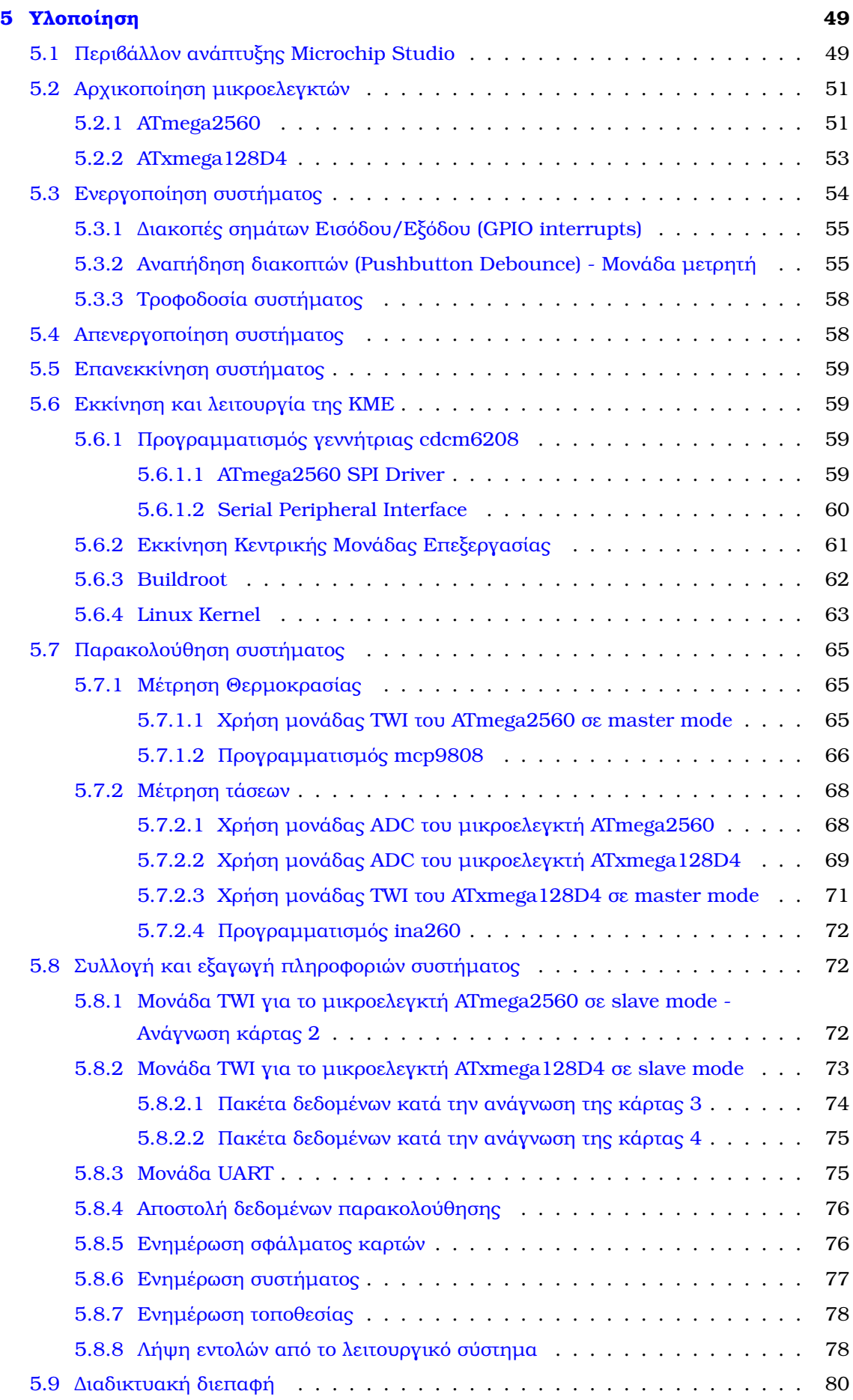

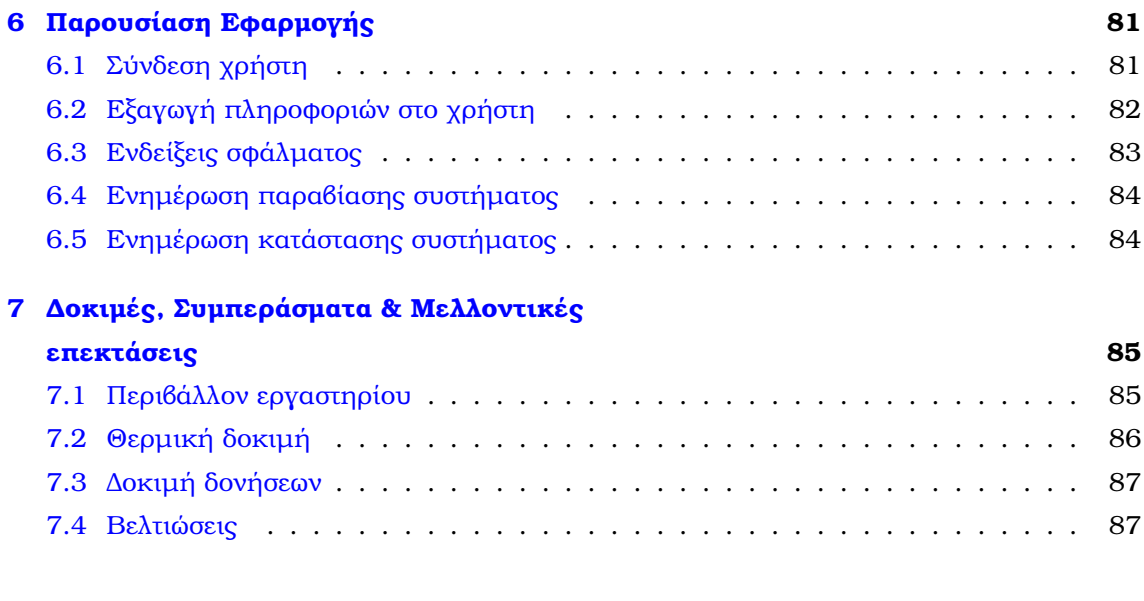

### **[Βιβλιογραφία](#page-94-0) 91**

# **Κατάλογος Σχηµάτων**

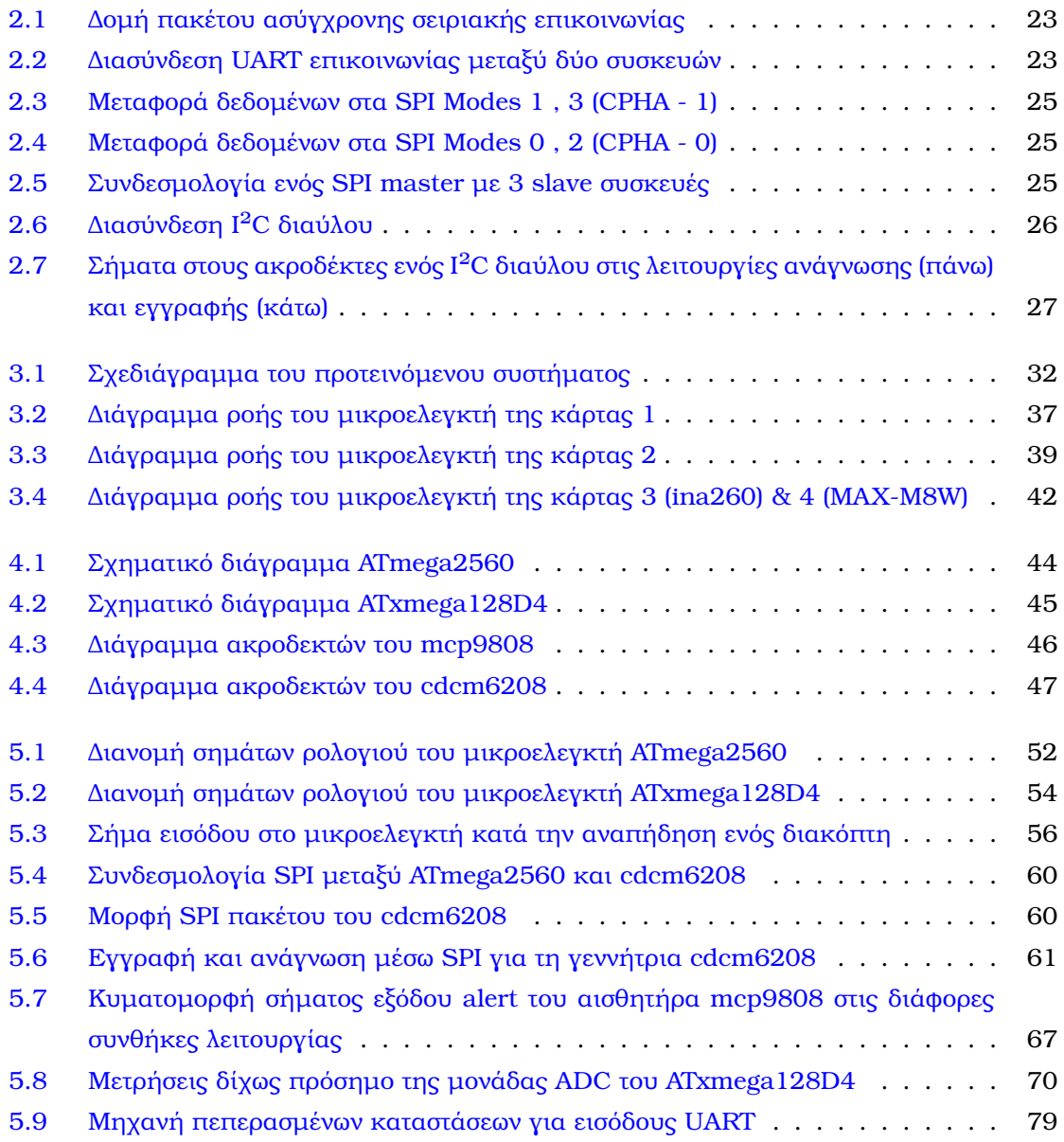

# **Κατάλογος Εικόνων**

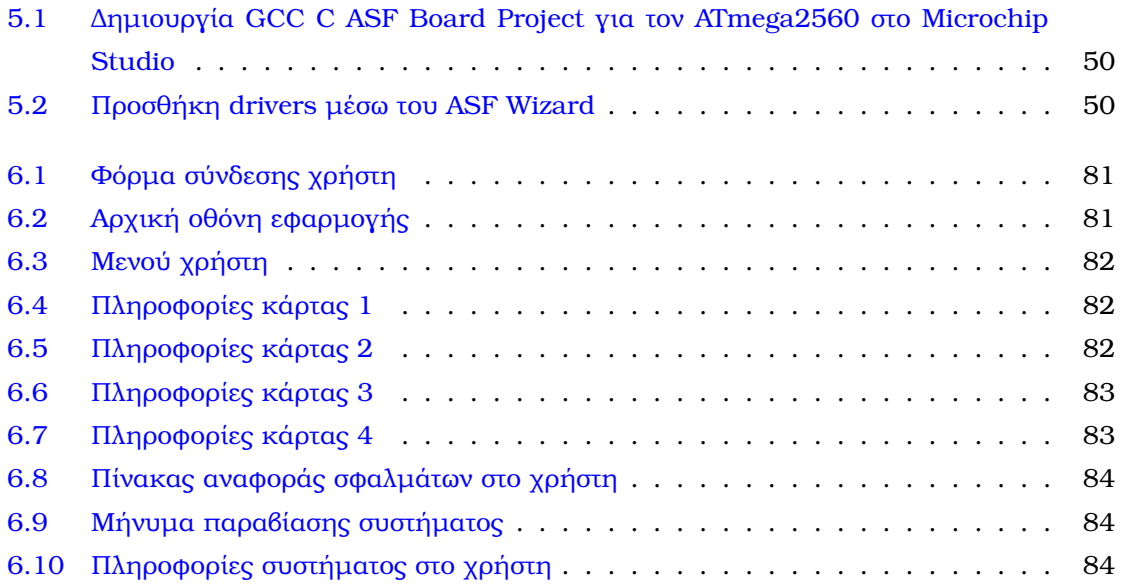

# **Κατάλογος Πινάκων**

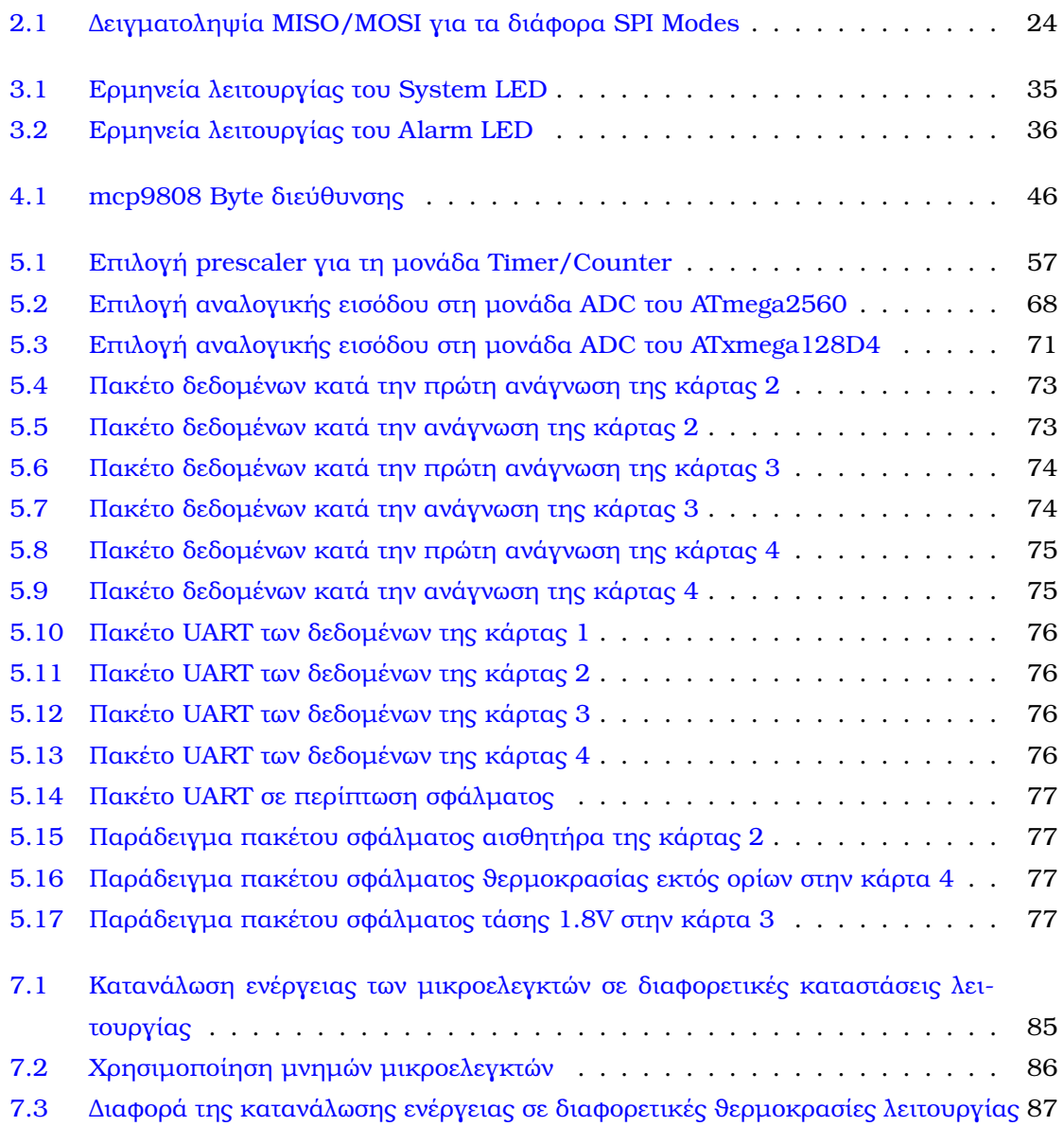

# <span id="page-22-0"></span>**Κεφάλαιο 1**

## **Εισαγωγή**

Κατά τη σχεδίαση ενός οποιουδήποτε υπολογιστικού συστήµατος, ο προσδιορισµός του τρόπου αλληλεπίδρασης και των επιτρεπτών συνθηκών λειτουργίας αποτελούν ϐασικές πτυχές για τη σωστή και αξιόπιστη λειτουργία του συστήµατος. Στην παρούσα εργασία επιχειρείται η δηµιουργία και κατασκευή ενός συστήµατος, που µε τη χρήση µικροελεγκτών, αισθητήρων και µίας ΚΜΕ, προσδίδεται η λειτουργική συµπεριφορά σε ένα σύστηµα τηλεπικοινωνιών, προστατεύοντάς το από αλλαγές που µπορεί να προκληθούν στις συνθήκες λειτουργίας, ενηµερώνοντας ο χρήστη για τις περιπτώσεις αυτές.

Αρχικά, παρουσιάζεται το ϑεωρητικό υπόβαθρο το οποίο αξιοποιείται στην υλοποίηση. Ξεκινώντας, ορίζονται κάποιες χρήσιµες έννοιες για την οµαλή ανάγνωση. ΄Επειτα, αναφέρονται τα ϐασικά στοιχεία της ϑεωρίας αναφορικά µε τις σειριακές επικοινωνίες και αναλύονται τα πρωτόκολλα επικοινωνίας, τα οποία χρησιµοποιούνται στο προς υλοποίηση σύστηµα παρακολούθησης.

΄Επειτα, παρουσιάζονται οι λειτουργικές και µη λειτουργικές απαιτήσεις που διέπουν τη σχεδίαση µας. Με ϐάση τις απαιτήσεις αυτές, παρουσιάζεται η αρχιτεκτονική της προτεινόµενης λύσης. Αυτή αποτελείται από τρία διαφορετικά συστατικά : το µικροελεγκτή που διαχειρίζεται όλο το σύστηµα (master), την ΚΜΕ και τους υπόλοιπους µικροελεγκτές (slave). Ο µικροελεγκτής (master) είναι υπεύθυνος για την εκκίνηση και διακοπή της λειτουργίας του συστήµατος και οφείλει να συλλέξει και να προωθήσει στην ΚΜΕ όλες τις πληροφοϱίες από τους αισθητήρες και τους µικροελεγκτές. Οι µικροελεγκτές (slave) διαχειρίζονται και συλλέγουν πληροφορίες για το τοπικό τους υποσύστηµα. Η ΚΜΕ λειτουργεί ως εξυπηρετητής, επιτρέποντας τη σύνδεση χρηστών σε µία διαδικτυακή εφαρµογή µε σκοπό την ενηµέρωση και τη διαχείριση του συστήµατος απο την πλευρά του χρήστη.

Στη συνέχεια, παρουσιάζονται κάποια ϐασικά κοµµάτια της ανάπτυξης του λογισµικού που αφορούν : το χειρισµό των µονάδων των µικροελεγκτών, τον προγραµµατισµό των αισθητήρων και τον τρόπο ανάπτυξης µίας µινιµαλιστικής διανοµής Linux που εξυπηρετεί τις ανάγκες της εφαρµογής του συστήµατός µας.

Τέλος, παρουσιάζεται η διαδικτυακή εφαρµογή, δηλαδή η διεπαφή του χρήστη µε το σύστηµα, που αποτελεί τον τελικό στόχο της εργασίας. Η ορθή λειτουργική συµπεριφορά της εφαρµογής, προϋποθέτει τη σωστή επικοινωνία µεταξύ των µικροελεγκτών, των αισθητήρων, της ΚΜΕ και του χρήστη. Σε όλες αυτές τις περιπτώσεις, διαπιστώνεται ότι η επικοινωνία διεξάγεται οµαλά και κατά τον αναµενόµενο τρόπο.

# <span id="page-24-0"></span>**Κεφάλαιο 2**

## **Θεωρητικό Υπόβαθρο**

### <span id="page-24-1"></span>**2.1 Παρακολούθηση συστήµατος**

Με τον όρο παρακολούθηση συστήµατος ορίζεται µία διαδικασία κατά την οποία παρέχονται στο χρήστη χρήσιµες πληροφορίες σχετικά µε το σύστηµα. Υπάρχουν δύο σκοπιές στην παρακολούθηση ενός συστήµατος *(i)* Η παρακολούθηση του λογισµικού, *(ii)* Η παρακολούϑηση του υλικού.

Στο επίπεδο του λογισµικού εµφανίζονται στο χρήστη πληροφορίες σχετικά µε τις διάϕορες διεργασίες που εκτελούνται στο σύστηµα, όπως είναι ο όγκος δεδοµένων ενός δικτύου, η χρησιµοποίηση (utilization) των πόρων του συστήµατος, οι καταγραφές των προγραµµάτων (logs), το αποτύπωµα που αφήνει ένας χρήστης [\[1\]](#page-94-1). Στόχος όλων αυτών είναι συνήθως η αποσφαλµάτωση.

Στη δεύτερη περίπτωση, προωθείται στο χρήστη η πληροφορία της κατάστασης του πεϱιβάλλοντος του υλικού όπως η ϑερµοκρασία, οι τάσεις τροφοδοσίας διαφόρων συστηµάτων ή/και τα ϱεύµατα που το διαρρέουν, η ύπαρξη ή µη συγκεκριµένων υποσυστηµάτων και περιφερειακών. Για την υλοποίηση αυτού, ϑα πρέπει οι µονάδες που εκτελούν την παρακολούθηση να είναι τοποθετηµένες επάνω στο υλικό, ώστε να µπορούν να αλληλεπιδρούν άµεσα µε αυτό. Λόγω της καταστροφικής επίπτωσης στο σύστηµα από ορισµένα σφάλµατα υλικού, συνήθως, ορίζεται και η λειτουργική απαίτηση, πέραν της παρακολούθησης, να δύναται το πρόγραµµα να «δράσει» για την προστασία του συστήµατος. Τα προγράµµατα που υλοποιούν επεξεργασία σε χαµηλό επίπεδο (επίπεδο υλικού), ονοµάζονται υλικολογισµικά (firmware) και αναπτύσσονται συνεχώς στα ενσωµατωµένα συστήµατα.

### <span id="page-24-2"></span>**2.2 Αλληλεπίδραση ανθρώπου-υπολογιστή**

Το πάτηµα ενός διακόπτη έχει σαν αποτέλεσµα τη µεταβολή στη διέλευση ηλεκτρικού ϱεύµατος στο κύκλωµα. Αυτό, σε µικρά κυκλώµατα, είναι ικανοποιητική συνθήκη για την έναρξη και τον τερµατισµό της λειτουργίας ενός κυκλώµατος. Σε πολύπλοκα συστήµατα, όπως ένας ηλεκτρονικός υπολογιστής, η απλοποίηση της ενεργοποίησης/απενεργοποίησης του συστήµατος προσθέτει ένα επίπεδο αφαίρεσης, κατά το οποίο αποκρύπτεται η πραγµατική συµπεριφορά του κυκλώµατος. Πιο συγκεκριµένα, αποκρύπτεται πως κατά την εκκίνηση η ϱευµατοδότηση των επιµέρους µονάδων υλικού γίνεται µε συγκεκριµένο ακολουθιακό τρόπο (power up/down sequence) και επιβάλλονται αυστηροί έλεγχοι στις τάσεις και στα

ϱεύµατα που διαρρέουν το κύκλωµα. Επίσης, αποκρύπτονται πληροφορίες όπως ο χρονισµός του κυκλώµατος, ο συντονισµός των επιµέρους µονάδων και τα πρωτόκολλα επικοινωνίας αυτών ώστε να εκκινήσει ορθά το σύστηµα.

Η αποµακρυσµένη ένδειξη σφάλµατος ενός υποσυστήµατος αποτελεί µία πολύ χρήσιµη πληροφορία για την κατανόηση της λειτουργικής συµπεριφοράς ενός συστήµατος για έναν αποµακρυσµένο χρήστη. Η παροχή τέτοιων δεδοµένων δηµιουργεί ένα πολυδιάστατο πρόβληµα : το υλικό ϑα πρέπει να αναγνωρίσει το πρόβληµα που υπάρχει, να µεταφέρει την πληροφορία στο λογισµικό, αυτό µε τη σειρά του να την προωθήσει στο δίκτυο, το λογισµικό του χρήστη να παραλάβει την πληροφορία σφάλµατος, και έτσι να ϕτάσει στο χρήστη σε ευανάγνωστη µορφή.

Στα δύο παραδείγµατα που παρουσιάστηκαν παραπάνω, υπάρχουν πολλά επίπεδα αφαίϱεσης. Αποκρύπτοντας την υλοποίηση και εστιάζοντας στις ανάγκες χρήσης, µπορεί κανείς να ορίσει και να ϐελτιώσει τον τρόπο µε τον οποίο ο χρήστης παρέχει και αντλεί πληροφορίες από ένα σύστηµα. ΄Ετσι, ορίζεται η αλληλεπίδραση ανθρώπου-υπολογιστή ως ένα σύνολο µεθόδων, συσκευών και προγραµµάτων, που έχουν ως στόχο να παρέχουν ευχρηστία στις διεπαφές (user interface) µεταξύ του συστήµατος και του χρήστη και να είναι προσανατολισµένα στις ανθρώπινες ανάγκες [\[2\]](#page-94-2).

#### <span id="page-25-0"></span>**2.3 Ενσωµατωµένα συστήµατα**

Ενσωµατωµένο σύστηµα είναι ένα υπολογιστικό σύστηµα ειδικά σχεδιασµένο µε σκοπό να υλοποιεί πολύ συγκεκριµένες εργασίες. Το ενσωµατωµένο σύστηµα διαφέρει από τον υπολογιστή γενικής χρήσης, ο οποίος είναι σχεδιασµένος για να υλοποιεί ένα µεγάλο ϕάσµα διαφορετικών εργασιών επεξεργασίας. Είναι ενσωµατωµένο, ως µέρος ενός γενικότερου ολοκληρωµένου συστήµατος ή προϊόντος. Αποτελεί συνδυασµό του υλικού και του λογισµικού, αφού συνήθως διαχειρίζεται του ϕυσικούς πόρους του συστήµατος, αλληλεπιδρώντας παϱάλληλα µε διάφορους αισθητήρες.

Τα ενσωµατωµένα συστήµατα έχουν σχεδιαστεί για να εκτελούν µόνο συγκεκριµένες εργασίες. Αυτό έχει ως συνέπεια να υπάρχουν αυξηµένοι περιορισµοί στους πόρους που διαχειρίζονται. Αυτοί οι περιορισµοί αφορούν το µέγεθος, αφού αποτελούν υποσυστήµατα σε µεγαλύτερα συστήµατα, το κόστος, καθώς κατασκευάζονται και χρησιµοποιούνται µαζικά, τη κατανάλωση ενέργειας, διότι συνήθως λειτουργούν αδιάκοπα και δίχως να ψύχονται όπως µια ΚΜΕ και την απόδοση, γιατί στις περισσότερες περιπτώσεις ο σκοπός τους είναι η αλληλεπίδραση µε το χρήστη σε πραγµατικό χρόνο. Οι παραπάνω περιορισµοί αποτελούν και στοιχεία που διέπουν ένα ενσωµατωµένο σύστηµα.

Σήµερα τα συστήµατα αυτά ϐρίσκουν εφαρµογή σε ένα ευρύ ϕάσµα προϊόντων. Παϱαδείγµατα στα οποία η ανάπτυξη ενός προϊόντος ϐασίζεται στα ενσωµατωµένα συστήµατα εντοπίζονται στους τοµείς της υγείας [\[3\]](#page-94-3), της αυτοκινητοβιοµηχανίας [\[4\]](#page-94-4), στις οικιακές ηλεκτρονικές συσκευές [\[5\]](#page-94-5), στην αµυντική ϐιοµηχανία [\[6\]](#page-94-6), καθώς επίσης και σε εφαρµογές του Internet of Things (IoT) [\[7\]](#page-94-7).

Τα σύγχρονα ενσωµατωµένα συστήµατα ϐασίζονται στη χρήση των µικροελεγκτών που αποτελούν ένα ολοκληρωµένο υπολογιστικό σύστηµα, το οποίο σε ένα µόνο τσιπ ενσωµατώνει µία κεντρική µονάδα επεξεργασίας, µνήµη (EEPROM, SRAM, FLASH), περιφερειακά <span id="page-26-0"></span>(UART, Timer, SPI) και ακροδέκτες για ψηφιακή και αναλογική επεξεργασία (ADC, DAC).

### **2.4 Αισθητήρες**

Αισθητήρες ονοµάζονται οι συσκευές οι οποίες είναι ικανές να ανιχνεύσουν χαρακτηριστικά του περιβάλλοντος όπως είναι η υγρασία, η θερμοκρασία, το υψόμετρο και η φωτεινότητα, µε σκοπό να εξάγουν αυτή τη µέτρηση σε έναν ή πολλούς παραλήπτες. Οι παραλήπτες µποϱεί να είναι είτε άνθρωποι, είτε υπολογιστικά συστήµατα. Τα δεδοµένα µεταδίδονται µε τη µορφή αναλογικού (αναλογικοί αισθητήρες) ή διακριτού σήµατος (ψηφιακοί αισθητήρες). Οι διαφορές αυτών των δύο κατηγοριών επικεντρώνονται στις διαφορές µεταξύ διακριτών και αναλογικών σηµάτων. Για παράδειγµα, τα αναλογικά σήµατα χρησιµοποιούνται στη µουσική και τα ϐίντεο, καθώς ο όγκος και η ακρίβεια της πληροφορίας ενός αναλογικού σήµα2τος είναι υψηλότερος από αυτή του διακριτού. Από την άλλη πλευρά, το διακριτό σήµα µπορεί να µεταφέρει την πληροφορία σε µεγαλύτερες αποστάσεις, δίχως ο ϑόρυβος να επηρεάζει τη µετάδοση. ΄Ενα άλλο χαρακτηριστικό των διακριτών σηµάτων είναι η δυνατότητα κρυπτογράφησης του σήµατος, προσφέροντας έτσι µεγαλύτερη ασφάλεια. Η επιλογή των αισθητήρων εξαρτάται από την εφαρµογή και τους πόρους που καλείται ο σχεδιαστής να διαχειριστεί.

Σε ότι αφορά τις εφαρµογές των ενσωµατωµένων συστηµάτων, οι µικροελεγκτές σχεδόν πάντοτε διαχειρίζονται διακριτά σήµατα. Παρόλα αυτά, υπάρχουν ορισµένες περιπτώσεις που ενδείκνυται η χρήση αναλογικών σηµάτων, όπως για παράδειγµα η µέτρηση µίας τάσης ή της έντασης του ϱεύµατος που διαρρέει ένα κύκλωµα. ∆ηµιουργείται έτσι η ανάγκη ύπαρξης ενός µετατροπέα αναλογικού-σήµατος σε ψηφιακό. Για το λόγο αυτό, σε όλους τους σύγχρονους µικροελεγκτές υπάρχει η αντίστοιχη υποστήριξη από µονάδες υλικού που είναι ειδικά σχεδιασµένες για τις µετατροπές αυτές ADC (Analog to Digital Converter και DAC (Digital-to-Analog Converter).

### <span id="page-26-1"></span>**2.5 Σειριακές επικοινωνίες**

Τα ενσωµατωµένα ηλεκτρονικά παίζουν έχουν σηµαντική αξία για την ανάπτυξη ενός σύγχρονου συστήµατος, καθώς είναι συνυφασµένα µε τη διασύνδεση των διαφόρων επιµέρους ολοκληρωµένων, τα οποία προσδιορίζουν τη λειτουργική αξία του συστήµατος. Για το λόγο αυτό καθίσταται αναγκαίος ο καθορισµός ενός συνόλου κανόνων (πρωτόκολλο επικοινωνίας) που εξυπηρετούν τη δυνατότητα ανταλλαγής πληροφοριών µεταξύ των µονάδων υλικού. Για την επίτευξη της επικοινωνίας αυτής έχουν αναπτυχθεί διαφορετικά πρωτόκολλα, τα οποία εντάσσονται σε δύο ευρύτερες κατηγορίες : στα πρωτόκολλα σειριακής και στα πρωτόκολλα παράλληλης επικοινωνίας.

Οι ϐασικές διαφορές των δύο κατηγοριών εντοπίζονται σε ϑέµατα ταχύτητας, κόστους και πολυπλοκότητας σχεδίασης. Οι παράλληλες διασυνδέσεις προσφέρουν υψηλότερες ταχύτητες µετάδοσης, αφού σε κάθε κύκλο ϱολογιού µεταφέρονται πολλαπλά bits δεδοµένων. Για την επίτευξη όµως αυτού χρειάζονται περισσότερες ϕυσικές καλωδιώσεις, αυξάνοντας έτσι την πολυπλοκότητα και το κόστος σχεδίασης. Αντιθέτως, στις σειριακές διασυνδέσεις µεταφέρεται 1-bit πληροφορίας σε κάθε κύκλο ϱολογιού, απαιτώντας το µέγιστο τέσσερα

καλώδια. Για το λόγο αυτό, σε µικροελεγκτές και περιφερειακά στα οποία οι γραµµές εισόδου/εξόδου είναι περιορισµένες και πολύτιµες, γίνεται ο συµβιβασµός στην ταχύτητα µε σκοπό την εξοικονόµηση γραµµών εισόδου/εξόδου.

Τα σειριακά πρωτόκολλα χωρίζονται κι αυτά σε δύο κατηγορίες στις σύγχρονες και στις ασύγχρονες επικοινωνίες [**;**]. Η σύγχρονη επικοινωνία επιτυγχάνεται µέσω ενός κοινού σήµατος ϱολογιού που συγχρονίζει τις συσκευές. ΄Ετσι η επικοινωνία γίνεται αξιόπιστη και απλή έχοντας ως κόστος τη χρήση ενός επιπλέον καλωδίου, του σήµατος του ϱολογιού. Αντιθέτως, οι ασύγχρονες επικοινωνίες δεν ϐασίζονται σε ένα κοινό ϱολόι κατά τη µετάδοση, αλλά οι συσκευές πρέπει να συµφωνήσουν σε ένα προκαθορισµένο σύνολο από παραµέτρους για να διασφαλίσουν την αλάνθαστη µετάδοση δεδοµένων.

#### <span id="page-27-0"></span>**2.5.1 Ασύγχρονη σειριακή επικοινωνία - Μονάδα UART**

΄Οπως αναφέρθηκε παραπάνω, η ασύγχρονη σειριακή επικοινωνία καθιστά αναγκαία την ύπαρξη ενός µηχανισµού συγχρονισµού της µετάδοσης. Για το λόγο αυτό δηµιουργήθηκε ένα σύνολο από µεταβλητές, που εάν προ-συµφωνηθούν από ποµπό και δέκτη είναι εφικτή η µετάδοση πληροφοριών. Αυτές οι παράµετροι είναι :

#### • **Η ταχύτητα µετάδοσης (baudrate)**

Το baudrate εκφράζει το πόσο γρήγορα µεταδίδεται η πληροφορία µιας σειριακής γραµµής και συνήθως περιγράφεται σε bits per seconds (bps). ΄Οσο µεγαλύτερη η τιµή, τόσο πιο γρήγορα µεταδίδεται η πληροφορία. Παρόλα αυτά, η δίχως σφάλµατα επικοινωνία σε µεγάλες ταχύτητες δεν είναι πάντα εφικτή, καθώς υπάρχει περιορισµένο εύρος στις συχνότητες των ρολογιών των συσκευών, όπως επίσης και περιορισμένη επεξεργαστική ισχύς κατά την επεξεργασία και την αποστολή - λήψη των δεδοµένων.

#### • **Τα bits δεδοµένων (data bits)**

Τα data bits εκφράζουν το µήκος της χρήσιµης πληροφορίας, δηλαδή τα πόσα bit µεταφέρονται στο δίαυλο. Στις µέρες µας σχεδόν πάντα χρησιµοποιούµε 8-bit πληροϕορίας, παρόλα αυτά στην ιστορία υπήρχαν ϕορές που χρησιµοποιήθηκαν 5-bit και 7-bit πληροφορίας. Η τιµή που µπορεί να πάρει είναι από 5 έως 9 bits.

#### • **Το bit ισοτιµίας (parity bit)**

Το parity bit αποτελεί ένα µηχανισµό εντοπισµού λαθών κατά τη µετάδοση και αποτελεί µία ειδική µορφή του cyclic redundancy check (CRC). Η χρήση αυτού του µηχανισµού είναι προαιρετική, καθώς επιβραδύνεται ο χρόνος αποστολής και λήψης της πληροφορίας λόγω του υπολογισµού και της επαλήθευσης του parity bit αντίστοιχα. Για την παραγωγή του parity bit ο αποστολέας προσθέτει όλα τα data bits και ανάλογα µε το εάν το αποτέλεσµα είναι άρτιος ή περιττός αριθµός, το parity bit παίρνει τιµή ΄0΄ ή ΄1΄ αντίστοιχα (even parity bit) και το µεταδίδει µαζί µε το πακέτο δεδοµένων. Ο παραλήπτης µε τη σειρά του υπολογίζει το άθροισµα όλων των data bit του πακέτου, υπολογίζει το parity bit µε την ίδια µέθοδο, συγκρίνει τις τιµές µε το parity bit του αποστολέα και εάν η τιµή αυτή διαφέρει από το δικό του αποτέλεσµα, γνωρίζει ότι υπήρξε σφάλµα στη µετάδοση του πακέτου.

#### • **Τα bits συγχρονισµού (start bit, stop bit)**

Τα start και stop bits σηµατοδοτούν την έναρξη και τον τερµατισµό µιας µετάδοσης πληροφορίας. ΄Οταν το κανάλι είναι σε κατάσταση αδράνειας (idle), δηλαδή δεν µεταϕέρει δεδοµένα, τότε ϐρίσκεται σε λογικό '1΄. Η µετάδοση ξεκινά µε ένα start bit, το οποίο ϐρίσκεται σε λογικό '0' και ολοκληρώνεται µε ένα ή δύο stop bits να ϐρίσκονται σε λογικό ΄1΄.

<span id="page-28-1"></span>Συνοψίζοντας τα παραπάνω, η συνολική πληροφορία που αποστέλλεται αποτελείται από πακέτα τα οποία έχουν προσαρτηµένα τη χρήσιµη πληροφορία, τα start/stop bits και το parity bit. Στο σχήμα [2.1](#page-28-1) φαίνεται η δομή ενός τέτοιου πακέτου.

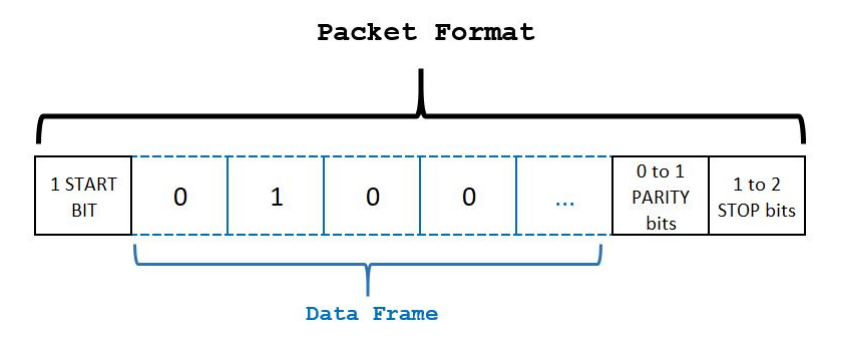

Σχήµα 2.1: *∆οµή πακέτου ασύγχρονης σειριακής επικοινωνίας*

<span id="page-28-2"></span>Υλοποίηση της σειριακής επικοινωνίας αποτελούν τα κυκλώματα UART - Asynchronous Receiver-Transmitter. Η λειτουργία των κυκλωµάτων UART ϐασίζεται σε δύο ακροδέκτες Rx και Tx (Σχήµα [2.2\)](#page-28-2), οι οποίοι αποτελούν τις γραµµές λήψης και εκποµπής των πακέτων αντίστοιχα. Τα κυκλώµατα αυτά µπορεί να διαφέρουν για κάθε χρήση, τηρούν όµως τις ϐασικές αρχές που περιγράφηκαν παραπάνω.

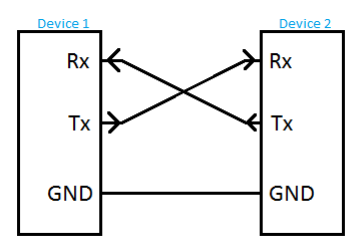

Σχήµα 2.2: *∆ιασύνδεση UART επικοινωνίας µεταξύ δύο συσκευών*

#### <span id="page-28-0"></span>**2.5.2 SPI**

Το SPI (Serial Peripheral Interface) [\[8\]](#page-94-8) είναι ένας δίαυλος σύγχρονής σειριακής επικοινωνίας, που επιτρέπει πολλαπλά ψηφιακά ολοκληρωµένα που λειτουργούν ως slaves να επικοινωνούν µε µία συσκευή τύπου master. Ο master παράγει το σήµα του ϱολογιού που συγχρονίζει τη µεταφορά των δεδοµένων. Κατά την επικοινωνία µεταξύ ενός master και ενός slave είναι εφικτή η ταυτόχρονη λήψη και αποστολή πληροφοριών και από τις δύο συσκευές (full-duplex). Αυτό είναι εφικτό, καθώς οι δύο συσκευές διασυνδέονται µε 4 ακροδέκτες :

- **SCLK (Serial Clock)**: Το σήµα του ϱολογιού που παράγει η master συσκευή και συγχρονίζει την επικοινωνία.
- **CS (Chip Select)**: Θέτοντας το σήµα αυτό σε χαµηλή λογική στάθµη, καθορίζεται ποια slave συσκευή επιλέγεται από τον master για ανταλλαγή δεδοµένων.
- **MISO (Master In / Slave Out)**: Η γραµµή στην οποία η master συσκευή δέχεται δεδοµένα από τη slave συσκευή.
- **MOSI (Master Out / Slave In)**: Η γραµµή στην οποία η master συσκευή στέλνει δεδοµένα προς τη slave συσκευή.

Εκτός από την ταχύτητα ϱολογιού, η master συσκευή έχει τη δυνατότητα να επιλέξει τη ϕάση (CPHA) και την πόλωση (CPOL) του σήµατος του ϱολογιού. ΄Εχουµε έτσι τις εξής τέσσεϱις λειτουργίες (SPI modes) για τη ϱύθµιση της γεννήτριας χρονισµού, όπως περιγράφονται στον πίνακα [2.1.](#page-29-0) Τα σήµατα των ακροδεκτών για τα διαφορετικά SPI modes ϕαίνονται στα Σχήµατα [2.3](#page-30-0) , [2.4.](#page-30-1) Για την ορθή επικοινωνία master και slave ϑα πρέπει να έχουν κοινό SPI mode.

<span id="page-29-0"></span>

| <b>SPI Mode</b> | <b>CPHA</b> | <b>CPOL</b> | Δειγματοληψία                     |
|-----------------|-------------|-------------|-----------------------------------|
|                 |             |             | Ακμή ανόδου στην αρχή του παλμού  |
|                 | 0           |             | Ακμή καθόδου στην αρχή του παλμού |
| 2               |             |             | Ακμή καθόδου στο τέλος του παλμού |
| З               |             |             | Ακμή ανόδου στο τέλος του παλμού  |

Πίνακας 2.1: *∆ειγµατοληψία MISO/MOSI για τα διάφορα SPI Modes*

Το πρωτόκολλο επικοινωνίας SPI χρησιµοποιείται πολύ συχνά, καθώς υποστηρίζεται από πολύ απλές µονάδες υλικού και επιτρέπει µεγάλες ταχύτητες (της τάξης των δεκάδων MHz) ταυτόχρονης, αμφίδρομης επικοινωνίας και μετάδοση ωφέλιμης πληροφορίας μήκους µεγαλύτερης των 8-bit. Παρόλα αυτά, απαιτεί µεγαλύτερη καλωδίωση από τα υπόλοιπα πρωτόκολλα, όπως ϕαίνεται και στο Σχήµα [2.5,](#page-30-2) όπου ϕαίνεται πως η πολυπλοκότητα σχεδίασης και µεγέθους του PCB είναι ανάλογα ποσά µε την αύξηση των slave συσκευών στο σύστηµα. ΄Ενα άλλο µειονέκτηµα του SPI σε σχέση µε τα υπόλοιπα πρωτόκολλα, αποτελεί το γεγονός πως δεν υπάρχει µηχανισµός ανίχνευσης λαθών και επαναποστολής κατά τη µετάδοση. Παϱόλα αυτά, προσφέρει µεγαλύτερη αξιοπιστία σε πολύ µεγάλες ταχύτητες κατά τη µετάδοση και αυτό το καθιστά χρήσιµο εργαλείο κατά το σχεδιασµό ενός σύγχρονου συστήµατος στο οποίο η γρήγορη απόκριση είναι ϐασική απαίτηση.

<span id="page-30-0"></span>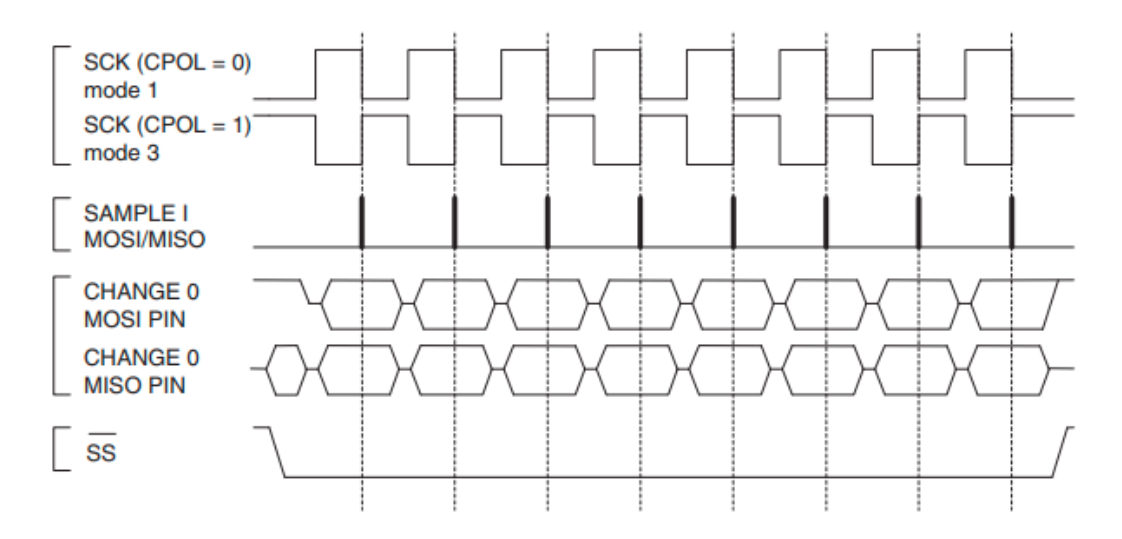

Σχήµα 2.3: *Μεταφορά δεδοµένων στα SPI Modes 1 , 3 (CPHA - 1)*

<span id="page-30-1"></span>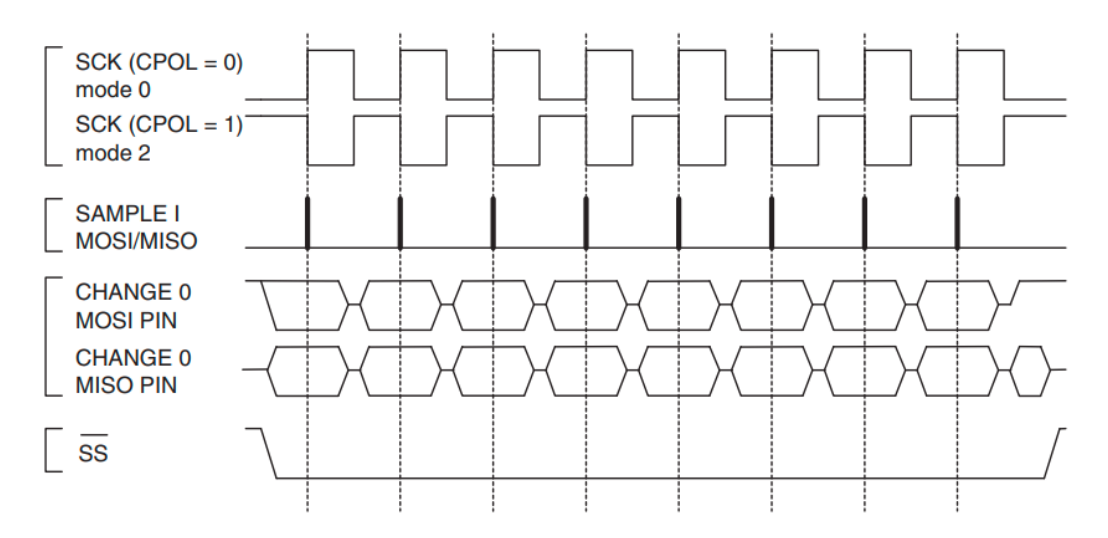

Σχήµα 2.4: *Μεταφορά δεδοµένων στα SPI Modes 0 , 2 (CPHA - 0)*

<span id="page-30-2"></span>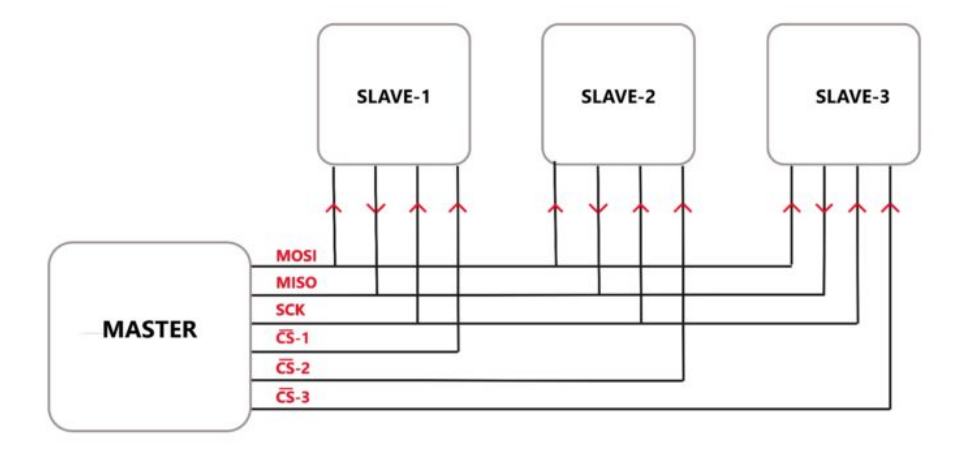

Σχήµα 2.5: *Συνδεσµολογία ενός SPI master µε 3 slave συσκευές*

#### <span id="page-31-0"></span>**2.5.3 I**²**C**

<span id="page-31-1"></span>Το I²C (Inter-Integrated Circuit) [\[9\]](#page-94-9) είναι ένας δίαυλος σύγχρονης σειριακής επικοινωνίας, που κάνοντας χρήση µόνο δύο καλωδίων (SCL, SDA), επιτρέπει πολλαπλά ψηφιακά ολοκληρωµένα που λειτουργούν ως slaves να επικοινωνούν µε µία ή περισσότερες συσκευές τύπου master (Σχήµα [2.6\)](#page-31-1).

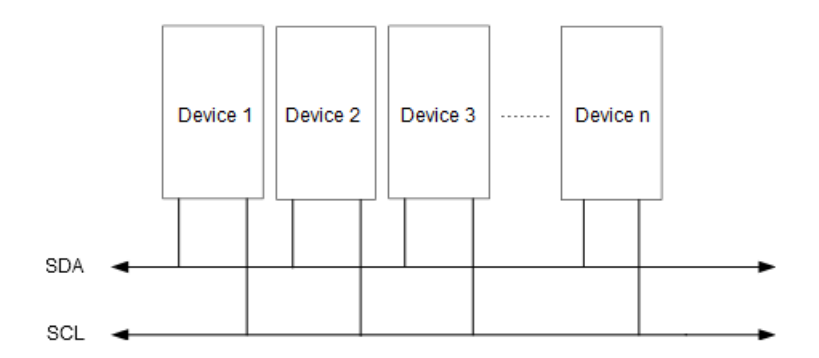

Σχήµα 2.6: *∆ιασύνδεση I*²*C διαύλου*

Ο δίαυλος I²C εξοικονοµεί χώρο και µειώνει το γενικό κόστος. Η χρήση µόνο δύο γραµµών µειώνει τη συνολική διαδικασία αποσφαλµάτωσης και ευνοεί την ύπαρξη µικρότερου PCB. Σε ένα σύστημα που αναπτύσσεται συνεχώς, οι συσκευές Ι<sup>2</sup>C μπορούν εύκολα να προστεθούν ή να αφαιρεθούν χωρίς να δηµιουργηθούν προβλήµατα στο υπόλοιπο σύστηµα. Για τους λόγους αυτούς χρησιµοποιείται ευρέως στα ενσωµατωµένα συστήµατα.

Ο γενικός τρόπος λειτουργίας είναι ο εξής : Η master συσκευή παράγει το σήµα του ϱολογιού που συγχρονίζει την επικοινωνία και είναι υπεύθυνη για την έναρξη και τον τερµατισµό µίας µεταφοράς δεδοµένων. Η slave συσκευή µπορεί να ελέγξει το σήµα του ϱολογιού µόνο για να καθυστερήσει την επικοινωνία (clock stretching), ώστε να υλοποιήσει τυχόν υπολογισµούς πριν τη µετάδοση της πληροφορίας. Καθε slave συσκευή έχει µία διεύθυνση µήκους 7 ή 10 bit, την οποία ο master χρησιµοποιεί για να αναφερθεί µοναδικά. Εκτός από την επιλογή της συσκευής, ο master καλείται να επιλέξει και µία από τις δύο διαδικασίες προς εκτέλεση : ανάγνωση ή εγγραφή (half-duplex). ΄Επειτα, τα δεδοµένα µεταφέρονται σε µορφή byte µε µετάδοση πρώτα του πιο σηµαντικού ψηφίου. Στην περίπτωση που υπάρχουν περισσότερες από µία συσκευή τύπου master, στο δίαυλο εφαρµόζονται τεχνικές διαιτησίας (arbitration) και συγχρονισμού των ρολογιών μεταξύ των masters.

Οι ταχύτητες µετάδοσης που υποστηρίζονται είναι 100KBps (Standard mode), 400KBps (Fast mode), 3,4 MBps (High-Speed mode) και 5MBps (I²C Ultra Fast-Mode). Ωστόσο, η επικοινωνία σε Ultra Fast Mode διαφέρει σηµαντικά από τις υπόλοιπες.

Η επικοινωνία µέσω του I²C είναι πολυπλοκότερη σε σχέση µε τις UART και SPI. Η σηµατοδότηση των SCL και SDA πρέπει να τηρεί ένα συγκεκριµένο πρωτόκολλο για τις συσκευές του δίαυλου, ώστε να αναγνωρίζεται η έγκυρη επικοινωνία. Ορίζονται έτσι οι παρακάτω καταστάσεις :

• **START**: Η έναρξη µίας µεταφοράς δεδοµένων. Ορίζεται από τον master, ο οποίος έχοντας το σήµα SCL σε υψηλή στάθµη εναλλάσσει το σήµα SDA από υψηλή σε χαµηλή στάθµη.

- **ADDR**: Η διεύθυνση της συσκευής µε την οποία ϑέλει να επικοινωνήσει ο master. Αποτελείται από την 7-bit πληροφορία που µεταφέρεται στο κανάλι SDA στους επόµενους 7 ϑετικούς παλµούς του σήµατος ϱολογιού (SCL), µετά την αποστολή του START condition.
- **R/W bit**: Η λειτουργία που ϑέλει να υλοποιήσει ο master (Read/Write). Για εγγραφή στη slave συσκευή το bit έχει την τιµή ΄0΄, ενώ για ανάγνωση την τιµή ΄1΄.
- **DATA**: Η τουλάχιστον 8-bit πληροφορία που µεταδίδεται είτε από τον master προς τον slave (εγγραφή), είτε από τον slave στον master (ανάγνωση).
- **STOP**: Ο τερµατισµός µίας µεταφοράς δεδοµένων. Ορίζεται από τον master, ο οποίος έχοντας το σήµα SCL σε υψηλή στάθµη, εναλλάσσει το σήµα SDA από χαµηλή σε υψηλή στάθµη.
- **ACK**: Η 1-bit πληροφορία που σηµατοδοτεί την επιτυχηµένη µεταφορά δεδοµένων. Χρησιµοποιείται και από τη slave συσκευή όταν αναγνωρίσει πως ο master αναφέρθηκε στη δική του διεύθυνση.
- **NACK**: Η 1-bit πληροφορία που σηµατοδοτεί την αποτυχηµένη µεταφορά δεδοµένων. Χρησιµοποιείται και από τον master κατά την ανάγνωση για να γνωστοποιήσει πως δεν χρειάζεται περισσότερα δεδοµένα.

Στο σχήµα [2.7](#page-32-0) [\[10\]](#page-94-10) ϕαίνονται οι µεταβολές των δύο σηµάτων κατά τις δύο λειτουργίες εγγραφής και ανάγνωσης σε ένα δίαυλο I²C.

<span id="page-32-0"></span>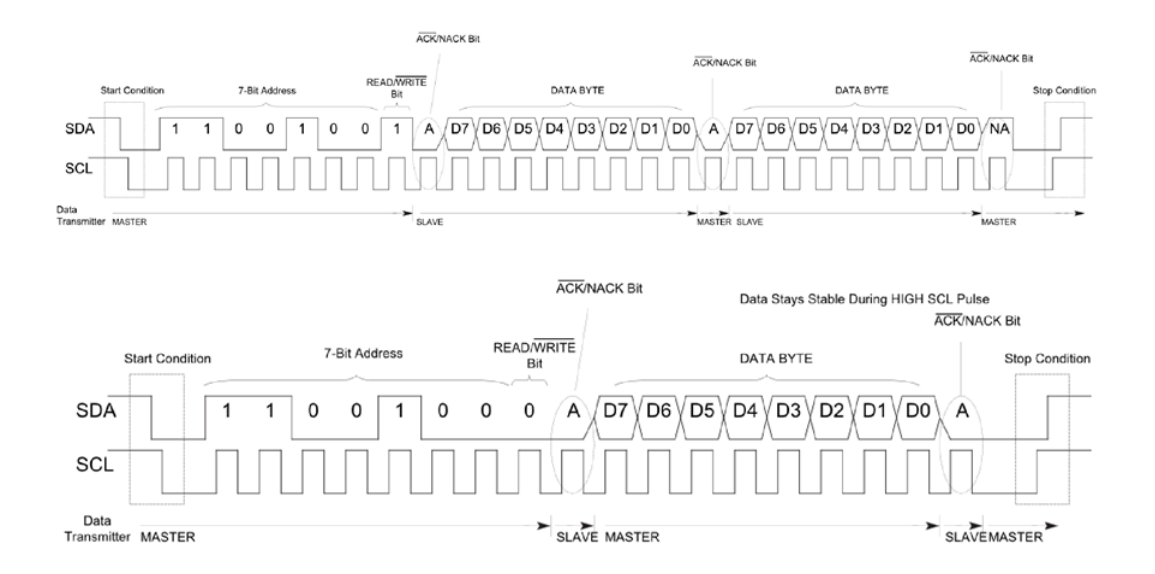

Σχήµα 2.7: *Σήµατα στους ακροδέκτες ενός I*²*C διαύλου στις λειτουργίες ανάγνωσης (πάνω) και εγγραφής (κάτω)*

# <span id="page-34-0"></span>**Κεφάλαιο 3**

## **Σχεδιασµός Συστήµατος**

### <span id="page-34-1"></span>**3.1 Προδιαγραφές απαιτήσεων συστήµατος**

Η δηµιουργία ενός ολοκληρωµένου υπολογιστικού συστήµατος για την αγορά αποτελεί ένα πολυδιάστατο πρόβληµα µε δύο ϐασικές πτυχές *(i)* τον καθορισµό του τρόπου αλληλεπίδρασης του συστήµατος µε το χρήστη, *(ii)* την παρακολούθηση των συνθηκών λειτουργίας των επιµέρους υποσυστηµάτων. Σε ένα ιδανικό περιβάλλον υπάρχουν πολύ τρόποι προσέγγισης των παραπάνω προβληµάτων, αλλά όταν πρόκειται για ένα προϊόν της αγοράς, ϑα πρέπει να πληρούνται αυστηρές προϋποθέσεις. Ο καθορισµός αυτών των συνθηκών υλοποιείται κατά την αρχική σχεδίαση του συστήµατος και είναι δύσκολο να τροποποιηθεί µετά το στάδιο της ανάπτυξης, καθώς αυτό απαιτεί τη διαφοροποίηση του υλικού και του λογισµικού που διαχειρίζεται το σύστηµα. Σκοπός του σταδίου της προδιαγραφής των απαιτήσεων είναι η λεπτοµερής περιγραφή των λειτουργιών, των υπηρεσιών και των λειτουργικών περιορισµών του συστήµατος.

#### <span id="page-34-2"></span>**3.1.1 Λειτουργικές απαιτήσεις**

Το πρώτο στάδιο της σχεδίασης αφορά τις λειτουργικές απαιτήσεις, οι οποίες ορίζουν το πώς ϑα πρέπει ένα σύστηµα να αντιδρά σε συγκεκριµένες εισόδους και το πώς ϑα πρέπει να συµπεριφέρεται σε συγκεκριµένες καταστάσεις, ορίζουν δηλαδή το λειτουργικό χαρακτήρα που διέπει το σύστηµα. Στην εργασία µας, ορίζουµε τις εξής λειτουργικές απαιτήσεις :

- **Power on**: Ο χρήστης δύναται να ενεργοποιήσει το σύστηµα µε το πάτηµα ενός κουµπιού, τοποθετηµένο στην πρόσοψη του συστήµατος.
- **Login**: Ο χρήστης κατά τη διάρκεια λειτουργίας του συστήµατος δύναται να συνδεθεί στη διαδικτυακή εφαρµογή µέσω ϕυλλοµετρητή, κάνοντας χρήση διαπιστευτηρίων που του παρέχονται. ∆ύναται επίσης να συνδεθεί µέσω του πρωτοκόλλου Secure Socket Shell στο μηχάνημα που αποτελεί τον εξυπηρετητή της εφαρμογής (server), κάνοντας χρήση των διαπιστευτηρίων του διαχειριστή του συστήµατος (root credentials).
- **Power off**: Ο χρήστης δύναται να απενεργοποιήσει το σύστηµα µε το παρατεταµένο πάτηµα ενός κουµπιού, τοποθετηµένο στην πρόσοψη του συστήµατος. Εάν ο χρήστης είναι εξουσιοδοτηµένος µπορεί να απενεργοποιήσει το σύστηµα είτε µέσω διαδικτυακής εφαρµογής, είτε µέσω του τερµατικού.
- **Reboot**: Ο εξουσιοδοτηµένος χρήστης δύναται να επανεκκινήσει το σύστηµα µέσω της διαδικτυακής εφαρµογής ή µέσω του τερµατικού.
- **Ενηµέρωση κατάστασης συστήµατος µέσω LED**: Ο µη αποµακρυσµένος χρήστης ενηµερώνεται για την κατάσταση που ϐρίσκεται το σύστηµα µέσω System LED στην πρόσοψη του συστήµατος.
- **Παρακολούθηση συστήµατος**: Ο εξουσιοδοτηµένος χρήστης δύναται καθ΄ όλη τη διάρκεια λειτουργίας του συστήµατος να ενηµερώνεται σχετικά µε τη ϑερµοκρασία των υποσυστηµάτων, καθώς επίσης και για τις τάσεις και τα ϱεύµατα που διαρρέουν τα κυκλώµατά τους. Τα αποτελέσµατα της παρακολούθησης εµφανίζονται στη διαδικτυακή εφαρµογή.
- **Προστασία συστήµατος**: Το σύστηµα παρακολούθησης δύναται να κλείσει τις τοπικές τροφοδοσίες των υποσυστηµάτων, µε σκοπό να προστατεύσει το υλικό στις περιπτώσεις που η ϑερµοκρασία, οι τάσεις ή τα ϱεύµατα είναι εκτός των επιτρεπτών ορίων καλής λειτουργίας των ολοκληρωµένων, όπως περιγράφονται στα εγχειρίδια χρήσης.
- **Ενηµέρωση σφάλµατος εξουσιοδοτηµένος χρήστης**: Ο εξουσιοδοτηµένος χρήστης ενηµερώνεται ασύγχρονα για πιθανή δυσλειτουργία στο σύστηµα, που προκύπτει από την παρακολούθηση του συστήµατος µέσω της διαδικτυακής εφαρµογής.
- **Ενηµέρωση σφάλµατος µη αποµακρυσµένος**: Ο µη αποµακρυσµένος χρήστης στην περίπτωση σφάλµατος ενηµερώνεται µέσω του Alarm LED που είναι τοποθετηµένο στην πρόσοψη του συστήµατος.
- **Ενηµέρωση ασφαλείας**: Ο εξουσιοδοτηµένος χρήστης ενηµερώνεται όταν ανιχνευθεί παραβίαση του συστήµατος. Η παραβίαση αφορά το ϕυσικό µέρος του συστήµατος.
- **Ενηµέρωση τοποθεσίας**: Ο εξουσιοδοτηµένος χρήστης δύναται να λάβει την πληϱοφορία που µεταδίδεται µέσω του GPS ώστε να γνωρίζει τη γεωγραφική ϑέση του συστήµατος.

#### <span id="page-35-0"></span>**3.1.2 Μη λειτουργικές απαιτήσεις**

΄Επειτα καθορίζονται οι λειτουργικοί περιορισµοί που αποτελούν µέρος των µη λειτουργικών απαιτήσεων και των απαιτήσεων πεδίου. Οι µη λειτουργικές απαιτήσεις ορίζουν τους περιορισµούς και τις ιδιότητες ενός συστήµατος, όπως για παράδειγµα τις απαιτήσεις για γρήγορο χρόνο απόκρισης και τον περιορισµό στις δυνατότητες των συσκευών εισόδουεξόδου. Οι απαιτήσεις πεδίου προέρχονται από το πεδίο εφαρµογής του συστήµατος και περιγράφουν χαρακτηριστικά και δυνατότητες του συστήµατος, οι οποίες αντανακλούν το πεδίο. Στη συνέχεια αναλύονται οι προαναφερθείσες απαιτήσεις :

**• Ενεργειακή κατανάλωση**: Τα ολοκληρωμένα του συστήματος θα πρέπει να έχουν χαµηλή ενεργειακή κατανάλωση, δεδοµένου ότι το σύστηµα µπορεί να ϐρίσκεται σε µεταβλητό περιβάλλον και να τροφοδοτείται από µπαταρία.
- **Θερµοκρασία**: Το σύστηµα ϑα πρέπει να µην αναπτύσσει µεγάλη ϑερµοκρασία, τόσο για την προστασία, όσο και για την καλύτερη απόδοση του συστήµατος. Οι αποδεκτές ϑερµοκρασίες περιβάλλοντος ορίζονται από -30°C έως +65°C.
- **Ακρίβεια μετρήσεων**: Τα ολοκληρωμένα θα πρέπει να παρέχουν μετρήσεις υψηλής ακρίβειας µε σκοπό να διασφαλιστεί η ασφάλεια του συστήµατος κατά την παρακολούθηση.
- **Χρόνος απόκρισης**: Το σύστηµα ϑα πρέπει να έχει υψηλούς χρόνους απόκρισης καθώς γίνεται χρήση από ανθρώπους.
- **Modularity**: Τα επιµέρους υποσυστήµατα ϑα πρέπει να αποτελούν αυτόνοµες µονάδες που ϑα λειτουργούν ανεξάρτητα µε τη διασύνδεση µεταξύ τους. ΄Ετσι, ϑα είναι εφικτή η δηµιουργία ενός εύκολα διαµορφώσιµου συστήµατος που ϑα ανταποκρίνεται στις ανάγκες του πελάτη.
- **Απόδοση**: Το σύστηµα ϑα πρέπει να σχεδιαστεί ϐέλτιστα, µε τρόπο που να µη σπαταλάει επεξεργαστικούς πόρους, υλικά και ενέργεια προκειµένου να υλοποιήσει τις λειτουργικές απαιτήσεις.
- **Ευχρηστία**: Ο χρήστης ϑα µπορεί να κάνει χρήση των λειτουργιών του συστήµατος εύκολα, δίχως να έχει καµία γνώση σχετικά µε αυτό.
- **Αξιοπιστία**: Η λειτουργική συµπεριφορά του συστήµατος ϑα πρέπει να παραµείνει η ίδια σε ϐάθος χρόνου, δηλαδή τα ολοκληρωµένα που χρησιµοποιούνται να µη ϕθαρούν στο διάβα του χρόνου.
- **Ανταγωνιστικές τιµές**: Το σύστηµα ϑα πρέπει να σχεδιαστεί ϐέλτιστα, κρατώντας χαµηλό το κόστος της πρώτης ύλης µε σκοπό να µπορεί να είναι ανταγωνιστικό στην αγορά προϊόντων.
- **Συµβατότητα**: Τα ολοκληρωµένα που ϑα χρησιµοποιηθούν στις υλοποιήσεις, ϑα πρέπει να είναι συµβατά µεταξύ τους, να έχουν κοινά πρωτόκολλα επικοινωνίας και να µπορούν τα σήµατα ϱολογιού να λειτουργούν σε ίδιες συχνότητες.
- **Αξιοποίηση αποθέµατος**: Είναι ϑεµιτό τα συστατικά µέρη του συστήµατος να υπάρχουν ήδη σε απόθεµα, ώστε να πραγµατοποιηθεί γρηγορότερη η ανάπτυξη του υλικού και να µειωθεί το κόστος και ο χρόνος απόκτησης νέων ολοκληρωµένων.

# **3.2 Αρχιτεκτονική**

΄Εχοντας ως στόχο την υλοποίηση των λειτουργικών απαιτήσεων και µε γνώµονα τις µη λειτουργικές απαιτήσεις, προτείνεται η αρχιτεκτονική που παρουσιάζεται στο σχήµα [3.1.](#page-37-0)

Στο σχήµα παρατηρούµε πως το υπό µελέτη σύστηµα αποτελείται από τέσσερα διαφοϱετικά υποσυστήµατα, τα οποία από εδώ και στο εξής ϑα αναφέρονται ως κάρτες. Ο λόγος ύπαρξης τεσσάρων διαφορετικών καρτών δεν εµπίπτει στα πλαίσια ενδιαφέροντος της διπλωµατικής και ϑεωρείται ως δεδοµένο, αφού αποτελεί αποτέλεσµα της σχεδίασης του υλικού.

<span id="page-37-0"></span>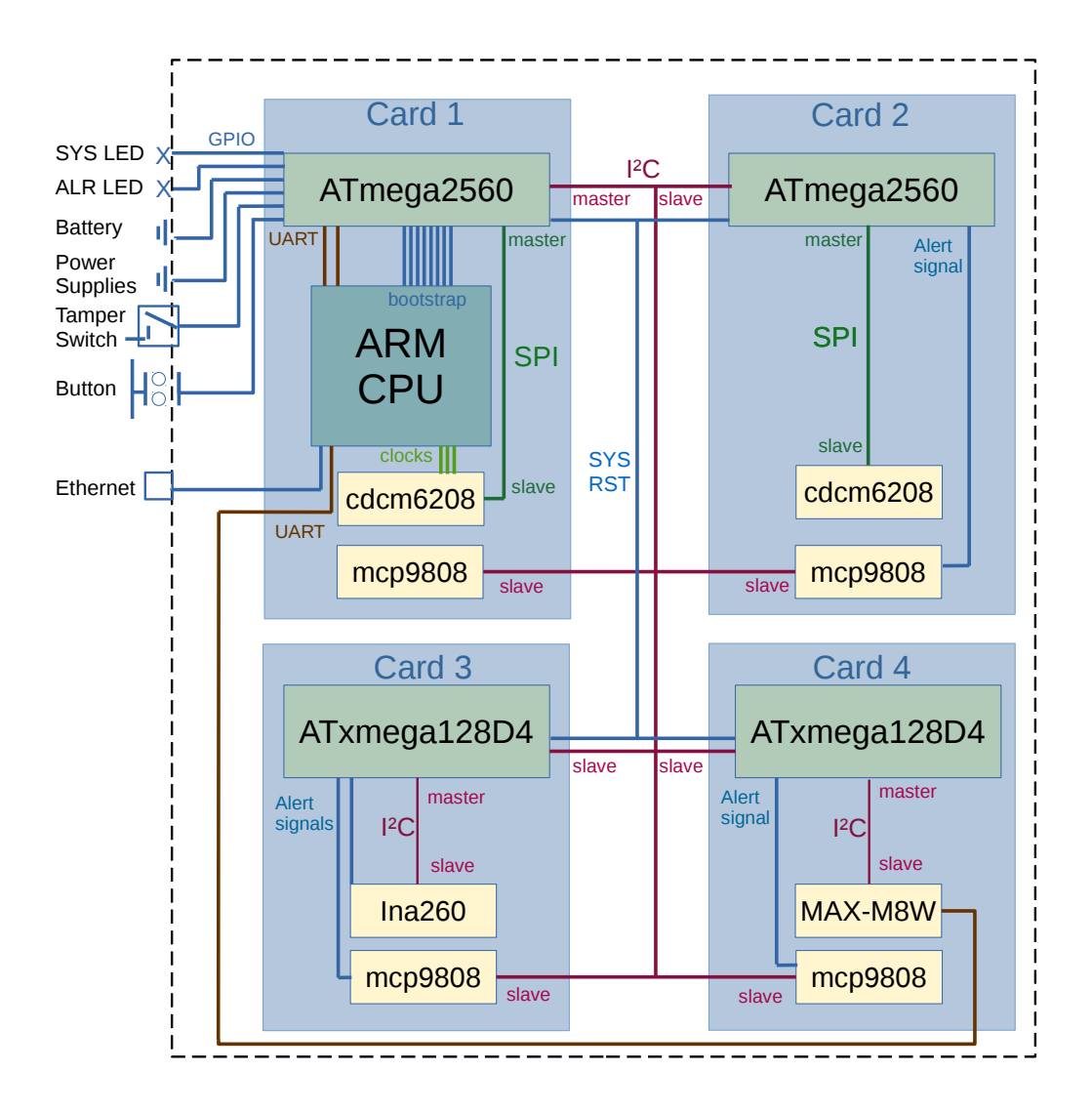

Σχήµα 3.1: *Σχεδιάγραµµα του προτεινόµενου συστήµατος*

Τα στοιχεία που αναλύονται στην παρούσα διπλωµατική είναι όλα όσα αφορούν τη συνδεσµολογία και λειτουργία του υλικού, καθώς επίσης και την ευχρηστία αλληλεπίδρασής του µε το χρήστη.

Σηµειώνεται πως *(i)* οι κάρτες είναι διαφορετικές µεταξύ τους, άρα απαιτείται υλοποίηση διαφορετικών κύκλων λειτουργίας FSM για το εκάστοτε υλικό, *(ii)* οι κάρτες ϑα πρέπει να λειτουργούν αυτόνοµα, δίχως να αποτελούν µέρη του συνολικού συστήµατος. Για τους λόγους αυτούς κάθε κάρτα έχει το δικό της µικροελεγκτή που είναι υπεύθυνος για διάφορες λειτουργίες, όπως η παροχή και η διακοπή της τροφοδοσίας στην κάρτα, η συλλογή δεδοµένων των τάσεων, της ϑερµοκρασίας και της έντασης του ϱεύµατος και η προστασία της κάρτας στις περιπτώσεις που οι συνθήκες λειτουργίας δεν είναι οι επιθυµητές.

Εκτός από τους κύκλους λειτουργίας των επιµέρους καρτών, για να λειτουργήσει το σύστηµα ϑα πρέπει να τηρηθεί µία σειρά εκκίνησης των καρτών, δηλαδή ϑα πρέπει να υπάρχει µία κάρτα «συντονιστής». ∆εδοµένης της ανάγκης αυτής και ϑέλοντας η πληροφορία που αποκτάται από όλες τις κάρτες να µη ϕτάνει µε άναρχο τρόπο στο χρήστη, προτιµήθηκε το µοντέλο του Master-Slave για την υλοποίηση της επικοινωνίας του υλικού. Καθώς η ανάπτυξη υλικού επιβάλει τη συνεχή προσθήκη νέων στοιχείων ή την εξαγωγή παλαιών, επιλέχθηκε το I²C σαν δίαυλος διασύνδεσης των καρτών και αισθητήρων, έτσι ώστε να µη δηµιουργείται κανένα πρόβληµα στο υπόλοιπο σύστηµα.

Η τοποθέτηση ϑερµοµέτρων υψηλής ακρίβειας σε σηµεία όπου προβλέπεται αυξηµένη ϑερµότητα αποτελεί ένα εργαλείο για την απόκτηση µετρήσεων που αφορά το υλικό. Την ανάγκη αυτή, σε συνδυασµό µε τις απαιτήσεις της ενεργειακής κατανάλωσης, της υψηλής απόκρισης και αντοχής, καλύπτει η σχεδιαστική επιλογή του αισθητήρα mcp9808 [\[11\]](#page-94-0).

Η µέτρηση του ϱεύµατος µέσω της µονάδας ADC των µικροελεγκτών αποτελεί ένα σύνθετο πρόβληµα από τη σκοπιά της σχεδίασης υλικού και η λύση του δεν αποτελεί καλή πρακτική. Σαν λύση ϑα προσθέταµε µία πολύ µικρή αντίσταση σε σειρά µε το ϕορτίο που ϑέλουµε να µετρήσουµε. ΄Επειτα, ϑα προσθέταµε στα άκρα της αντίστασης έναν πολύ χαµηλού ϑορύβου ενισχυτή για να µετατρέψει το διερχόµενο ϱεύµα σε τάση, τάση η οποία ϑα ϕτάσει στους ακροδέκτες του µικροελεγκτή. ΄Οπως γίνεται αντιληπτό, αυτό το κύκλωµα έχει πολύ µεγάλο κόστος, καταναλώνει πολύ χώρο και δεν παρέχει καµία ενηµέρωση για τιµές κατωφλίου. Αντί αυτού, χρησιµοποιούµε τον αισθητήρα ina260 [\[12\]](#page-95-0) για µετρήσεις υψηλής ακρίβειας της τάσης και του ϱεύµατος το οποίο είναι εύκολα προγραµµατίσιµο.

Για να µπορεί ο χρήστης να έχει ακριβή µέτρηση του χρόνου στο σύστηµα, ακόµη και όταν αυτό είναι κλειστό, απαιτείται η ύπαρξη ενός Real Time Clock (RTC). Για να µπορέσει να τροφοδοτηθεί το RTC, χρειάζεται εξωτερική τροφοδοσία από µία µπαταρία, όπως συµβαίνει και στους προσωπικούς υπολογιστές. ΄Ετσι τοποθετήθηκε η µπαταρία στο σύστηµα και προστέθηκε µία ακίδα που επιτρέπει τη µέτρηση της τάσης αυτής από την κάρτα συντονιστή, ώστε ο χρήστης να γνωρίζει το πότε αυτή τείνει να αποφορτιστεί. Για τη µέτρηση της τάσης, οι µικροελεγκτές ϑα πρέπει να ενσωµατώνουν τη µονάδα µετατροπής αναλογικού σήµατος σε ψηφιακό Analog to Digital Converter (ADC).

Για να µπορέσει ο χρήστης να συνδεθεί στη διαδικτυακή εφαρµογή και να αλληλεπιδράσει µε το σύστηµα, ϑα πρέπει να υπάρχει ένας server που να εξυπηρετεί τα αιτήµατά του. Για τον παραπάνω λόγο επιλέχθηκε µία CPU αρχιτεκτονικής ARM. Κατά την εκκίνηση η CPU ϑα πρέπει να γνωρίζει σε ποια µνήµη ϑα αναζητήσει τον bootloader, ώστε να εκκινήσει το λειτουργικό σύστηµα. Η µετάδοση αυτής της πληροφορίας γίνεται µέσω της κατάλληλης προσαρµογής των bootstrap pins. Για την εύκολη και ευέλικτη επιλογή µνήµης, συνδέσαµε τους ακροδέκτες του µικροελεγκτή µε τα bootstrap pins της CPU. Επίσης, για τη λειτουργία της η CPU χρειάζεται υψηλών συχνοτήτων διαφορικά σήµατα ϱολογιού, τα οποία παρέχονται από τον clock generator cdcm6208 [\[13\]](#page-95-1). Η ανάγκη αυτή προκύπτει από την απαίτηση του κατασκευαστή να µειωθεί ο ϑόρυβος και να αυξηθεί η ακεραιότητα του σήµατος του ϱολογιού. Η επιλογή του συγκεκριµένου ολοκληρωµένου έγινε λόγω ευκολίας διαθεσιµότητας και συµβατότητας µε την ΚΜΕ. Ενώ δίνεται η επιλογή για τον προγραµµατισµό µέσω I²C, διαλέξαµε το SPI για λόγους ταχύτητας.

Για την υλοποίηση της απαίτησης της ενηµέρωσης ασφαλείας γίνεται χρήση των tamper switches. Υπάρχουν διακόπτες τοποθετηµένοι στη µέση των επιµέρους µηχανικών µερών του συστήµατος και κατά την απελευθέρωσή τους διακόπτεται η τροφοδοσία της µπαταρίας και ενηµερώνεται ο χρήστης σχετικά µε τη ϕυσική παραβίαση του συστήµατος. Για τη µετάδοση αυτής της πληροφορίας, καθώς επίσης και για τη µετάδοση των πληροφοριών που αποκτώνται κατά την παρακολούθηση του συστήµατος, δηµιουργείται η ανάγκη χρήσης της µονάδας UART, ώστε η πληροφορία που συλλέγεται και εξάγεται να είναι ευανάγνωστη.

Οι ανάγκες χρήσης των μονάδων UART, SPI, I<sup>2</sup>C, ADC καλύπτονται είτε από τη χρήση του ATxmega128D4 [\[14\]](#page-95-2) [\[15\]](#page-95-3), είτε του ATmega2560 [\[16\]](#page-95-4), οι οποίοι είναι εύκολα διαθέσιµοι. Οι δύο µικροελεγκτές έχουν αρκετά κοινά όπως περιγράφεται στο Κεφάλαιο 4, παρόλα αυτά, η ειδοποιός τους διαφορά εντοπίζεται στον αριθµό των ακροδεκτών Εισόδου/Εξόδου, στην ταχύτητα εκτέλεσης των εντολών, στη χωρητικότητα της µνήµης, καθώς και στο κόστος αγοράς. Στις Κάρτες 1 και 2 υπάρχουν οι ανάγκες για µεγαλύτερη ταχύτητα εκτέλεσης, για ανάληψη µεγαλύτερου ϕόρτου εργασίας, για περισσότερες ϑύρες Εισόδου/Εξόδου και για µεγαλύτερα µεγέθη µνηµών. Συνεπώς, επιλέχθηκε ο ATmega2560 για να ανταποκριθεί στις ανάγκες αυτών των καρτών. Αντιθέτως, στις κάρτες 3 και 4 οι λειτουργίες είναι ελάχιστες και µπορούµε να εξοικονοµήσουµε χρήµατα και κατανάλωση ενέργειας χρησιµοποιώντας τον ATxmega128D4.

# **3.3 ∆ιαδικτυακή διεπαφή χρήστη**

Οι δυνατότητες ενός χρήστη στην εφαρµογή περιγράφουν επακριβώς το σύνολο των λειτουργικών απαιτήσεων. ΄Ετσι, κατά τη σύνδεση ένας χρήστης ϑα µπορεί *(i)* να αναζητήσει µέσα από ένα ευδιάκριτο µενού τις λειτουργίες απενεργοποίησης και επανεκκίνησης του συστήµατος, *(ii)* να του εµφανιστούν τα δεδοµένα της παρακολούθησης του συστήµατος µε ευανάγνωστο τρόπο κατά τον οποίο να µπορεί να διακρίνει εάν η τιµές είναι στο επιτρεπτό εύρος τιµών και *(iii)* να εµφανίζονται τα γεγονότα στα οποία το σύστηµα δεν λειτουργεί κάτω από τις ϕυσιολογικές συνθήκες, γνωστοποιώντας την αιτία της δυσλειτουργίας.

# **3.4 Λειτουργίες µονάδων επεξεργασίας**

Στο σημείο αυτό χρειάζεται να αναφερθεί πως η ελάχιστη και μέγιστη θερμοκρασία εντός του συστήµατος ορίζεται από το λιγότερο ανεκτικό σε ϑερµοκρασία ολοκληρωµένο, δηλαδή τους µικροελεγκτές µας, οι οποίοι έχουν όρια λειτουργίας σύµφωνα µε το εγχειρίδιο από -40°C έως +85°C.

΄Οπως έχει ήδη αναφερθεί, η κάθε κάρτα υλοποιεί το δικό της κύκλο λειτουργίας. Παϱακάτω παρουσιάζονται εκτενέστερα και συγκεντρωτικά οι λειτουργίες της κάθε κάρτας.

## **3.4.1 Κάρτα 1**

• **Αλληλεπίδραση µε το χρήστη µέσω ενός διακόπτη ενεργοποίησης, απενεργοποίησης του συστήµατος.**

Ο χρήστης για να ενεργοποιήσει το σύστηµα ϑα πρέπει να πατήσει το κουµπί για περισσότερο από 50msec, χρόνος που είναι ικανοποιητικός για να αποφύγουµε ϕαινόµενα αναπήδησης αλλά και για να ϑεωρηθεί έγκυρη η κίνηση του. Ο χρήστης για να απενεργοποιήσει το σύστηµα ϑα πρέπει να πατήσει το κουµπί για περισσότερο από 5sec. Η πληροφορία της κατάστασης του συστήµατος µεταβιβάζεται στο χρήστη µέσω του SYS LED της πρόσοψης, όπως περιγράφεται στον Πίνακα [3.1.](#page-40-0)

<span id="page-40-0"></span>

| Κατάσταση LED       | Κατάσταση συστήματος                             |
|---------------------|--------------------------------------------------|
| Σταθερά πράσινο     | Σύστημα ενεργοποιημένο                           |
| Σταθερά σβηστό      | Σύστημα απενεργοποιημένο                         |
| Αναβοσβήνει πράσινο | Αναβάθμιση λογισμικού σύστηματος                 |
| Αναβοσβήνει κίτρινο | Λήφθηκε εντολή για απενεργοποίηση του συστήματος |

Πίνακας 3.1: *Ερµηνεία λειτουργίας του System LED*

## • **Ενεργοποίηση και απενεργοποίηση της κάρτας**.

Η κάρτα κατά την εκκίνηση του συστήµατος ϑα πρέπει να ενεργοποιήσει τις τοπικές τροφοδοσίες και έπειτα να ϐγάλει από reset state τα ολοκληρωµένα του κυκλώµατος. Αυτό γίνεται σειριακά καθώς υπάρχουν αλληλοεξαρτώµενες µονάδες.

#### • **Ενεργοποίηση και απενεργοποίηση του συστήµατος**.

Η κάρτα κατά την εκκίνηση του συστήµατος ϑα πρέπει να ενεργοποιήσει τις τροφοδοσίες του συνολικού συστήµατος και να ϐγάλει από reset state τις υπόλοιπες κάρτες.

## • **Εκκίνηση της CPU**.

Κατά την εκκίνηση της CPU ο µικροελεγκτής ϑα πρέπει να προγραµµατίσει σωστά τον clock generator (cdcm6208) µέσω SPI, ώστε να παράξει τα απαιτούµενα για την CPU διαφορικά σήµατα ϱολογιού. ΄Επειτα, ϑα πρέπει να ορίσει σωστά τα bootstrap pins για να γνωρίζει η CPU σε ποία ROM µνήµη ϑα ψάξει να ϐρει τον bootloader.

# • **Αλληλεπίδραση µε το χρήστη µέσω του τερµατικού του λειτουργικού συστήµατος της CPU**.

Ο εξουσιοδοτηµένος χρήστης, εκτελώντας την εντολή poweroff στο τερµατικό απενεργοποιεί το λειτουργικό σύστηµα, ϑέτει σε reset τις υπόλοιπες κάρτες και τα ολοκληρωµένα της κάρτας και απενεργοποιεί τις τροφοδοσίες όλου του συστήµατος. Εκτελώντας την εντολή reset, επανεκκινείται το λειτουργικό σύστηµα, µπαίνουν σε reset όλα τα ολοκληρωµένα και οι κάρτες, αλλά οι τροφοδοσίες του συστήµατος παραµένουν ανοιχτές.

## • **Αλληλεπίδραση µε το χρήστη µέσω διαδικτυακής εφαρµογής**.

Ο εξουσιοδοτηµένος χρήστης µπορεί µε το πάτηµα ενός πλήκτρου στην εφαρµογή να απενεργοποιήσει και να επανεκκινήσει το σύστηµα όπως περιγράφεται παραπάνω.

#### • **Προγραµµατισµός αισθητήρων του συστήµατος**

Ο µικροελεγκτής κατά την εκκίνηση προγραµµατίζει όλους τους αισθητήρες ϑερµοκρασίας για να έχουν ως αποδεκτά όρια τις τιµές (-40,+85)°C και στην περίπτωση µη τήρησης αυτών να παράγουν σήµα ALERT, το οποίο ϑα λαµβάνουν οι εκάστοτε κάρτες.

# • **Παρακολούθηση κάρτας**

Ο µικροελεγκτής καθ΄ όλη τη διάρκεια λειτουργίας του, παρακολουθεί την υγιή κατάσταση των τροφοδοτικών µέσω σηµάτων Power Good (PG). Επιπροσθέτως, διαβάζει την τιµή της ϑερµοκρασίας του τοπικού ϑερµόµετρου και ελέγχει ότι είναι στα αποδεκτά όρια (-40,+85)°C.

## • **Συσσώρευση πληροφορίας συστήµατος και εξαγωγή στο χρήστη**.

Ο µικροελεγκτής της κάρτας αφού αρχικοποιείται ως Master στο I²C bus, συλλέγει τις πληροφορίες των τάσεων και ϱευµάτων από τους υπόλοιπους slave-µικροελεγκτές και τις ϑερµοκρασίες από τους αισθητήρες των καρτών. Επιπλέον, συλλέγονται οι πληροφορίες για τις εκδόσεις του υλικολογισµικού και της τοπολογίας των µικροελεγκτών των καρτών. ΄Επειτα στέλνει τα δεδοµένα σε ευανάγνωστη µορφή µέσω UART στο λειτουργικό σύστηµα. Στο λειτουργικό σύστηµα, ένα πρόγραµµα που εκτελείται στο παρασκήνιο, διαβάζει τις διαθέσιµες πληροφορίες της σειριακής ϑύρας, τις µετατρέπει σε ένα JSON string, το οποίο µε τη σειρά του προωθείται στο front-end της διαδικτυακής εφαρµογής. Η διαδικασία αυτή εκτελείται περιοδικά, κάθε 5sec. Το πρόγραµµα αυτό είναι υπεύθυνο για τη µετατροπή οποιουδήποτε σήµατος παραγόµενο από το χρήστη (π.χ poweroff button στο web application) σε µορφή κατανοητή για το µικροελεγκτή µέσω της σειριακής ϑύρας.

### • **Χειρισµός σφαλµάτων**

Στην περίπτωση ανίχνευσης εσφαλµένης τροφοδοσίας ή ϑερµοκρασίας εκτός ορίων στην κάρτα, ο µικροελεγκτής αφού ενηµερώσει το χρήστη µέσω της σειριακής απενεργοποιεί άµεσα το σύστηµα σε διάστηµα µικρότερου των 2 δευτερολέπτων. Αυτή η λειτουργία είναι ζωτικής σημασίας για την προστασία του συστήματος. Σε περίπτωση ανίχνευσης τιµών εκτός ορίων από τις υπόλοιπες κάρτες, ο Master το µόνο που κάνει είναι να ενηµερώσει το χρήστη µέσω της διαδικτυακής εφαρµογής και του ALR LED της πρόσοψης, όπως περιγράφεται στον Πίνακα [3.2.](#page-41-0)

<span id="page-41-0"></span>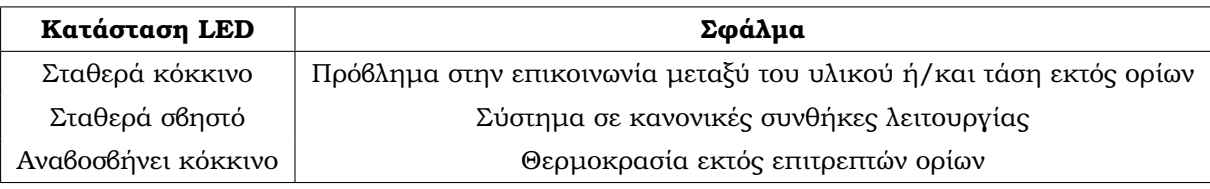

### Πίνακας 3.2: *Ερµηνεία λειτουργίας του Alarm LED*

#### • **΄Ελεγχος των tamper switches**.

Σε περίπτωση που δηµιουργηθεί ϑετικός παλµός χρονικής διάρκειας µεγαλύτερης των 20msec, ο µικροελεγκτής ενηµερώνει το χρήστη µέσω UART για την παραβίαση του συστήµατος. Το πρόγραµµα που περιγράφηκε παραπάνω µετατρέπει την πληροφορία αυτή σε JSON και αποστέλλοντάς την, ενηµερώνεται ο χρήστης.

## • **΄Ελεγχος της τάσης µπαταρίας του συστήµατος**.

Ο µικροελεγκτής της κάρτας µετράει την τάση της µπαταρίας του συστήµατος και ενηµερώνει το χρήστη για την τιµή αυτή.

Συνοπτικά τα παραπάνω εµφανίζονται στο διάγραµµα ϱοής της κάρτας 1 του σχήµατος [5.9.](#page-84-0)

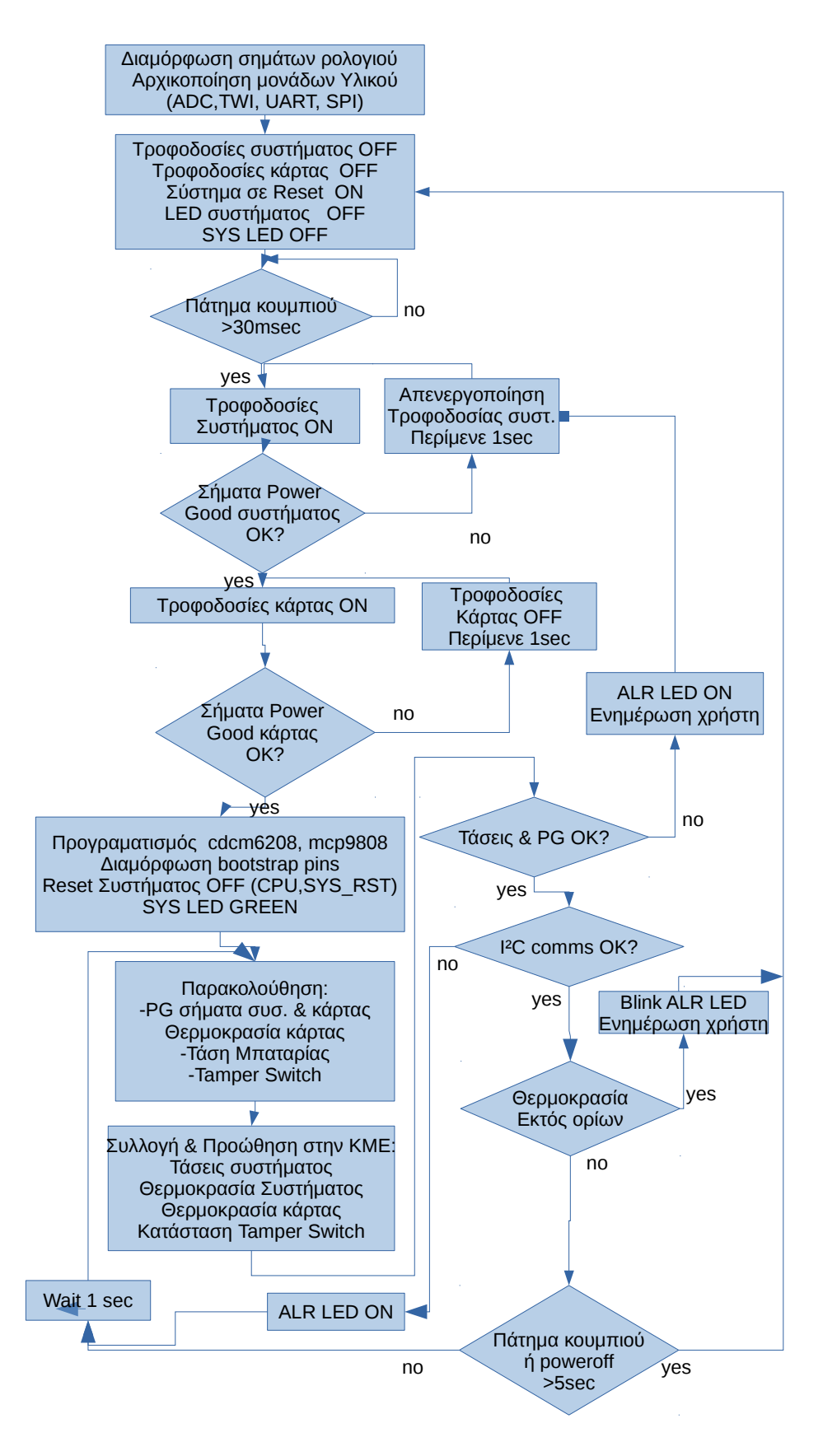

Σχήµα 3.2: *∆ιάγραµµα ϱοής του µικροελεγκτή της κάρτας 1*

# **3.4.2 Κάρτα 2**

## • **Ενεργοποίηση και απενεργοποίηση της κάρτας**.

Η κάρτα κατά την εκκίνηση του συστήµατος ϑα πρέπει να ενεργοποιήσει τις τοπικές τροφοδοσίες και στη συνέχεια να ϐγάλει από reset state τα ολοκληρωµένα του κυκλώµατος.

### • **Προγραµµατισµός clock generator**.

Ο µικροελεγκτής ϑα πρέπει να προγραµµατίσει σωστά τον clock generator (cdcm6208) µέσω SPI, ώστε να παράξει τα απαιτούµενα για το υπόλοιπο κύκλωµα διαφορικά σήµατα ολογιού.

# • **Παρακολούθησή κάρτας**

Ο µικροελεγκτής καθ΄ όλη τη διάρκεια λειτουργίας του παρακολουθεί την υγιή κατάσταση των τροφοδοτικών µέσω σηµάτων Power Good (PG), µετρώντας ταυτόχρονα τις τάσεις στους ακροδέκτες του. Επίσης ελέγχει έµµεσα πως η κάρτα λειτουργεί στα αποδεκτά όρια ϑερµοκρασίας (-40,+85)°C µέσω του σήµατος ALERT που παράγει ο αισθητήρας.

# • **Μετάδοση πληροφορίας στην Master κάρτα**

Η κάρτα αφού συλλέξει τις τιμές τάσεων θα πρέπει να τις αποθηκεύσει σε τοπικούς καταχωρητές, ώστε όταν ο Master ζητήσει να διαβάσει τις τιμές αυτές η πληροφορία να είναι άµεσα διαθέσιµη.

Συνοπτικά τα παραπάνω εμφανίζονται στο διάγραμμα ροής της κάρτας 2 στο σχήμα [3.3.](#page-44-0)

<span id="page-44-0"></span>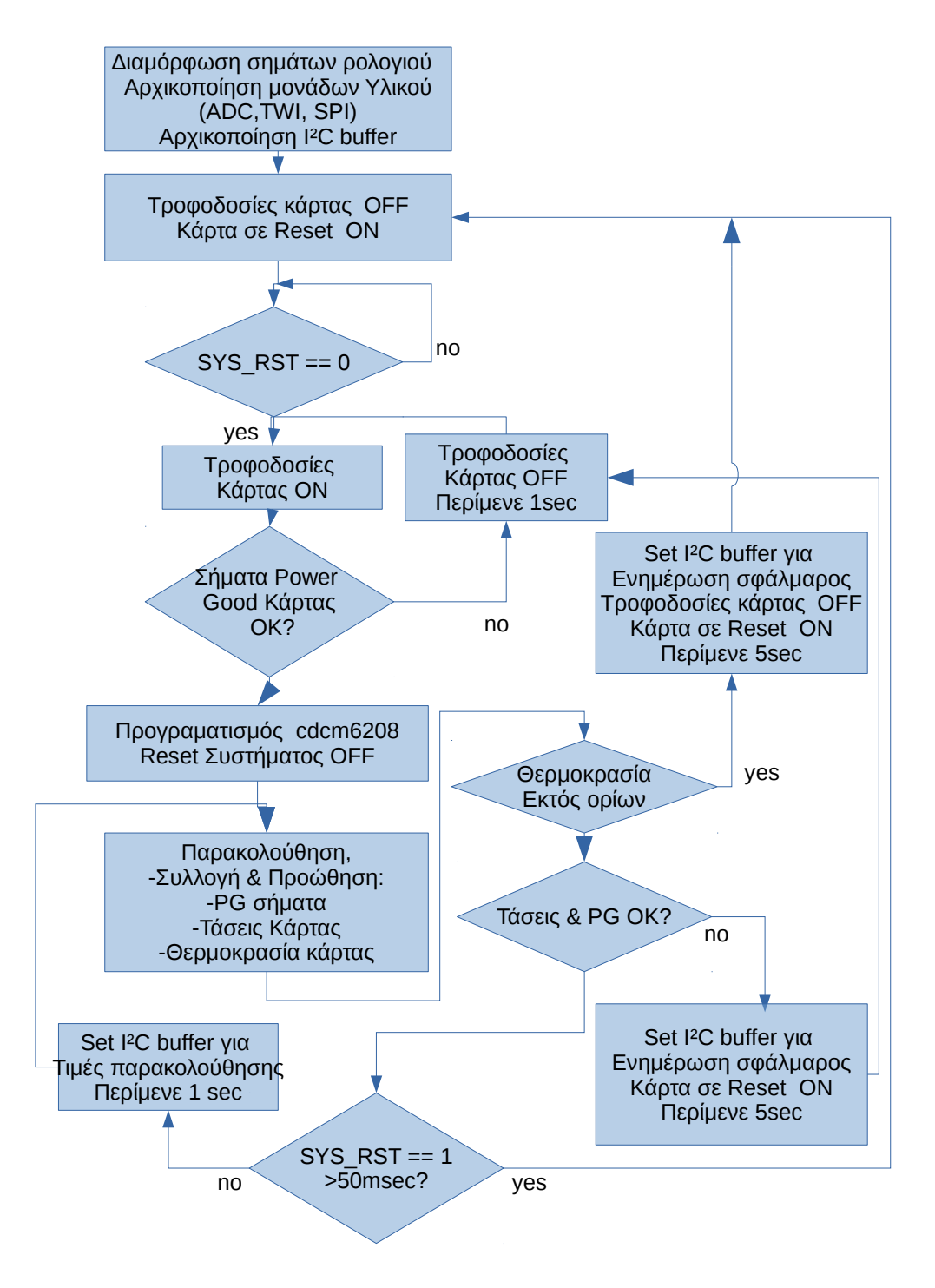

Σχήµα 3.3: *∆ιάγραµµα ϱοής του µικροελεγκτή της κάρτας 2*

# **3.4.3 Κάρτα 3**

## • **Ενεργοποίηση και απενεργοποίηση της κάρτας**.

Η κάρτα κατά την εκκίνηση του συστήµατος ϑα πρέπει να ενεργοποιήσει τις τοπικές τροφοδοσίες και να ϐγάλει από reset state τα ολοκληρωµένα του κυκλώµατος. Η ενεργοποίηση των τροφοδοτικών γίνεται σειριακά καθώς υπάρχουν αλληλοεξαρτώµενες µονάδες.

## • **Προγραµµατισµός περιφερειακού ina260**

Κατά την εκκίνηση ο µικροελεγκτής προγραµµατίζει το περιφερειακό ina260, ώστε να µπορεί να διαβάζει τις πληροφορίες της τάσης στα άκρα του καθώς επίσης και του ϱεύµατος που το διαρρέει. Τέλος, για την προστασία του συστήµατος, στην περίπτωση που η ένταση του ϱεύµατος ξεπεράσει τα 0.5Α, το περιφερειακό αποστέλλει σήµα ALERT στους ακροδέκτες του μικροελεγκτή, ο οποίος όταν το λάβει θα κλείσει τις τροφοδοσίες.

# • **Παρακολούθηση κάρτας**

Ο µικροελεγκτής καθ΄ όλη τη διάρκεια λειτουργίας του παρακολουθεί την υγιή κατάσταση των τροφοδοτικών µέσω σηµάτων Power Good (PG), µετρώντας ταυτόχρονα τις τάσεις στους ακροδέκτες του. Επίσης ελέγχει έµµεσα πως η κάρτα λειτουργεί στα αποδεκτά όρια ϑερµοκρασίας (-40,+85)°C µέσω του σήµατος ALERT που παράγει ο αισθητήρας. Αντίστοιχα παρακολουθεί το σήµα που προέρχεται από το περιφερειακό ina260. Η εναλλαγή τουλάχιστον ενός εκ των δύο σημάτων θα πρέπει να ληφθεί ασύγχρονα και όχι κατά το monitor cycle ώστε ο µικροελεγκτής να δράσει γρήγορα υπέρ της προστασίας της κάρτας.

## • **Μετάδοση πληροφορίας στην Master κάρτα**

Η κάρτα αφού συλλέξει τις τιµές τάσεων, ϑα πρέπει να τις αποθηκεύσει σε τοπικούς καταχωρητές, ώστε όταν ο Master Ϲητήσει να διαβάσει τις τιµές αυτές η πληροφορία να είναι άµεσα διαθέσιµη.

Συνοπτικά τα διαγράµµατα ϱοής των καρτών 3 και 4 παρατίθενται στο σχήµα [3.4.](#page-47-0)

# **3.4.4 Κάρτα 4**

#### • **Ενεργοποίηση και απενεργοποίηση της κάρτας**.

Η κάρτα κατά την εκκίνηση του συστήµατος ϑα πρέπει να ενεργοποιήσει τις τοπικές τροφοδοσίες και να ϐγάλει από reset state τα ολοκληρωµένα του κυκλώµατος. Αυτό γίνεται σειριακά καθώς υπάρχουν αλληλοεξαρτώµενες µονάδες.

## • **Παρακολούθηση κάρτας**

Ο µικροελεγκτής καθ΄ όλη τη διάρκεια λειτουργίας του παρακολουθεί την υγιή κατάσταση των τροφοδοτικών µέσω σηµάτων Power Good (PG), µετρώντας ταυτόχρονα τις τάσεις στους ακροδέκτες του. Επίσης ελέγχει έµµεσα πως η κάρτα λειτουργεί στα αποδεκτά όρια ϑερµοκρασίας (-40,+90) µέσω του σήµατος ALERT που παράγει ο αισθητήρας.

## • **Μετάδοση πληροφορίας στην Master κάρτα**

Η κάρτα αφού συλλέξει τις τιµές τάσεων ϑα πρέπει να τις αποθηκεύσει σε τοπικούς καταχωρητές , ώστε όταν ο Master Ϲητήσει να διαβάσει τις τιµές αυτές, η πληροφορία να είναι άµεσα διαθέσιµη.

## • **Προγραµµατισµός του GPS**

Η κάρτα κατά την εκκίνηση ϑα πρέπει να προγραµµατίζει το GPS, ώστε να ενσωµατώνει στον κύκλο λειτουργίας του, τη λειτουργία της ανίχνευσης την εξωτερικής κεραίας.

Συνοπτικά τα διαγράµµατα ϱοής των καρτών 3 και 4 παρατίθενται στο σχήµα [3.4.](#page-47-0)

# **3.4.5 Λειτουργία ΚΜΕ**

Η κεντρική µονάδα επεξεργασίας πρέπει να παρέχει τις εξής υπηρεσίες :

- Να υπάρχει µία ϐάση δεδοµένων στην οποία ϑα αποθηκεύονται τα στοιχεία των χρηστών που µπορούν να συνδεθούν στην εφαρµογή. Επίσης στη ϐάση ϑα αποθηκεύονται τα σφάλµατα υλικού που εντοπίζονται κατά τη διαδικασία παρακολούθησης και έπειτα θα εξάγονται στην εφαρμογή.
- Να υπάρχει η δυνατότητα να συνδέεται ο system administrator µέσω του πρωτοκόλλου SSH για να μπορεί να διαχειριστεί το σύστημα.
- Να λειτουργεί ως εξυπηρετητής της διαδικτυακής εφαρµογής.
- Να λαµβάνει µέσω σειριακής ϑύρας τα δεδοµένα της παρακολούθησης και τα δεδοµένα του συστήµατος και έπειτα να τα εξάγει στη διαδικτυακή εφαρµογή.
- Να λαµβάνει µέσω σειριακής ϑύρας τα δεδοµένα του GPS receiver και να ενηµερώνει το χρήστη κατάλληλα.
- Θα πρέπει να κάνει resolve την public IP ή οποία αλλάζει συνεχώς, ώστε να µπορεί ο χρήστης να συνδεθεί µέσω του Internet.

<span id="page-47-0"></span>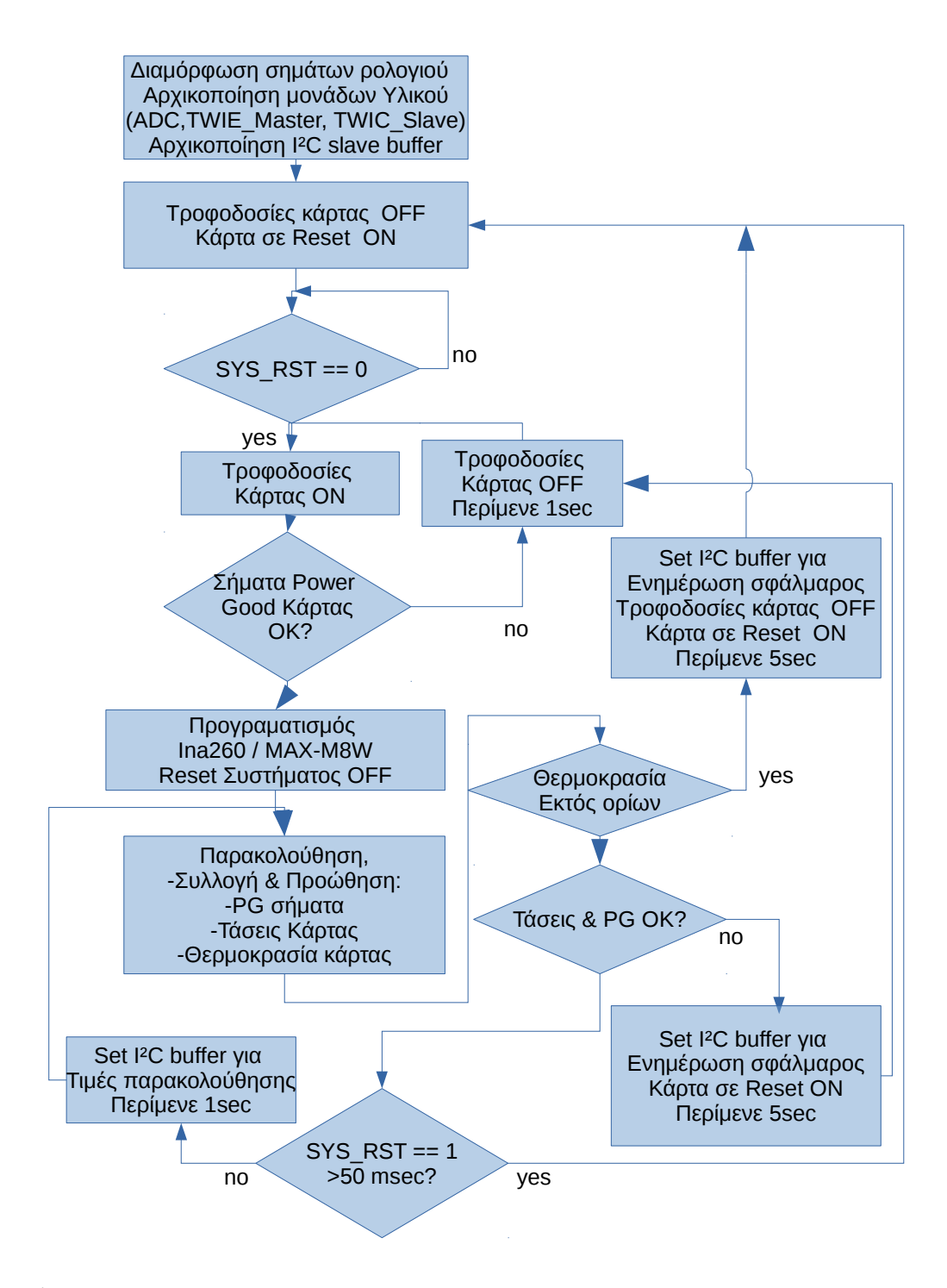

Σχήµα 3.4: *∆ιάγραµµα ϱοής του µικροελεγκτή της κάρτας 3 (ina260) & 4 (MAX-M8W)*

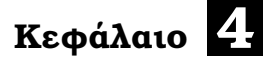

# **Περιγραφή Υλικού**

# **4.1 ATmega2560**

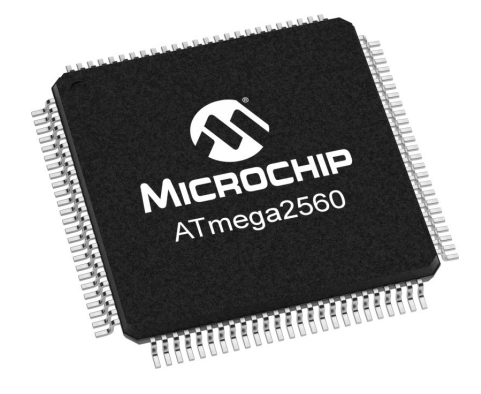

Ο ATmega2560 είναι ένας 8bit µικροελεγκτής αρχιτεκτονικής RISC, χαµηλής κατανάλωσης (10-14mA σε ενεργή κατάσταση στα 8MHz µε 5V τροφοδοσίας), ο οποίος εκτελεί τις περισσότερες εντολές σε µόνο έναν κύκλο ϱολογιού, πετυχαίνοντας έτσι ταχύτητα έως και 1 Million Instructions Per Second (MIPS) ανά MHz. ∆ιαθέτει υψηλής αντοχής Non-volatile µνήµες : µία 256KBytes Flash, η οποία µπορεί να προγραµµατίζεται µέσω του µικροελεγκτή, µία 4KBytes EEPROM και µία 8KΒytes SRAM. ∆ιαθέτει εσωτερικό ταλαντωτή για τα σήµατα ϱολογιού αλλά επιτρέπει και τη χρήση εξωτερικών κρυστάλλων. Επιπροσθέτως, έχει 86 γραµµές Εισόδου/Εξόδου δίνοντας µία ελευθερία κατά το σχεδιασµό. Οι ϑερµοκρασίες λειτουργίας είναι -40°C έως +85°C. Για τον προγραµµατισµό των µνηµών του µικροελεγκτή, καθώς και για την αποσφαλµάτωση αυτού, διατίθεται µονάδα JTAG.

Ο µικροελεγκτής ενσωµατώνει πολύ χρήσιµα περιφερειακά, κάποια εκ των οποίων είναι : 4 x 8-bit Timer/Counter, 4 x 16-bit Timer/Counter, 10-bit ADC µονάδα µε 16 κανάλια, 4 x Επαναπρογραµµατιζόµενες σειριακές UART, SPI µονάδα µε δυνατότητα επιλογής µεταξύ Master/Slave, I²C µονάδες (TWI) µε δυνατότητα επιλογής µεταξύ Master/Slave, Αναλογικό συγκριτή, Μονάδα εξυπηρέτησης διακοπών,Watchdog Timer.

Το πλήρες σχηµατικό διάγραµµα του µικροελεγκτή, που ϕαίνονται όσα περιγράφηκαν παραπάνω, ϐρίσκεται στο σχήµα [4.1](#page-49-0)

<span id="page-49-0"></span>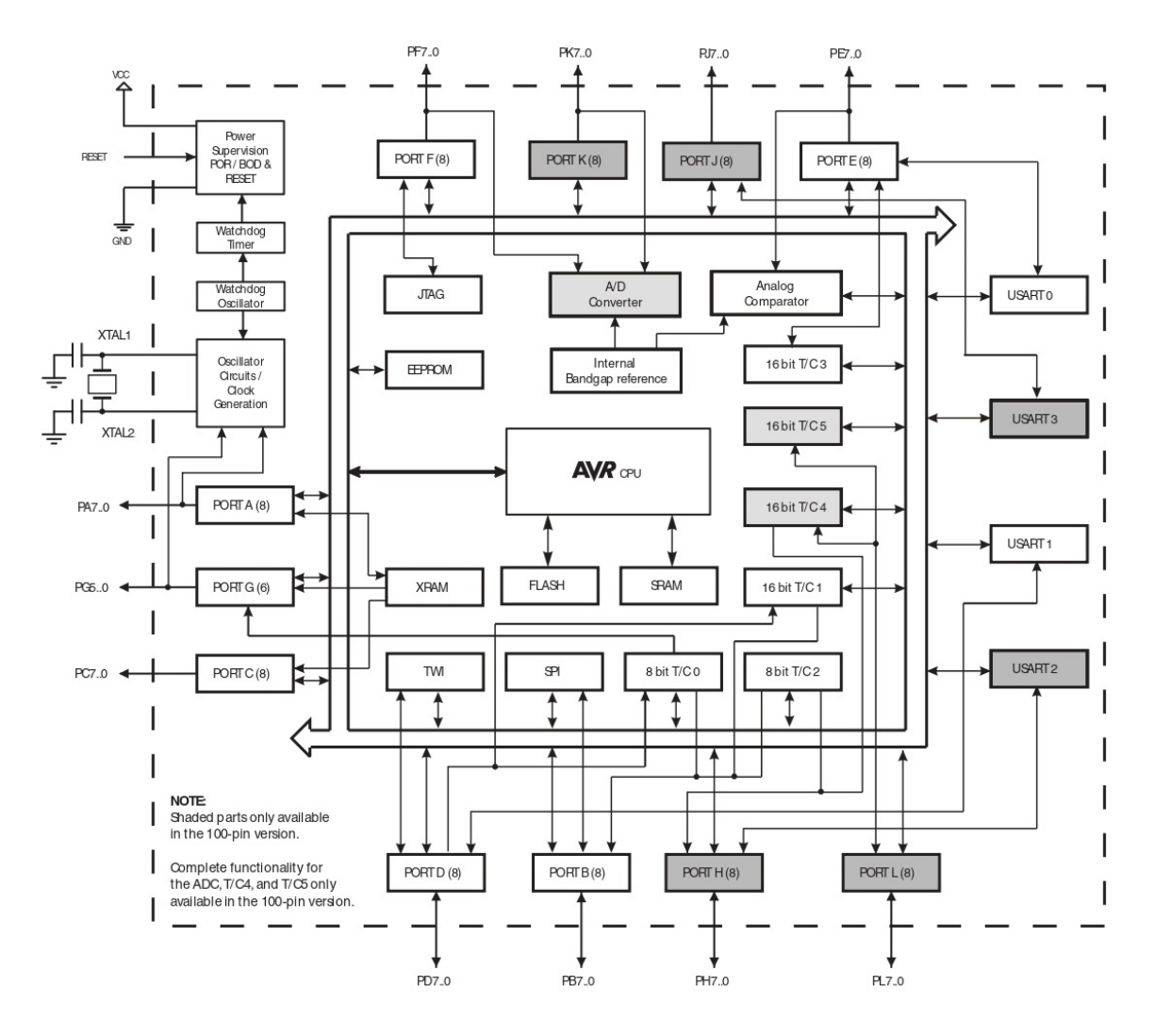

Σχήµα 4.1: *Σχηµατικό διάγραµµα ATmega2560*

# **4.2 ATxmega128D4**

Ο ATxmega128D4 είναι ένας χαµηλής κατανάλωσης (0.75-1.4mA σε ενεργή κατάσταση στα 2MHz), υψηλής απόδοσης, 8-bit µικροελεγκτής αρχιτεκτονικής RISC. Είναι σχεδιασµένος να εκτελεί εντολές σε έναν κύκλο ϱολογιού, επιτυγχάνοντας έτσι ταχύτητα έως και 1 Million Instructions Per Second (MIPS) ανά MHz. ∆ιαθέτει εσωτερικό ταλαντωτή για τα σήµατα ϱολογιού αλλά επιτρέπει και τη χρήση εξωτερικών κρυστάλλων. Για τον προγραµµα-

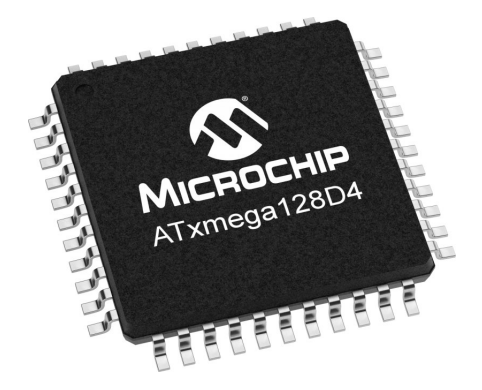

τισµό των µνηµών του µικροελεγκτή, καθώς και για την αποσφαλµάτωση αυτού, διατίθεται µονάδα PDI.

Ο µικροελεγκτής παρέχει τις παρακάτω δυνατότητες : ολοκληρωµένα/περιφερειακά : µία 128KBytes Flash η οποία µπορεί να προγραµµατίζεται µέσω του µικροελεγκτή, µία 2KBytes EEPROM και µία 8KBytes SRAM, interrupt controller τριών επιπέδων (high, medium, low), 34 γραµµές Ε/Ε, τέσσερις timers/µετρητές των 16-bit, δύο προγραµµατίσιµες σειριακές µονάδες (UART), δύο TWI µονάδες που υλοποιούν την επικοινωνία I²C σε Master/Slave mode, 12-bit µονάδα µετατροπής αναλογικού σε ψηφιακό σήµα (ADC), αναλογικούς συγκριτές και προγραµµατιζόµενο watchdog και επιτρέπει 5 διαφορετικές καταστάσεις εξοικονόµησης ενέργειας.

Το πλήρες σχηµατικό διάγραµµα του µικροελεγκτή, που ϕαίνονται όσα περιγράφηκαν παραπάνω, ϐρίσκεται στο σχήµα [4.2](#page-50-0)

<span id="page-50-0"></span>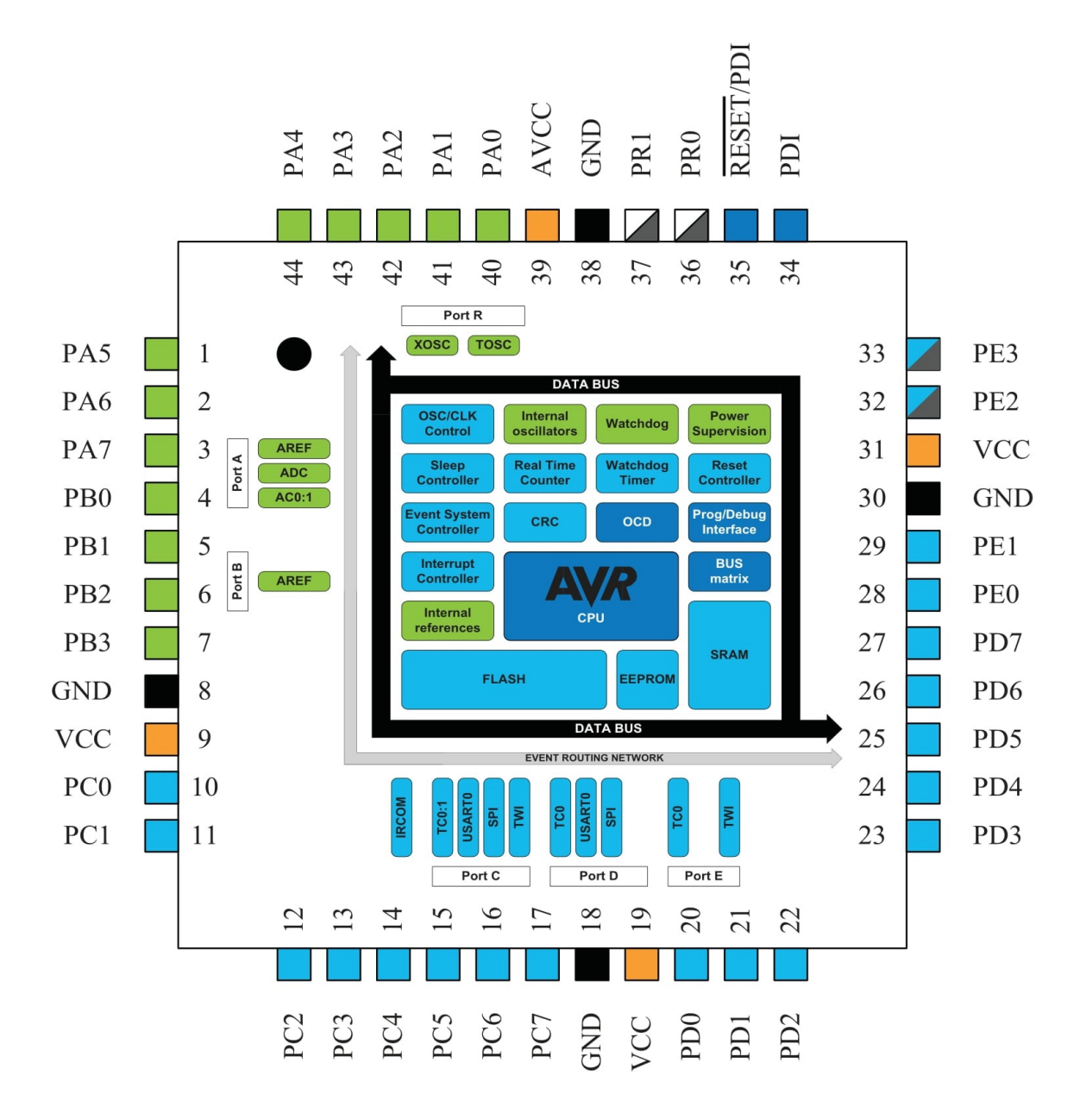

Σχήµα 4.2: *Σχηµατικό διάγραµµα ATxmega128D4*

# **4.3 mcp9808**

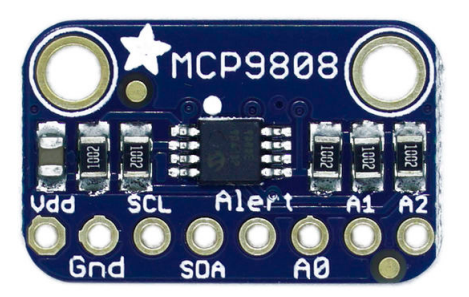

Ο mcp9808 είναι ένας ψηφιακός αισθητήρας ϑερµοκρασίας χαµηλής κατανάλωσης (200µΑ σε πλήρη λειτουργία στα 5V) που µετατρέπει ϕυσικές τιµές ϑερµοκρασίας από -20°C έως +100°C.

Ο mcp9808 δίνει την επιλογή στο χρήστη να προγραµµατίσει τον αισθητήρα.µέσω των καναχωρητών του, παρέχοντας ευελιξία ανάλογα µε την εφαρµογή στην οποία χρησιµοποιείται. Ο χρήστης µπορεί να ορίσει την ακρίβεια της µέτρησης έχοντας ως επιτρεπτές τιµές τις 0.0625°C, 0.125°C, 0.25°C, 0.5°C. Επιπλέον ο χρήστης µπορεί να επιλέξει µεταξύ των low-power και shutdown modes, ώστε να µειώσει ακόµη περισσότερο την κατανάλωση ενέργειας σε περιόδους που δεν γίνεται χρήση του αισθητήρα. Τέλος, ο αισθητήρας µπορεί να προγραµµατιστεί ώστε να εξάγει σήµα ALERT, επιτρέποντας την επιλογή των χαρακτηριστικών του σήµατος αυτού σε περιπτώσεις που η ϑερµοκρασία ξεπεράσει ένα user-defined εύρος τιµών ή µία critical τιµή ϑερµοκρασίας.

<span id="page-51-0"></span>Ο αισθητήρας είναι I²C compatible µε ταχύτητες έως και 400KHz και δίνεται η επιλογή µεταξύ 16 διαφορετικών διευθύνσεων µέσω των ακροδεκτών Α0, Α1, Α2 (σχήµα [4.3\)](#page-51-0) όπως περιγράφεται στον πίνακα [4.1,](#page-51-1) προσφέροντας έτσι τη δυνατότητα να ελέγξουµε σε ένα µόνο bus 16 αισθητήρες.

| 8-Pin MSOP           |  |                      |  |  |  |
|----------------------|--|----------------------|--|--|--|
| $SDA$ <sup>1</sup>   |  | $\boxed{8}$ $V_{DD}$ |  |  |  |
| $SCL$ $2$            |  | $\boxed{7}$ A0       |  |  |  |
| Alert $\boxed{3}$    |  | $6$ A <sub>1</sub>   |  |  |  |
| $GND$ <sup>[4]</sup> |  | 5A2                  |  |  |  |

<span id="page-51-1"></span>Σχήµα 4.3: *∆ιάγϱαµµα ακϱοδεκτών του mcp9808*

| <b>Device</b>  | <b>Address Code</b> |    |    |    | <b>Slave</b><br><b>Address</b> |    |    |
|----------------|---------------------|----|----|----|--------------------------------|----|----|
|                | A6                  | Α5 | Α4 | A3 | Α2                             | Α1 | A0 |
| <b>MCP9808</b> |                     |    |    |    | x                              | х  | х  |
| <b>MCP9808</b> |                     |    |    |    | x                              | x  | х  |

Πίνακας 4.1: *mcp9808 Byte διεύθυνσης*

# **4.4 ina260**

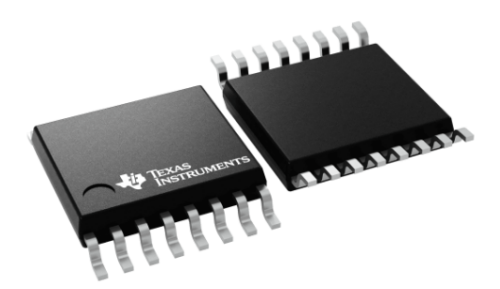

Το ina260 είναι ένα ολοκληρωµένο χαµηλής ενεργειακής κατανάλωσης (κατανάλωση 310µΑ σε πλήρη λειτουργία από 2.7V έως 5.5V), το οποίο επιτρέπει την παρακολούθηση των τιµών του ϱεύµατος, ενέργειας και τάσεων του κυκλώµατος. Επιτρέπει µετρήσεις υψηλής ακρίβειας (μέγιστο σφάλμα 0.15%), καθώς επίσης και ανίχνευσης ρευμάτων υψηλής έντασης. Οι µετρήσεις εξάγονται µέσω των ϱευµάτων που διαρρέουν έναν current-sensing resistor, προσφέροντας µετρήσεις µε πολύ χαµηλή απώλεια απόδοσης λόγω της ϑερµοκρασίας.

<span id="page-52-0"></span>Το ολοκληρωµένο προγραµµατίζεται µέσω I²C και διαθέτει έως και 16 διαφορετικές διευϑύνσεις οι οποίες ορίζονται από το σχεδιαστή υλικού µέσω των ακροδεκτών Α1 και Α2, όπως περιγράφονται στο σχήµα [4.4.](#page-52-0)

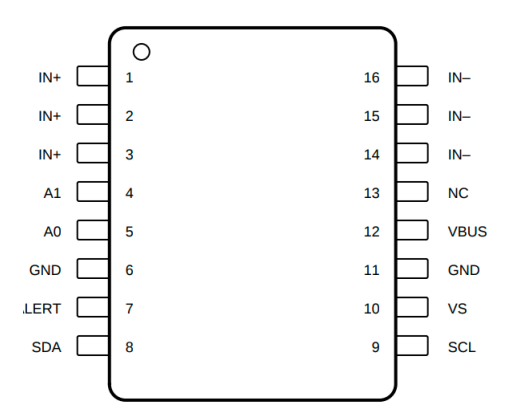

Σχήµα 4.4: *∆ιάγϱαµµα ακϱοδεκτών του cdcm6208*

# **4.5 cdcm6208**

Το cdcm6208 είναι ένας χαµηλής κατανάλωσης (0.5W σε κανονική λειτουργία) και ευέλικτος συνθέτης συχνοτήτων, ο οποίος δηµιουργεί χαµηλού ϑορύβου παλµούς ϱολογιού που χρησιµοποιούνται σε πληθώρα εφαρµογών, όπως στις υποδοµές ασύρµατων και ενσύρµατων δικτύων, στους υπολογιστές, στην ακτινοδιαγνωστική, σε servers αποθήκευσης δεδοµένων κ.α. Το cdcm6208 παρέχει µία αρχιτεκτονική η οποία µπορεί να παράξει οποιαδήποτε συχνότητα µε ακρίβεια 1ppm (Parts per Million) [\[17\]](#page-95-5). Αυτό σηµαίνει πως η µεταβολή της συχνότητας του παλµού εξαιτίας τον εξωτερικών συνθηκών είναι µικρότερη από 0.0001%. Τέλος, το ολοκληρωµένο προγραµµατίζεται µέσω I²C και SPI και στην περίπτωση που ο

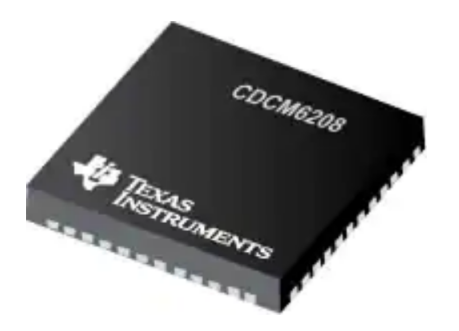

σχεδιαστής δεν ϑέλει να εφαρµόσει κάποιο σειριακό πρωτόκολλο επικοινωνίας, δίνεται η δυνατότητα προγραµµατισµού µέσω pin σε ένα εκ των 32 έτοιµων configuration.

# **4.6 MAX-M8W**

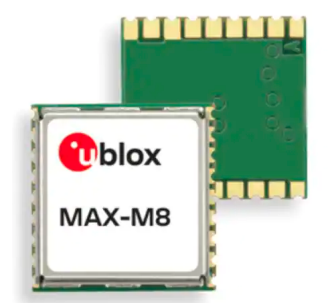

Το MAX-M8W [\[18\]](#page-95-6) [\[19\]](#page-95-7) είναι µία µονάδα υλικού που προσφέρει µία αξιόπιστη και αποδοτική µηχανή λήψης σηµάτων δορυφόρων, όπως αυτών του GLONASS, QZSS, SBAS. Προσφέρει υψηλή ευαισθησία, προστασία της ακεραιότητας της πληροφορίας του µηνύµατος και ανίχνευση spoofing. Ενσωµατώνει τις παραπάνω λειτουργίες κρατώντας χαµηλά την κατανάλωση ενέργειας και υποστηρίζοντας διαφορετικά power save modes. Οι επιτρεπτές ϑερµοκρασίες λειτουργίας κυµαίνονται από -40°C έως +85°C. Επίσης προσφέρει ευκολία στην ενσωµάτωσή του σε συστήµατα, καθώς είναι εύκολα προγραµµατίσιµο µέσω I²C (αναϕέρεται ως DDC στην u-blox). Επιτρέπει ακόµη την προσθήκη εξωτερικής κεραίας λήψης. Είναι συµβατό µε το Fast-Mode του I²C αφού η µέγιστη ταχύτητα SCL είναι 400KHz. Η πληροφορία που αποκτάται από τους δορυφόρους µεταδίδεται στη µορφή NMEA ή UBX µέσω της σειριακής µονάδας UART. Ο χρήστης µπορεί να προγραµµατίσει την ταχύτητα µετάδοσης της σειριακής (baudrate).

# **Κεφάλαιο 5**

# **Υλοποίηση**

# **5.1 Περιβάλλον ανάπτυξης Microchip Studio**

Το ολοκληρωµένο περιβάλλον ανάπτυξης Microchip Studio [\[20\]](#page-95-8) είναι ένα πρόγραµµα το οποίο παρέχει στον προγραµµατιστή υποστήριξη σε όλους τους τύπους AVR µικροελεγκτών, τόσο για τη συγγραφή κώδικα σε C/C++ [\[21\]](#page-95-9), όσο και για τη µεταγλώττιση και αποσφαλµάτωσή του. Είναι συµβατό µε τον Atmel ICE, ο οποίος αποτελεί τον debugger που χρησιµοποιήσαµε για τον προγραµµατισµό των µνηµών των µικροελεγκτών και για την αποσφαλµάτωση του κώδικα.

Για να ξεκινήσουµε την υλοποίηση ενός καινούριου project επιλέγουµε *File* → *New* → *Project*. Στη συνέχεια διαλέγουµε GCC C ASF Board Project. Το ASF ερµηνεύεται ως Advanced Software Framework και αποτελεί μία open-source βιβλιοθήκη από drivers και κοµµάτια κώδικα, τα οποία έχουν συγγραφεί από επαγγελµατίες και ϐοηθούν πολύ στην ανάπτυξη ενός λογισµικού. Παρόλα αυτά, οι ϐιβλιοθήκες έχουν εφαρµογή σε λειτουργίες γενικής χρήσης και µπορεί να εκτελούν πολύ περισσότερες εντολές και να χρησιµοποιούν περισσότερους πόρους σε σχέση µε µία custom σχεδίαση. Για το λόγο αυτό, πολλές ϕορές τα κοµµάτια κώδικα έχουν συµβουλευτική χρήση και δεν ενσωµατώνονται αυτούσια.

Αφού επιλέξουµε το GCC C ASF Board Project, επόµενο ϐήµα είναι η επιλογή του µοντέλου του µικροελεγκτή που ϑα χρησιµοποιήσουµε. ∆ιαλέγοντας τον ATmega2560 εµφανίζεται και µία λίστα από τα υποστηριζόµενα εργαλεία, καθώς επίσης και διάφορα χρήσιµα links όπως ϕαίνεται στην εικόνα [5.1.](#page-55-0) Επιλέγοντας User Board template - megaAVR και πατώντας το πλήκτρο ΟΚ δηµιουργείται ένα ολόκληρο σύνολο από αρχεία και ϕακέλους τα οποία ϕαίνονται επιλέγοντας *View* → *Solution Explorer*. Το Microchip Studio έχει συνδέσει τα αρχεία που έχει δηµιουργήσει, έτσι ώστε χτίζοντας την εφαρµογή *(Project* → *Build)* να µην εξάγεται σφάλµα. Οι µεταγλωττιστές, τα µονοπάτια των αρχείων, οι επιλογές µεταγλώττισης, οι συσκευές αποσφαλµάτωσης και πολλές άλλες χρήσιµες λειτουργίες ϐρίσκονται στο µενού *File* → *Project Properties*.

Για την ενσωµάτωση κώδικα από το ASF, διαλέγουµε *ASF* → *ASF Wizard*. Το ASF Wizard είναι ένας βοηθός ενσωμάτωσης χρήσιμων driver στο project μας. Στην περίπτωσή µας, αφού διαλέξουµε το project από το drop down menu του ϐοηθού, συµπεριλαµβάνουµε στην υλοποίηση µας τους drivers για τη µονάδα ADC, τη διαχείριση του ϱολογιού και τη διαχείριση των ακροδεκτών Εισόδου/Εξόδου. Αυτό γίνεται διαλέγοντας τα παραπάνω από τη λίστα αριστερά, πατώντας το κουµπί *ADD* και στη συνέχεια το κουµπί *Apply*.

<span id="page-55-0"></span>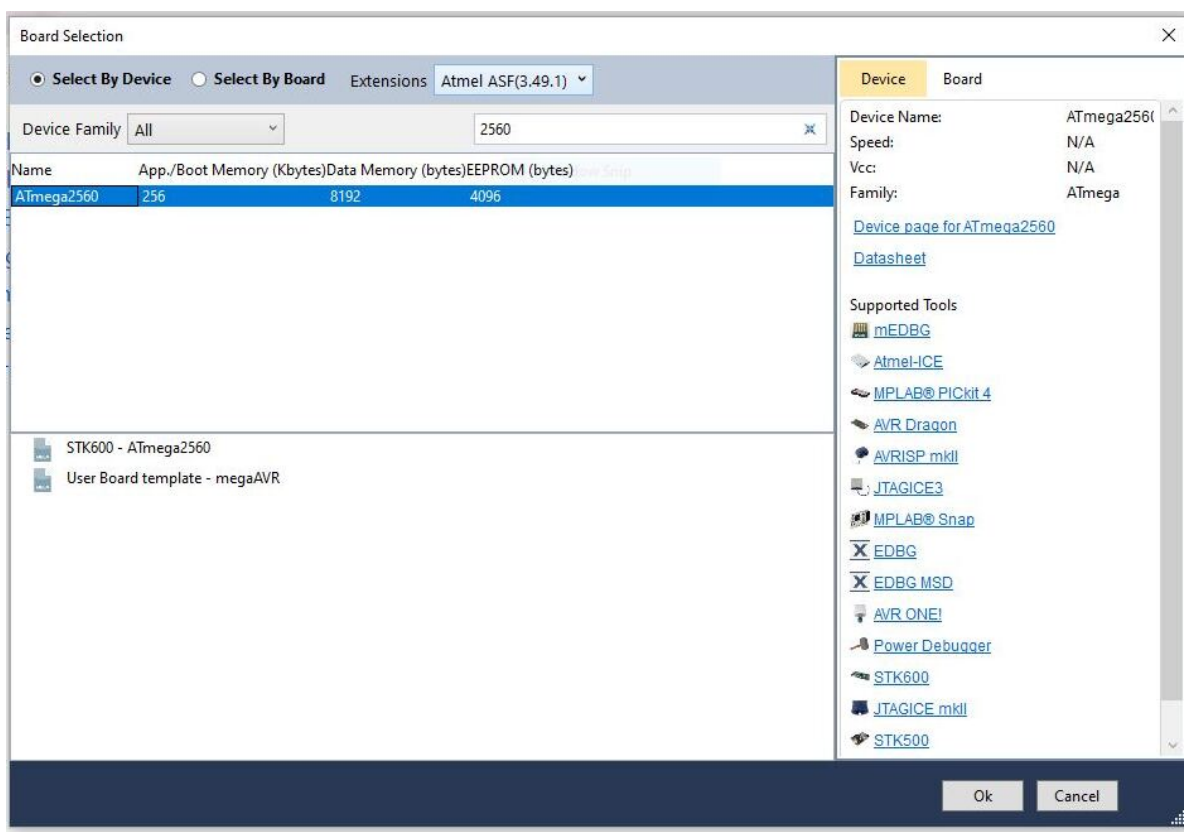

Εικόνα 5.1: *∆ηµιουργία GCC C ASF Board Project για τον ATmega2560 στο Microchip Studio*

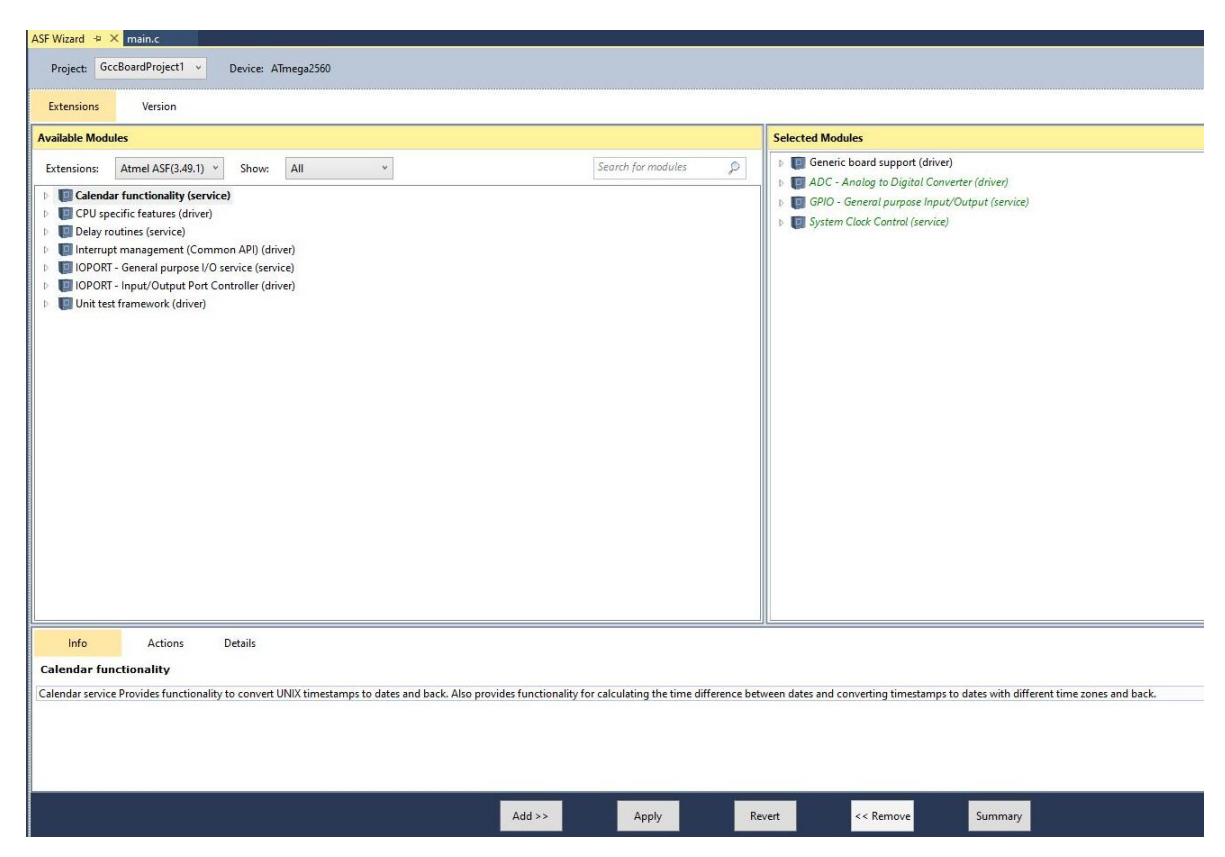

Εικόνα 5.2: *Προσθήκη drivers µέσω του ASF Wizard*

Αφού γίνει η ανάπτυξη του κώδικα µας, συνδέουµε τον Atmel ICE µε τις διεπαφές JTAG για τον ATmega2560 και PDI για τον ATxmega128D4, προσέχοντας πάντα την αντιστοίχιση του pinout. Τέλος, για να προγραµµατίσουµε τις Flash µνήµες από τις οποίες οι µικροελεγκτές διαβάζουν τον κώδικα προς εκτέλεση πατάµε το πράσινο πλήκτρο *Run*. Κατά το Running mode δίνεται η δυνατότητα αποσφαλµάτωσης του κώδικα µε τη χρήση breakpoints (*Debug* sub-menu).

# **5.2 Αρχικοποίηση µικροελεγκτών**

Κάθε φορά που ένας μικροελεγκτής τροφοδοτείται από τάση και εκκινεί θα πρέπει να αρχικοποιήσει τις µονάδες υλικού, καθώς οι ϱυθµίσεις προηγούµενης λειτουργίας δεν αποϑηκεύονται σε κάποια non-volatile µνήµη, µε αποτέλεσµα έπειτα από κάθε διακοπή τροφοδοσίας να χάνονται οι επιλογές του προγραµµατιστή.

Μία ρύθμιση που πρέπει να γίνει κατά την εκκίνηση είναι η αρχικοποίηση των ακροδεκτών αναλόγως τη χρήση τους. Στην περίπτωση µας, επειδή χειριζόµαστε πολλά σήµατα Εισόδου/Εξόδου, τα οποία πρακτικά ενεργοποιούν τροφοδοσίες και επιτρέπουν τη λειτουργία των ολοκληρωµένων, πρέπει κατά την εκκίνηση τα σήµατα αυτά να έχουν συγκεκριµένες τιµές. Για το λόγο αυτό, στα Ϲωτικής σηµασίας σήµατα προσθέτουµε pull-up, pull-down αντιστάσεις, ώστε τα σήµατα να παραµείνουν σε υψηλή η χαµηλή στάθµη αντίστοιχα µέσω του υλικού. Σε επίπεδο λογισµικού προσαρµόζουµε τους ακροδέκτες είτε ως εισόδους, είτε ως εξόδους µε τη συνάρτηση *ioport\_set\_pin\_dir(pin, direction)*. Στην περίπτωση που ένα σήµα αποτελεί έξοδο του µικροελεγκτή, πρέπει να καθορίσουµε και τη στάθµη στην οποία ϑα ϐρίσκεται µε την εντολή *arch\_ioport\_set\_pin\_level(pin , level)* έτσι ώστε να µην επιτρέψουµε τη λειτουργία υποσυστήµατος σε λάθος συνθήκες περιβάλλοντος.

Για να είμαστε σίγουροι πως θα έχουμε την επιθυμητή συμπεριφορά σε κάθε εκκίνηση, αρχικοποιούμε τους μικροελεγκτές ρυθμίζοντας την ταχύτητα του ρολογιού. Το ρολόι είναι η καρδιά του µικροελεγκτή, καθώς αυτό παράγει και συγχρονίζει όλα τα περιφερειακά και τις µονάδες υλικού. ΄Ετσι χρειάζεται ιδιαίτερη προσοχή στον τρόπο ϱύθµισης του. Στα επόµενα δύο υποκεφάλαια περιγράφεται ο τρόπος προγραµµατισµού των µονάδων χρονισµού των δύο µικροελεγκτών που χρησιµοποιούµε.

## **5.2.1 ATmega2560**

Για τον προγραµµατισµό της µονάδας χειρισµού των σηµάτων ϱολογιού (σχήµα [5.1\)](#page-57-0) χρησιµοποιούµε το clock service που παρέχει το ASF. Συγκεκριµένα, τρέχοντας τη συνάρτηση *sysclk\_init()* κατά την εκκίνηση του µικροελεγκτή αρχικοποιούµε τη µονάδα και απενεργοποιούµε τα σήµατα ϱολογιού σε όλες τις υπό-µονάδες υλικού εκτός των σηµάτων clk*FLASH* και του clk*CPU* . ΄Ετσι µπορούµε να είµαστε σίγουροι πως δεν είναι ενεργοποιηµένοι πόροι που δεν χρειάζονται και πως εάν ενεργοποιηθούν ϑα έχουν πρώτα ϱυθµιστεί από εµάς σύµφωνα µε τις ανάγκες της εφαρµογής.

Η ταχύτητα που επιλέξαµε στους δύο µικροελεγκτές µας είναι 7.3728MHz για δύο λόγους. Αρχικά γιατί ϑέλουµε να έχουµε 0% σφάλµα κατά τη µετάδοση πακέτων στην ασύγχρονη σειριακή επικοινωνία στα 115.2Κ baudrate, όπως περιγράφεται στο Table 22-10

<span id="page-57-0"></span>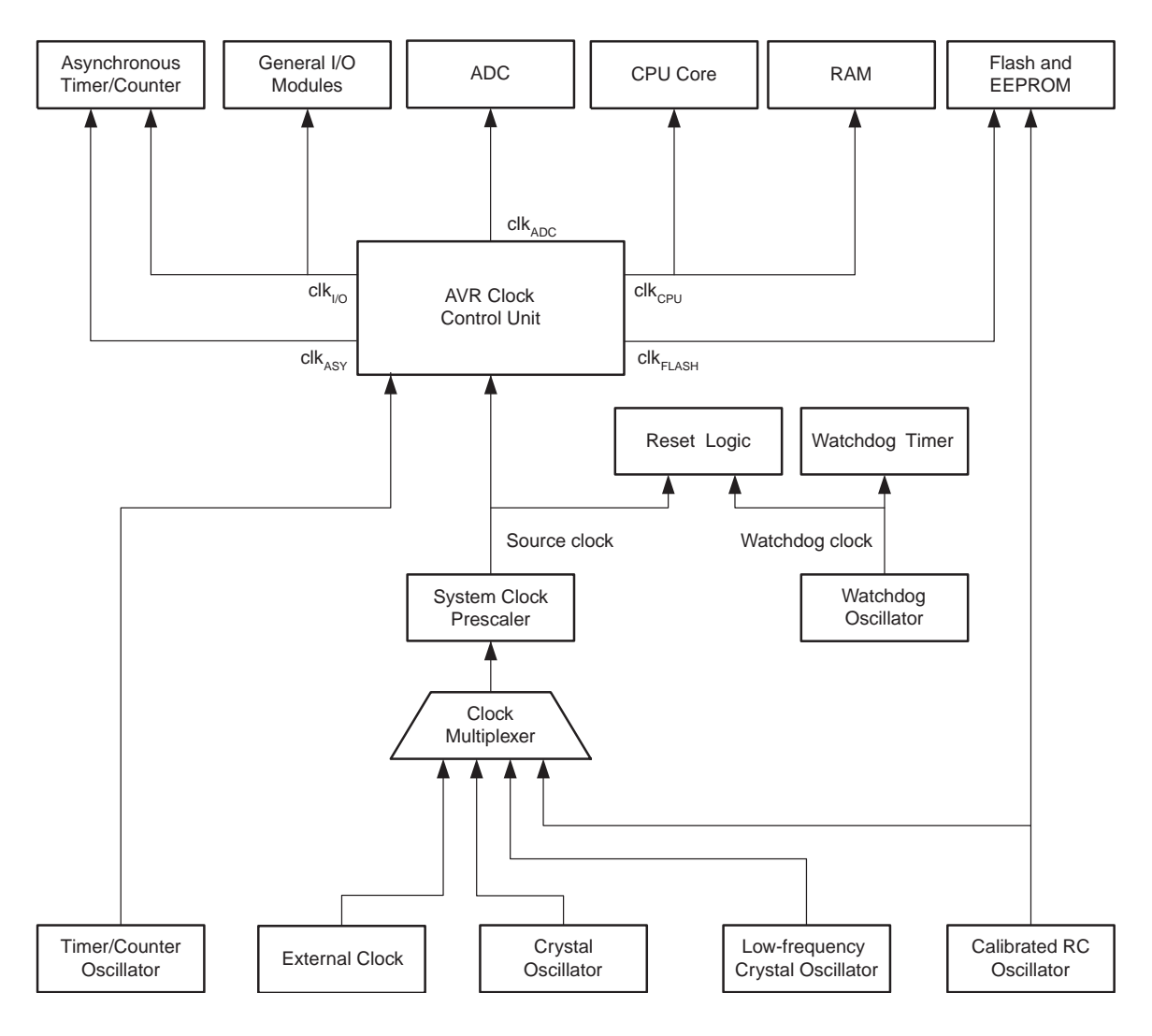

**10.2 Clock Systems and their Distribution** Σχήµα 5.1: *∆ιανοµή σηµάτων ϱολογιού του µικροελεγκτή ATmega2560*

**10.2.1 CPU Clock – clkCPU** η ταχύτητα του clk<sub>I/O</sub> σε slave mode θα πρέπει να είναι 16 φορές µεγαλύτερη από την ταχύτητα του σήματος SCL του Ι<sup>2</sup>C bus, δηλαδή 400ΚHz, άρα 400Κ ∗16 = 6.4ΜHz. ΄Ετσι επιλέξαµε την προσθήκη εξωτερικού ταλαντωτή ταχύτητας 7.3728MHz, τον οποίο συνδέσαµε **10.2.2 I/O Clock – clkI/O** στον ακροδέκτη XTAL1 αφήνοντας τον ακροδέκτη XTAL2 αποσυνδεδεµένο. Η ταχύτητα του The I/O clock is used by the majority of the I/O modules, like Timer/Counters, SPI, and USART. The I/O clock is απενεργοποιηθεί για µείωση κατανάλωσης.  $\frac{1}{2}$ του datasheet. Εν συνεχεία, διότι όπως περιγράφεται στο κεφάλαιο *24.5.2* του εγχειριδίου, clk*I/O* είναι η ίδια µε την ταχύτητα του clk*CPU* µε µόνη διαφορά ότι το clk*I/O* µπορεί να

Για να είναι συμβατή η υλοποίησή μας με τους drivers του ASF πρέπει να ορίσουμε την τιμή BOARD\_EXTERNAL\_CLK. Αυτό γίνεται διότι κατά την αρχικοποίηση διαφορετικών<br>. µονάδων υλικού ο µικροελεγκτής χρειάζεται να γνωρίζει την ταχύτητα στην οποία είναι χρονισμένος, ώστε να ρυθμίσει μέσω των prescalers τα ρολόγια των περιφερειακών. Ορίζουμε έτσι στον κώδικα µας το εξής :

#### #define BOARD\_EXTERNAL\_CLK 7372800

Με την παραπάνω γραµµή κώδικα ορίζουµε την ταχύτητα του εξωτερικού ϱολογιού, δεν έχουµε όµως ενηµερώσει το µικροελεγκτή πού ϑα ϐρει αυτήν την πηγή ταλάντωσης. Αυτό γίνεται µε την εγγραφή στα Fuse Bits. ΄Ετσι, γράφοντας την τιµή 0xFD στο Fuse low byte επιτυγχάνουµε τα εξής : Αρχικά, αφαιρούµε το CKDIV8 το οποίο διαιρεί την ταχύτητα του ϱολογιού µε 8. ∆εύτερον, διαλέγουµε µέσω του CKSEL τον εξωτερικό ταλαντωτή που ϑα χρησιμοποιήσουμε (ουσιαστικά ρυθμίζουμε τον Clock Multiplexer του σχήματος [5.1\)](#page-57-0). Η επιλογή της πηγής ϱολογιού δεν ϑα αλλάξει ακόµη κι αν διακόψουµε την τροφοδοσία διότι τα Fuse bytes ϐρίσκονται στη Flash η οποία είναι µνήµη non volatile.

## **5.2.2 ATxmega128D4**

΄Οπως ϕαίνεται στο σχήµα [5.2,](#page-59-0) η διανοµή των σηµάτων ϱολογιού δεν διαφέρει πολύ στους δύο µικροελεγκτές. Η σηµαντική διαφορά έγκειται στο γεγονός ότι στον ATxmega128D4 η ϱύθµιση επιλογής της πηγής της ταλάντωσης δεν αποθηκεύεται µόνιµα σε µνήµη Flash και ϑα πρέπει να προγραµµατίζεται κάθε ϕορά κατά την τροφοδοσία του µικροελεγκτή.

Στις εφαρµογές µας οι απαιτήσεις σχετικά µε τα σήµατα ϱολογιού έχουν να κάνουν µόνο µε τη µονάδα ADC, την I²C επικοινωνία και τη µονάδα του Timer. ΄Ολες αυτές οι ανάγκες καλύπτονται µε τη χρήση των εσωτερικών ταλαντωτών που παρέχονται. Η ταχύτητα στην οποία ϱυθµίστηκε προέκυψε έπειτα από πειραµατική µελέτη και είναι αυτή των 32MHz. Σε χαµηλότερες ταχύτητες δεν µπορούσε ο µικροελεγκτής να χειριστεί την επικοινωνία I²C παράλληλα µε την παρακολούθηση.

Κάνοντας χρήση της βιβλιοθήκης ASF μπορούμε εύκολα να ρυθμίσουμε την ταχύτητα ϱολογιού έχοντας πρώτα ορίσει τη µεταβλητή CONFIG\_SYSCLK\_SOURCE και τρέχοντας τη συνάρτηση *sysclk\_init()*. Για 32MHz ορίζουµε :

#define CONFIG\_SYSCLK\_SOURCE SYSCLK\_SRC\_RC32MHZ

<span id="page-59-0"></span>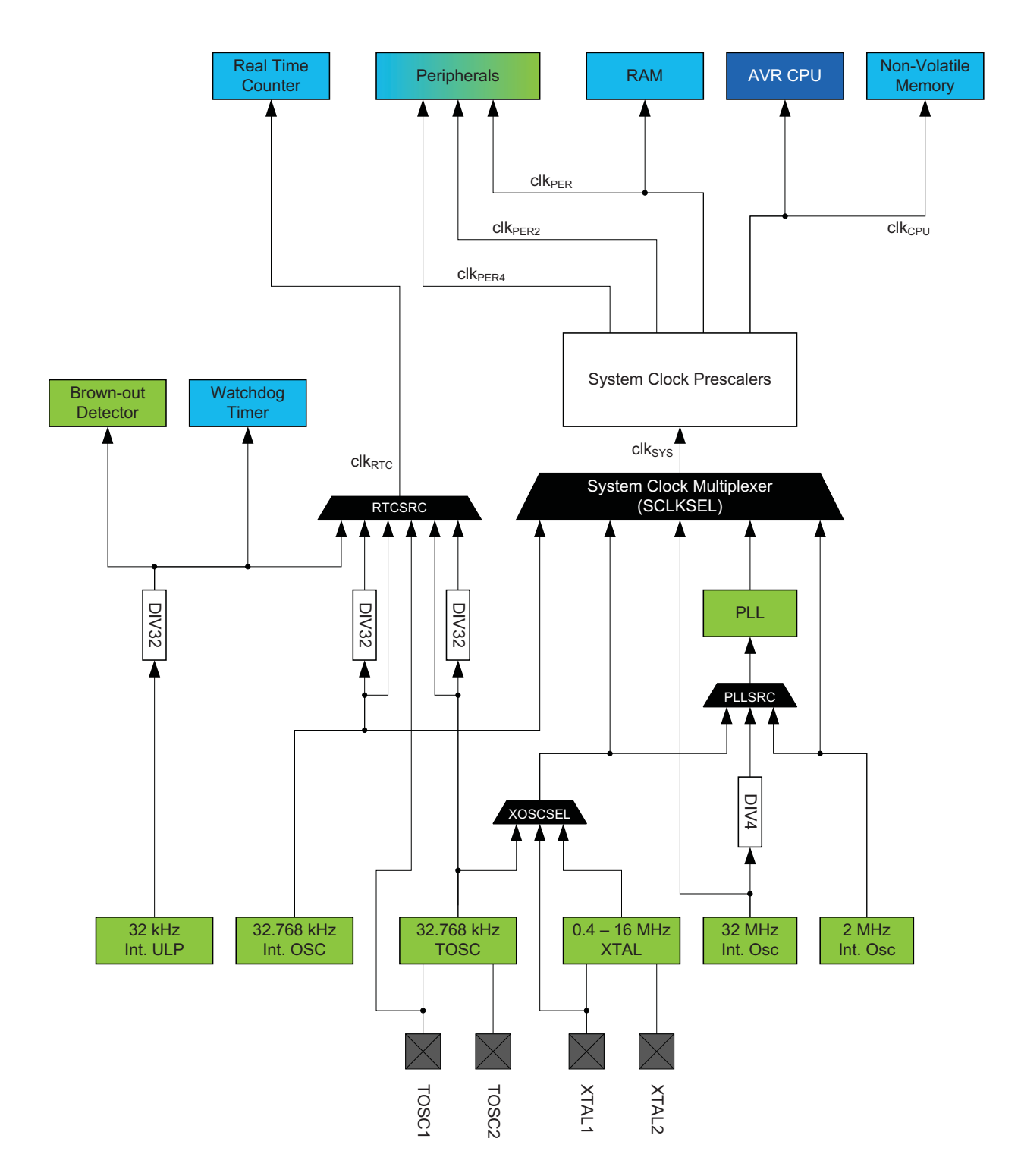

Σχήµα 5.2: *∆ιανοµή σηµάτων ϱολογιού του µικροελεγκτή ATxmega128D4*

# **5.3 Ενεργοποίηση συστήµατος**

συστήματος. Στην υλοποίηση μας ο τρόπος με τον οποίο το σύστημα μας εκκινεί είναι μέσω Η ύπαρξη υλικού σε ένα οποιοδήποτε σύστηµα δεν προσδίδει καµία λειτουργική συµπεριφορά δίχως την ύπαρξη ενός µηχανισµού ενεργοποίησης και απενεργοποίησης του ενός κουµπιού, όπως συνηθίζεται στους υπολογιστές γενικής χρήσης.

΄Οταν το σύστηµα τροφοδοτείται παρέχεται στους µικροελεγκτές των καρτών τάση 3.3Volt, η οποία προκαλεί την εκκίνηση της εκτέλεσης του κώδικα που είναι αποθηκευµένος στην Flash µνήµη του κάθε µικροελεγκτή. Αυτή η κατάσταση ονοµάζεται idle και διαφέρει από την ενεργοποίηση του συστήµατος που περιγράφεται παρακάτω. ΄Εχοντας το κουµπί της πρόσοψης συνδεδεµένο µε το µικροελεγκτή της κάρτας 1, µέσω του σήµατος POWER\_BUTTON (ακροδέκτης ΡΚ3) ο µικροελεγκτής µπορεί να ανιχνεύσει το πάτηµα του κουµπιού.

## **5.3.1 ∆ιακοπές σηµάτων Εισόδου/Εξόδου (GPIO interrupts)**

Το σήµα POWER\_BUTTON είναι active high, που σηµαίνει πως κατά το πάτηµα του κουµπιού (active) το σήµα που παράγεται και διαβάζει ο µικροελεγκτής ϐρίσκεται σε υψηλή στάθµη (high). Ρυθµίζουµε το µικροελεγκτή µας ώστε η λήψη του σήµατος του κουµπιού να ϕτάνει ως interrupt, ώστε να παρέχουµε real time λειτουργία στο χρήστη. Γράφοντας στον καταχωρητή PCICR την τιµή 1 στο πεδίο PCIE2 ενεργοποιούµε τις διακοπές για οποιαδήποτε εναλλαγή στάθµης στους ακροδέκτες µε διακοπές PCINT23:16, οι οποίες εξυπηρετούνται από τον PCINT2 interrupt vector. ∆ιαβάζοντας το εγχειρίδιο ϐρίσκουµε πως η εναλλαγή της στάθµης του ακροδέκτη ΡΚ3 προκαλεί τη διακοπή PCINT19. Για να την ενεργοποιήσουµε γράφουµε στον καταχωρητή PCMSK2 την τιµή 1 στο πεδίο PCINT19. ΄Επειτα τρέχοντας την εντολή *cpu\_irq\_enable()* ενεργοποιούµε τη δυνατότητα του µικροελεγκτή να λαµβάνει διακοπές υλικού. ΄Οταν προκαλείται µία διακοπή στον PCINT2\_vector δεν γνωρίζουµε ποιό από τα οκτώ σήµατα (PCINT23:16) προκάλεσαν τη διακοπή, οπότε ϑα πρέπει να γίνει έλεγχος µέσα στη ϱουτίνα εξυπηρέτησης της διακοπής. Συνοπτικά ο κώδικας ενεργοποίησης των διακοπών είναι :

PCICR |= 1 *<<* (PCIE2); PCMSK2 |= 1 *<<* (PCINT19); cpu\_irq\_enable();

ISR(PCINT2\_vect){ read\_gpio\_state(POWER\_BUTTON); ...}

## **5.3.2 Αναπήδηση διακοπτών (Pushbutton Debounce) - Μονάδα µετρητή**

Οι διακόπτες (κουµπιά) από τη σκοπιά της ηλεκτρονικής έχουν ένα πρόβληµα : κατά το πάτηµα τους η επαφή των δύο µηχανικών µερών δεν γίνεται ακαριαία, όπως πιστεύει ο χρήστης. Στην πραγµατικότητα η επαφή τους εναλλάσσεται σε πολλαπλές καταστάσεις ϕυσικής σύνδεσης και ϕυσικής αποσύνδεσης. ΄Ετσι σε µικρό χρονικό διάστηµα παράγονται πολλαπλά σήµατα εναλλαγής από χαµηλή σε υψηλή στάθµη, όπως ϕαίνεται στο σχήµα [5.4.](#page-65-0) Το ϕαινόµενο αυτό ονοµάζεται αναπήδηση διακόπτη [\[22\]](#page-95-10).

Από την πλευρά του λογισµικού λύνουµε αυτό το πρόβληµα µε τη ϐοήθεια της µονάδας Timer/Counter. Μετράµε αρχικά την περίοδο αναπήδησης του διακόπτη µε χρήση παλµογράφου στα 1.2msec. ΄Επειτα, η λογική είναι η εξής : Κατά τη λήψη του interrupt που προκαλείται από την εναλλαγή της στάθµης του σήµατος POWER\_BUTTON και όταν αυτό είναι ενεργό (POWER\_BUTTON == 1), αρχικοποιούµε ένα µετρητή να παράξει διακοπή σε χρόνο µεγαλύτερο από την περίοδο αναπήδησης και µικρότερο από το χρόνο που ένας

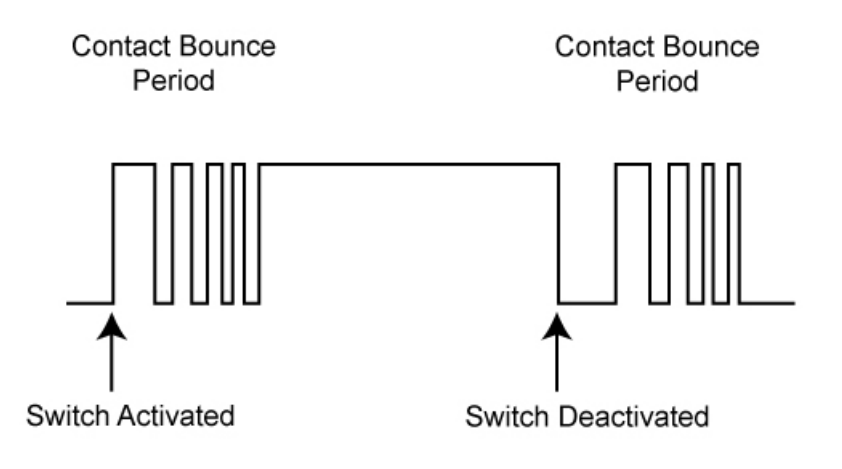

Σχήµα 5.3: *Σήµα εισόδου στο µικροελεγκτή κατά την αναπήδηση ενός διακόπτη*

χρήστης κρατάει πατηµένο το κουµπί, δηλαδή από 2msec µέχρι 40msec. Οι χρόνοι αυτοί έχουν µετρηθεί µε παλµογράφο. Κατά την εξυπηρέτηση της διακοπής που προκαλείται από το µετρητή γίνεται έλεγχος εάν το σήµα POWER\_BUTTON είναι ακόµη ενεργό, δηλαδή 1. Εάν ισχύει η συνθήκη, είµαστε σίγουροι πως ο διακόπτης πατήθηκε από ένα χρήστη. Σε αντίθετη περίπτωση ερµηνεύτηκε λανθασµένα µία εναλλαγή στο σήµα POWER\_BUTTON ως πάτηµα του διακόπτη και απορρίπτεται.

Για να υλοποιήσουµε την παραπάνω προτεινόµενη λύση, προγραµµατίζουµε τη µονάδα Timer1 ως counter ο οποίος αυξάνει την τιµή κατά 1 σε κάθε clock tick του *clktimer* και παράγει διακοπή όταν γίνει overflow στον buffer που αποθηκεύεται η τιµή της µέτρησης. ΄Ετσι οι µόνοι παράγοντες που επηρεάζουν το χρόνο που προκαλείται η διακοπή είναι η ταχύτητα που αυξάνεται ο µετρητής, δηλαδή το clock tick και η αρχική τιµή του buffer. Για παράδειγµα, εάν η ταχύτητα του ϱολογιού είναι 7.37MHz και η αρχική τιµή του buffer είναι 0, ένας µετρητής ϑα πάρει την τιµή 10 σε 10∗ 1 <sup>7</sup>*.*37*MHz* = <sup>10</sup>∗13*.*5*nsec* = <sup>135</sup>*nsec*. Στην προκειµένη περίπτωση που ο buffer είναι 16-bit και αρχικοποιηµένος στο 0, γνωρίζουµε πως το overflow συμβαίνει στην τιμή  $2^{16}\,$  = 65536 και για ταχύτητα 7.37MHz συμβαίνει κάθε 0.884msec. Επειδή όµως αυτό σε πολλές περιπτώσεις είναι πολύ µικρό χρονικό διάστηµα, δίνεται η επιλογή να ϱίξουµε την ταχύτητα του ϱολογιού µέσω των prescalers, έτσι ώστε να δηµιουργήσουµε διακοπές υλικού σε χρόνους µεγαλύτερους του δευτερολέπτου. ΄Εχουµε δηλαδή διαίρεση του clk*I/O*:

$$
clk_{TIMER} (Hz) = \frac{clk_{I/O}(Hz)}{prescalar}
$$
 (1)

Η συνάρτηση υπολογισµού του επιθυµητού χρόνου παραγωγής διακοπών δίνεται :

$$
Interval (sec) = \frac{2^{16} - buffer\_initial\_value}{clk_{TIMER}(Hz)}
$$
 (2)

Λύνοντας ως προς την τιµή buffer\_initial\_value και κάνοντας χρήση της εξίσωσης (1) έχουµε :

$$
buffer\_initial\_value = 2^{16} - \frac{Internet\_Interval * clk_{I/O}}{prescale}
$$

Συνεπώς για την παραγωγή διακοπών 40msec έπειτα από τη λήψη POWER\_BUTTON το ϱολόι 7.37MHz δεν µας αρκεί, αφού ο µέγιστος χρόνος που παράγεται διακοπή είναι 0.884msec. Εύκολα υπολογίζουµε την τιµή του ικανοποιητικού prescaler για Interrupt Interval 40msec µέσω της (2)

$$
(40 * 7372800)/2^{16} = 4.5
$$

sec

΄Αρα ϑα χρειαστούµε διαίρεση του clk*I/O* κατά 8, αφού είναι η επόµενη ακέραια επιτρεπτή τιµή µετά το 4,5. Η τιµή που ϑα πρέπει να αρχικοποιούµε τον buffer σε κάθε overflow είναι

buffer\_initial\_value = 
$$
2^{16} - \frac{40msec * 7372800}{8} =
$$
 **28672**

Για να γίνει αυτό, γράφουµε στον καταχωρητή TCCR1A την τιµή 0 για να ϑέσουµε τη µονάδα σε λειτουργία µετρητή (counter). Στη συνέχεια γράφουµε στον καταχωρητή TCCR1B την τιµή 010 στα CS12:0 bits, αφού αυτά καθορίζουν την τιµή του prescaler στη µονάδα µε ϐάση τον πίνακα [5.1.](#page-62-0) Τέλος, αρχικοποιούµε την τιµή του buffer (TCNT1) σε 28672 και ενεργοποιούµε το overflow interrupt στον καταχωρητή TIMSK1 ϑέτοντας 1 το πεδίο TOIE1.

<span id="page-62-0"></span>

| $\mathbf{CSn2}$ | CSn1 | CSn0     | Περιγραφή                                 |
|-----------------|------|----------|-------------------------------------------|
| 0               |      | 0        | Καμία πηγή ρολογιού (Διακοπή λειτουργίας) |
| $\Omega$        |      | 1        | clk <sub>I/O</sub> / 1                    |
| $\Omega$        |      | ∩        | $\text{clk}_{I/O}$ / 8                    |
| $\Omega$        |      |          | clk $_{I/O}$ / 64                         |
| 1               |      | 0        | clk <sub>I/O</sub> / 256                  |
|                 |      |          | clk $_{I/O}$ / 1024                       |
|                 |      | $\Omega$ | Εξωτερικό Ρολόι αρνητικά ακμοπυροδότητο   |
|                 |      |          | Εξωτερικό Ρολόι θετικά ακμοπυροδότητο     |

Πίνακας 5.1: *Επιλογή prescaler για τη µονάδα Timer/Counter*

Συνοπτικά ο κώδικας για την ενεργοποίηση του µετρητή : power\_timer1\_enable(); // Normal mode (Counter)  $TCCRIA = 0$ ; //timer runs at (clk\_speed)/8 TCCR1B  $= (1 \leq CSI1)$ ; //Initialise counter value TCNT1 = 15000; // Enable Timer1 overflow interrupt  $TIMSK1 = (1 \leq TOLE1);$ 

Συνοπτικά ο κώδικας για την απενεργοποίηση του µετρητή : // disable overflow interrupts TIMSK1  $&=$  BV(TOIE1); // stop timer  $TCCR1B = 0$ : power\_timer1\_disable();

### **5.3.3 Τροφοδοσία συστήµατος**

Αφού λάβει το σήµα ενεργοποίησης, ο µικροελεγκτής της κάρτας 1 ενεργοποιεί τις τροϕοδοσίες του συστήµατος ϑέτοντας το σήµα PS\_ON (PK6) ίσο µε 1. Το σήµα αυτό είναι συνδεδεµένο µε τα σήµατα enable των τροφοδοτικών. Τα τροφοδοτικά του συστήµατος ενεργοποιούνται και ελέγχουµε εάν τα σήµατα Power Good γίνονται 1. Η συνθήκη αυτή δηλώνει πως έχει παραχθεί αξιόπιστη τροφοδοσία που δε ϑα ϐλάψει το σύστηµα. Στην περίπτωση που τα σήµατα είναι όλα high, η κάρτα 1 ενεργοποιεί µε τον ίδιο τρόπο τα τοπικά τροφοδοτικά της κάρτας υλοποιώντας τον αντίστοιχο έλεγχο µέσω των Power Good signals. ΄Οταν όλες οι τροφοδοσίες σταθεροποιηθούν, τότε η κάρτα 1 ϐγάζει από Reset τα υπόλοιπα υποσυστήµατα ϑέτοντας τον ακροδέκτη SYS\_RST (PJ4) low. Επίσης, ανάβει το SYS\_LED µε πράσινο χρώµα ϑέτοντας τον ακροδέκτη PJ0 ίσο µε 1.

΄Ολες οι υπόλοιπες κάρτες κατά την εκκίνηση εκτέλεσης του κώδικα, αφού υλοποιούν τις αρχικοποιήσεις που περιγράφονται στο κεφάλαιο 5.2, περιµένουν να λάβουν το σήµα SYS\_RST που σηµατοδοτεί την επιτυχηµένη τροφοδοσία του συστήµατος και άρα τις ικανοποιητικές συνθήκες για την τοπική εκκίνηση του υλικού. ΄Επειτα η κάθε µία ενεργοποιεί τα τοπικά της τροφοδοτικά και ελέγχει τα αντίστοιχα σήµατα Power Good.

# **5.4 Απενεργοποίηση συστήµατος**

Σε ότι αφορά την απενεργοποίηση του συστήµατος µέσω του διακόπτη της πρόσοψης, εφαρµόζουµε την ίδια λογική για την αντιµετώπιση της αναπήδησης όπως περιγράφηκε σε προηγούµενο κεφάλαιο. Η µόνη διαφορά εντοπίζεται στο γεγονός ότι το κουµπί ϑα πρέπει να παραµείνει πατηµένο για τουλάχιστον 5 δευτερόλεπτα. ΄Ετσι, ο prescaler του µετρητή ϑα πρέπει να είναι 1024 και η αρχική τιµή του buffer να είναι 29536. ΄Οταν ανιχνευθεί παρατεταµένο πάτηµα στο κουµπί ο µικροελεγκτής πρώτα ϐάζει σε reset όλα τα ολοκληρωµένα ϑέτοντας το σήµα SYS\_RST ίσο µε 1, µετά κλείνει τις τοπικές τροφοδοσίες της κάρτας και τέλος, κλείνει τις τροφοδοσίες του συστήµατος. Λαµβάνοντας το σήµα SYS\_RST, οι κάρτες αφού ϐάλουν σε reset τα ολοκληρωµένα απενεργοποιούν τα τοπικά τροφοδοτικά τους.

Εκτός του πατήµατος του κουµπιού, το σύστηµα µπορεί να απενεργοποιηθεί και µέσω της λήψης της εντολής '*AVRpwr*', η οποία αποστέλλεται µέσω σειριακής από την ARM CPU στο τέλος εκτέλεσης της εντολής *poweroff* του λειτουργικού συστήµατος. Στα επόµενα κεϕάλαια ϑα αναλυθεί περισσότερο ο τρόπος που πραγµατοποιείται αυτό, όταν γίνει αναφορά στη σειριακή επικοινωνία µεταξύ CPU και ATmega2560. Αφού λάβει την εντολή, ο µικροελεγκτής ακολουθεί τη διαδικασία που περιγράφηκε παραπάνω για την απενεργοποίηση της τροφοδοσίας.

Τέλος, η απενεργοποίηση του συστήµατος µπορεί να υλοποιηθεί από οποιοδήποτε διαπιστευµένο χρήστη έχει πρόσβαση στην εφαρµογή πατώντας το πλήκτρο '*Power Off* '. ΄Ετσι, η εφαρµογή του front-end αποστέλλει ένα µήνυµα στο back-end και αυτό µε τη σειρά του αποστέλλει την εντολή '*AVRpwr*' µέσω σειριακής στο µικροελεγκτή της κάρτας 1.

# **5.5 Επανεκκίνηση συστήµατος**

΄Οταν ένας χρήστης ϑέλει να κάνει soft reset οι τροφοδοσίες του συστήµατος δεν απενεργοποιούνται, οπότε δεν ελέγχεται ξανά η σταθεροποίηση των τάσεων. Παρόλα αυτά η κάρτα αναγκάζει τις κάρτες 2, 3, 4 να µπουν σε Reset, κάνοντας το σήµα SYS\_RST high. Παράλληλα το λειτουργικό σύστηµα στην ΚΜΕ επανεκκινεί.

Αφού κρατήσουµε την reset κατάσταση για 5 δευτερόλεπτα ώστε οι µικροελεγκτές των καρτών να έχουν κλείσει τα τοπικά τροφοδοτικά (power down sequence) και να επανέλθουν στην αρχική τους κατάσταση, επαναφέρουµε το σήµα SYS\_RST σε χαµηλή στάθµη και το σύστηµα εκκινεί κανονικά.

# **5.6 Εκκίνηση και λειτουϱγία της ΚΜΕ**

## **5.6.1 Προγραµµατισµός γεννήτριας cdcm6208**

Κάθε µονάδα επεξεργασίας χρειάζεται, όπως είδαµε και παραπάνω, ένα σήµα ϱολογιού για να λειτουργήσει. Στις µονάδες επεξεργασίας των AVRs αυτό το σήµα παραγόταν από έναν ταλαντωτή ο οποίος ϐρισκόταν ήδη στο τσιπ του µικροελεγκτή. Σε πολυεπεξεργαστικά συστήµατα όπως η ΚΜΕ δεν επιτρέπεται µία πηγή ταλάντωσης να οδηγεί πολλαπλές εισόδους ρολογιών, διότι αυξάνεται ο θόρυβος και μειώνεται η ακεραιότητα του σήματος ρολογιού. Για αυτόν τον λόγο, προσθέσαµε τη γεννήτρια σηµάτων ϱολογιού cdcm6208,

## **5.6.1.1 ATmega2560 SPI Driver**

Για τον προγραµµατισµό του περιφερειακού γίνεται χρήση της µονάδας SPI. Το ASF παρέχει τους drivers για τη διαχείριση της αντίστοιχης µονάδας.

Στο σηµείο αυτό να σηµειωθεί πως οι drivers δεν είναι διαθέσιµοι επιλέγοντας το συγκεκριµένο επεξεργαστή στο ASF Wizard. Αντιθέτως, χρειάστηκε αναζήτηση από την πλευρά του προγραµµατιστή. ∆ιαλέγοντας µικροελεγκτή ίδιας οικογένειας και αναζητώντας στα example projects που παρέχονται µέσω του ASF (*File* → *New* → *Example Project*), ϐρέθηκαν τα αρχεία *spi\_master.h*, *spi\_master.c*, *spi\_mega.h*, *spi\_mega.c* τα οποία ήταν συµβατά µε το µικροελεγκτή µας και ενσωµατώθηκαν στην υλοποίησή µας. Παρόλα αυτά δεν υπήρχε η συνάρτηση στην οποία µπορούµε να διαβάζουµε και να γράφουµε στον ίδιο κύκλο ϱολογιού, πράγµα αναγκαίο για να µπορέσουµε να διαβάσουµε κάποιο καταχωρητή του clock generator. ∆εδοµένου ότι η µονάδα µας υλοποιείται µε έναν καταχωρητή ολίσθησης SPDR, όπως ϕαίνεται στο σχήµα [5.2,](#page-59-0) µία ανάγνωση από τον Master πρακτικά µεταφράζεται σε µία οποιαδήποτε εγγραφή. Αυτό ακριβώς υλοποιεί η συνάρτηση *spi\_read\_packet* του driver αλλά µε

<span id="page-65-0"></span>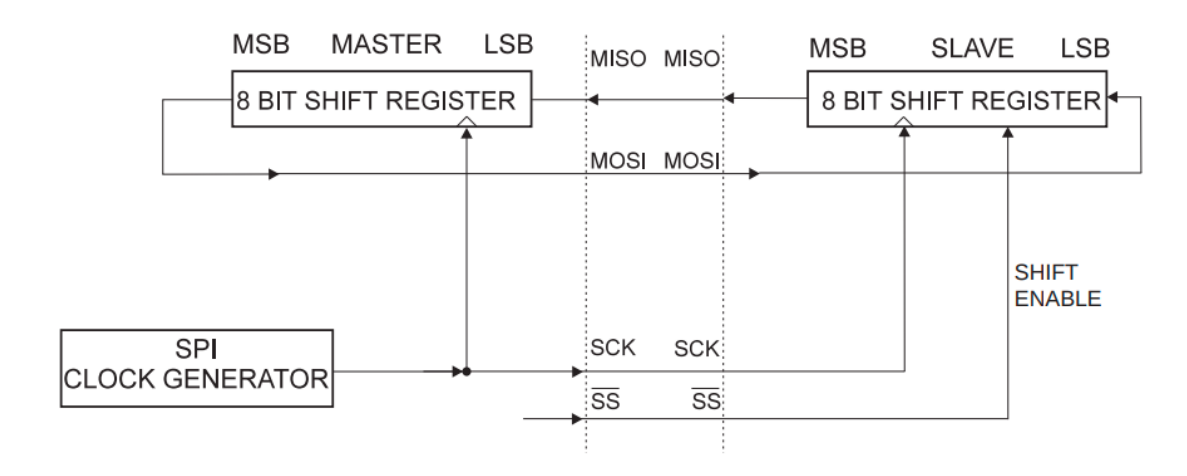

dummy πακέτο. Με μικρή τροποποίηση επιτυγχάνουμε να γράφουμε στον slave χρήσιμη πληροφορία και να γράφουµε εξίσου χρήσιµα πράγµατα.

Σχήµα 5.4: *Συνδεσµολογία SPI µεταξύ ATmega2560 και cdcm6208*

## **5.6.1.2 Serial Peripheral Interface**

Για να ορίσουµε πως ο προγραµµατισµός του cdcm6208 ϑα γίνεται µέσω SPI, γειώνουµε τους SI\_MODE[1:0] ακροδέκτες του ολοκληρωµένου.

Στην επικοινωνία το περιφερειακό είναι πάντα slave και περιµένει να διαβάσει ένα µήνυµα που περιέχει το Read(1) /Write (0) bit ανάλογα µε τη λειτουργία που ϑέλει ο master να υλοποιήσει, την εσωτερική διεύθυνση του καταχωρητή στην οποία ϑα υλοποιηθεί η λειτουργία και τα δεδοµένα που µεταφέρονται, όπως ϕαίνεται στο σχήµα [5.5.](#page-65-1)

<span id="page-65-1"></span>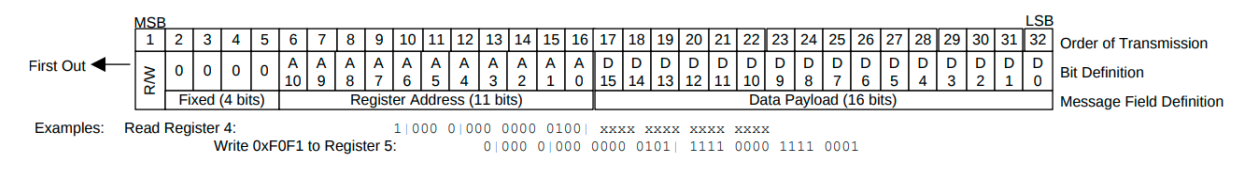

Σχήµα 5.5: *Μορφή SPI πακέτου του cdcm6208*

# Εγγραφή

Αφού κάνουµε το σήµα του ακροδέκτη ΡΒ0 (SCS στο ολοκληρωµένο) του µικροελεγκτή ίσο µε 0, µεταδίδουµε τα µηνύµατα της µορφής [5.5.](#page-65-1) ΄Ετσι για την εγγραφή ενός καταχωρητή ϑέτουµε το πρώτο bit ίσο µε 0. Τα επόµενα 4 bit είναι όλα ίσα µε 0. Στη συνέχεια, στα υπόλοιπα 11 bit γράφουµε τη διεύθυνση του καταχωρητή στον οποίο ϑέλουµε να γράψουµε τα τελευταία 16bit δεδοµένων. Τέλος, ο µικροελεγκτής τερµατίζει τη µεταφορά δεδοµένων ϑέτοντας το σήµα του ακροδέκτη ΡΒ0 ίσο µε 1.

#### Ανάγνωση

Αφού κάνουµε το σήµα του ακροδέκτη ΡΒ0 (SCS στο ολοκληρωµένο) του µικροελεγκτή ίσο µε 0, µεταδίδουµε τα µηνύµατα της µορφής [5.5.](#page-65-1) ΄Ετσι για την εγγραφή ενός καταχωρητή ϑέτουµε το πρώτο bit ίσο µε 1. Τα επόµενα 4 bit είναι όλα ίσα µε 0. Στη συνέχεια, στα υπόλοιπα 11 bit γράφουµε τη διεύθυνση του καταχωρητή τον οποίο ϑέλουµε να διαβάσουµε. Στα υπόλοιπα 16 bit ο µικροελεγκτής διαβάζει τα δεδοµένα που του παρέχει το ολοκληρωµένο, τα οποία αποτελούν την πληροφορία που περιέχεται στο Ϲητούµενο καταχωρητή. Λόγω αυτής της λειτουργίας έγινε η τροποποίηση στους drivers που περιγράφηκε στην αρχή του κεφαλαίου.

Συνοπτικά οι λειτουργίες εγγραφής και ανάγνωσης περιγράφονται στο σχεδιάγραµµα [5.6,](#page-66-0) από το οποίο παρατηρούµε πως το SPI Mode που πρέπει να χρησιµοποιήσουµε είναι το 0.

<span id="page-66-0"></span>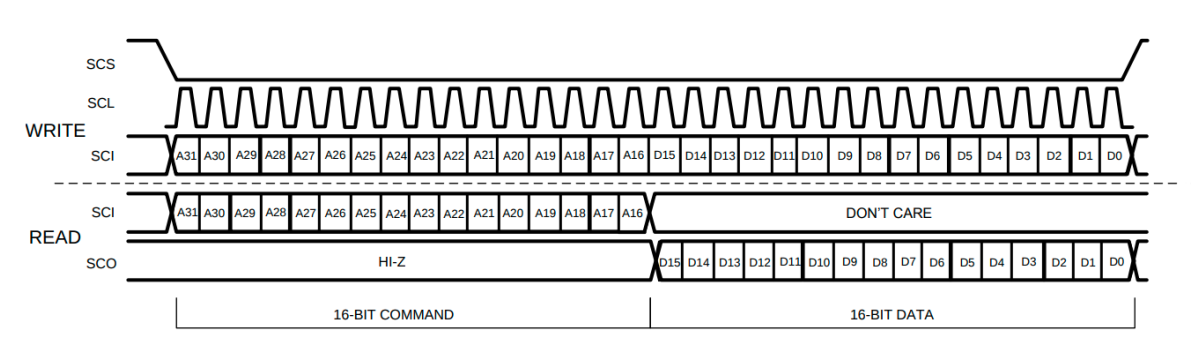

Σχήµα 5.6: *Εγγραφή και ανάγνωση µέσω SPI για τη γεννήτρια cdcm6208*

΄Επειτα από την περάτωση του προγραµµατισµού της γεννήτριας παλµών, οι τιµές του οποίου αποτελούν αποτέλεσµα της σχεδίασης του υλικού, ο µικροελεγκτής περιµένει να λάβει το σήµα PLL\_LOCK, γνωστοποιώντας έτσι πως ο προγραµµατισµός ήταν επιτυχής. Στην περίπτωση που δεν το λάβει ϑα πρέπει να επαναλάβει τον προγραµµατισµό από την αρχή. Σε αντίθετη περίπτωση συνεχίζει στην εκκίνηση της ΚΜΕ.

# **5.6.2 Εκκίνηση Κεντρικής Μονάδας Επεξεργασίας**

Στο σηµείο στο οποίο οι τροφοδοσίες, η ϑερµοκρασία και τα σήµατα ϱολογιού είναι τα επιθυµητά η ΚΜΕ µπορεί να εκκινήσει τη λειτουργία της.

Υπάρχουν δύο ειδών εκκινήσεις :

- **Cold Boot (Hard Boot)**: Η πρώτη εκκίνηση της µονάδας κατά την οποία το κύκλωµα Power On Reset (POR) αναγκάζει την CPU να εκκινήσει από την Boot ROM μνήμη.
- **Warm Boot (Soft Boot)**. Αφορά την επανεκκίνηση του λογισµικού. Στην περίπτωση αυτή µπορεί ίσως να τροποποιηθεί το power-on self test (POST) ώστε να αποφευχθούν αρκετοί έλεγχοι. Συνήθως όµως και εδώ υλοποιείται το Cold Boot.

Σε µία πολυεπεξεργαστική µονάδα πρώτα εκκινεί ο πρώτος (primary) πυρήνας και στη συνέχεια µέσω του software ενεργοποιούνται και οι υπόλοιποι. Ο primary πυρήνας έπειτα από την ενεργοποίησή του µέσω των σηµάτων RESET, πάσχει από αµνησία· δεν υπάρχει

τίποτε στη µνήµη ώστε να εκτελέσει. Ο πρώτος κώδικας προς εκτέλεση ϐρίσκεται σε συγκεκριµένη διεύθυνση (συνήθως η 0x00000000), στην οποία ϐρίσκεται ένα µικρό κοµµάτι κώδικα που ονοµάζεται Boot ROM. Μέσω των bootstrap pins ο µικροελεγκτής ϐοηθάει την Boot ROM να εντοπίσει και να εκτελέσει τον first stage boot-loader, U-Boot. Ο boot-loader έχει γνώση του υλικού που διαχειρίζεται και είναι υπεύθυνος για την αρχικοποίηση των περιφερειακών, των µνηµών και γενικότερα του υλικού και της ϕόρτωσης του λειτουργικού συστήµατος στη µνήµη. Από τη στιγµή που ϕορτωθεί σωστά το λειτουργικό σύστηµα, αυτό πλέον αναλαµβάνει τη διαχείριση του συστήµατος.

Για τη δηµιουργία του λειτουργικού µας συστήµατος χρησιµοποιήσαµε το Buildroot [\[23\]](#page-95-11) για να παράξουµε το root file system και το cross-compilation toolchain. Ο πυρήνας Linux [\[24\]](#page-95-12) χτίζεται αυτόνοµα, χρησιµοποιώντας τον cross compiler που δηµιούργησε το Buildroot για καλύτερο έλεγχο και ευκολότερη ενσωµάτωση αλλαγών σε αυτόν.

#### **5.6.3 Buildroot**

Το Buildroot είναι ένα εργαλείο ανάπτυξης το οποίο αυτοµατοποιεί και απλοποιεί τη δηµιουργία ενός ενσωµατωµένου Linux [\[25\]](#page-96-0) περιβάλλοντος. Το πετυχαίνει αυτό αφού είναι ικανό µέσω ενός menu να παράξει εύκολα :

- **Το cross-compilation toolchain**: Τα εργαλεία που χρειάζεται ο προγραµµατιστής για να δηµιουργήσει τα εκτελέσιµα που ϑα είναι ικανά να τρέξουν στην επιλεγµένη target συσκευή.
- **Το root file system**: Το ϑεµελιώδες σύστηµα αρχείων. Χωρίς αυτό δεν µπορεί να εκκινήσει ο πυρήνας του Linux. Περιέχει τον ίδιο τον πυρήνα στο directory /boot, καθώς επίσης και πολλά σηµαντικά αρχεία και scripts τα οποία ορίζουν τη λειτουργία του συστήµατος π.χ. inittab, rcS, fstab, profile, interfaces και πολλά άλλα.
- **Τον πυρήνα Linux**: Η καρδιά του λειτουργικού συστήµατος. Είναι υπεύθυνος για τη διαχείριση των διεργασιών, της µνήµης, της ασφάλειας και τη γενικότερη διεπαφή των διεργασιών µε το υλικό.
- **Τον boot-loader**: Το πρόγραµµα που είναι υπεύθυνο για την αρχικοποίηση του υλικού και τη µεταβίβαση της ϱοής του προγράµµατος στο λειτουργικό σύστηµα.

Αφού κατεβάσουµε το buildroot ϕτιάχνουµε ένα directory για το δικό µας board. Μέσα σε αυτό το directory τρέχουµε την εντολή make menuconfig και εµφανίζεται το µενού µε πληθώρα επιλογών.

Η πιο βασική ρύθμιση βρίσκεται στο υπο-μενού Target Options, στο οποίο διαλέγουμε την αρχιτεκτονική (arm) της target συσκευής µας.

Στη συνέχεια, στο µενού toolchain διαλέγουµε τις ϐιβλιοθήκες της C (glibc) που χρησι-μοποιούμε, την έκδοση των binutils (2.35) [\[26\]](#page-96-1) και του compiler (gcc 9), καθώς επίσης και τα header files του πυρήνα (5.15.43) που ϑα χρησιµοποιήσουµε στη σχεδίασή µας.

Τέλος επιλέγουµε τα πακέτα τα οποία ϑέλουµε να ενσωµατώσουµε στο περιβάλλον µας στο µενού *Target Packages*. ∆ιαλέγουµε το Busybox, [\[27\]](#page-96-2) το οποίο αποτελεί ένα minimal bash και παρέχει όλες τις χρήσιµες εντολές όπως ls, echo, cd, ping, stat, fsck, su, stty και άλλες, σε ένα µόνο εκτελέσιµο. Στη συνέχεια, ανάλογα µε την εφαρµογή που υλοποιεί η target συσκευή µας προσθέτουµε τα πακέτα, δηµιουργώντας έτσι πρακτικά το δικό µας distribution. Για την ιστοσελίδα µας και τη δυνατότητα σύνδεσης στο περιβάλλον linux, προσθέτουµε τα πακέτα **nodejs** [\[28\]](#page-96-3) ώστε να υποστηρίζεται η πλατφόρµα node.js για τη διαδικτυακή εφαρµογή, **ssh** [\[29\]](#page-96-4) ώστε να επιτρέψουµε τη σύνδεση του διαχειριστή του συστήµατος στο τερµατικό, **gspd** ώστε να ενσωµατώσουµε την open source server, gpsd [\[30\]](#page-96-5) ώστε να µας παρέχει µε εύκολο τρόπο την πληροφορία της GPS συσκευής, καθώς επίσης και πακέτα αποσφαλµάτωσης δικτύωσης και λογισµικού όπως τα tcpdump, net-tools, binutils. Τέλος, προσθέτουµε το πακέτο **dcron** [\[31\]](#page-96-6) το οποίο χρησιµοποιούµε σε συνδυασµό µε την υπηρεσία Dynamic DNS (DDNS) που παρέχει το Duck DNS [\[32\]](#page-96-7).

Για να έχουµε πρόσβαση στο σύστηµα µας απο το Internet ϑα πρέπει είτε να έχουµε ένα domain name, είτε να γνωρίζουµε συνεχώς την public IP του router που είναι συνδεδεµένο το σύστηµα. Αυτή η IP δεν είναι σταθερή και αλλάζει σχεδόν καθηµερινά. Για να µπορέσουµε να ϐρίσκουµε τον server µας από οποιοδήποτε σηµείο ϑέλουµε, ϑα πρέπει να έχουµε πάντα την ενηµερωµένη public IP. Αυτό το υλοποιούµε χρησιµοποιώντας το Duck DNS για να δηµιουργήσουµε ένα domain name για τον server και µε χρήση του dcron, κάθε 5 λεπτά να γίνεται ενηµέρωση της public IP στο domain name που έχουµε ορίσει. Τέλος, ενεργοποιώντας το port forwarding στον router που είναι συνδεδεµένο το σύστηµα µπορεί ένας χρήστης να συνδεθεί στην εφαρµογή µέσω Internet.

Επιλέγοντας save δηµιουργούµε το δικό µας configuration (αρχείο .config), το αποθηκεύουµε και εκτελούµε την εντολή make. Το buildroot πρέπει να έχει πρόσβαση στο διαδίκτυο ώστε να ϐρει και να κατεβάσει τα χρήσιµα πακέτα κι έτσι να παράξει το root file system και τον cross compiler.

#### **5.6.4 Linux Kernel**

Αφού χτίσουμε τον cross compiler, κατεβάζουμε τον πυρήνα που θέλουμε να χτίσουμε και ϑέτουµε (µέσω export σε linux περιβάλλον) τις εξής µεταβλητές :

- **ARCH** Η αρχιτεκτονική του target µας (arm).
- **CROSS\_COMPILER** Το πρόθεµα όλων των παραγόµενων από το buildroot εκτελέσιµων (arm-thesis-linux-gnu-).
- **USER\_CROSS\_COMPILER** Το ίδιο µε το CROSS\_COMPILER.
- **KERNEL\_PATH** Το path που ϐρίσκεται ο πυρήνας (/kernel/linux-5.15.43).
- **KSRC** Το ίδιο µε το KERNEL\_PATH.
- **KVER** Η έκδοση του πυρήνα (5.15.43).
- **INSTALL\_MOD\_PATH** Το directory που θα γίνουν install τα modules του πυρήνα που θα χτίσουμε.
- **COMPILER DIR** Το directory που βρίσκεται το board μας και θα χτιστεί ο crosscompiler.

**• CROSS SYSROOT** Ορίζουμε το system root του target toolchain να χτιστεί στο directory. \${COMPILER\_DIR}/host/usr/arm-thesis-linux-gnu/sysroot.

΄Επειτα µπαίνουµε στο directory του πυρήνα και εκτελούµε make menuconfig για να ϱυθµίσουµε τον πύρήνα µας.

΄Ενας πυρήνας γενικής χρήσης ενσωµατώνει πάρα πολλά kernel modules για να υποστηϱίξει συσκευές όλων των ειδών. Σε µία εφαρµογή που ο προγραµµατιστής γνωρίζει το υλικό που καλείται να διαχειριστεί στην εφαρµογή του, όλα αυτά τα modules δεν ϑα χρειαστούν ποτέ. Με αυτόν τον τρόπο, κατά το χτίσιµο του πυρήνα επιλέγουµε όλους τους οδηγούς συσκευών οι οποίοι είναι χρήσιµοι, απενεργοποιώντας τους υπόλοιπους. ΄Ετσι, γλιτώνουµε χρόνο στο χτίσιµο και ϐελτιστοποιήσουµε το µέγεθος του πυρήνα και του παραγόµενου τελικού root file system, αφού σε αυτό περιέχονται ελάχιστα modules. Βελτιώνουµε µε αυτόν τον τρόπο τη διαδικασία του προγραµµατισµού στην παραγωγή ενός συστήµατος.

Στην περίπτωση µας, κάποιες συσκευές που πρέπει να υποστηρίζονται από το λειτουργικό µας σύστηµα είναι : η συσκευή GPS (MAX-M8W), το Real Time Clock, τα LEDs, οι συσκευές USB και η οθόνη.

Χρήσιµα εργαλεία για την ανίχνευση του υλικού και την ενσωµάτωση των αντίστοιχων kernel modules, είναι οι εντολές lsusb, lspci, lshw, lsscsi. Τρέχοντας αυτές στο τερµατικού της target συσκευής µπορούµε να δούµε τι συσκευές ανιχνεύονται και στη συνέχεια να ενσωµατώσουµε τους drivers κατά το χτίσιµο του πυρήνα είτε ως module, είτε ως built-in κώδικα του πυρήνα.

Κάποια κοµµάτια κώδικα, λόγω της σπουδαίας λειτουργίας που επιτελούν, επιλέγονται ως built-in καθώς δεν υπάρχει περίπτωση να µην αξιοποιηθούν, όπως για παράδειγµα η υποστήριξη των ext4, VFAT, NTFS filesystems. Built-in σηµαίνει ότι εµπεριέχονται στο εκτελέσιµο του πυρήνα. Με τον τρόπο αυτόν, αυξάνεται το µέγεθος του πυρήνα και η αναβάθµιση τους προϋποθέτει αναβάθµιση όλου του πυρήνα. Παρόλα αυτά, Σε αντίθετη περίπτωση, το χτίσιµο ενός κώδικα ως module δίνει τη δυνατότητα της εύκολης αναβάθµισης και µη χρήσης αυτού σε περιπτώσεις που δεν απαιτείται.

Αποθηκεύουµε το configuration file (.config) και εκτελούµε make; make modules\_ install ώστε να χτίσουµε τον πυρήνα, τα modules και να τα εγκαταστήσουµε στο επιθυµητό directory που ορίσαμε με τη μεταβλητή INSTALL\_MOD\_PATH.

Το buildroot µας δίνει τη δυνατότητα να τροποποιήσουµε το τελικό root file system κατά τη δηµιουργία του. Η δυνατότητα αυτή περιγράφεται ως overlay directories. Πρακτικά δηµιουργούµε ένα δικό µας root file system τροποποιώντας ή προσθέτοντας αρχεία, τα οποία ϑέλουµε να συµπεριλάβουµε στο τελικό περιβάλλον. Το buildroot σαν τελευταία διαδικασία µετά την παραγωγή του δικού του αρχικού filesystem αντιγράφει τα αρχεία των overlay directories, συμπεριλαμβάνοντάς τα στο τελικό σύστημα αρχείων. Για τη ρύθμιση αυτή διαλέγουµε (*System Configuration* → *Root file system overlay directories*) γράφοντας το path του δικού µας file system.

Στο δικό µας overlay file system προσθέτουµε τον πυρήνα που χτίσαµε στο */boot* directory µαζί µε τα modules */lib/modules/5.15.43* directory

# **5.7 Παρακολούθηση συστήµατος**

Κατά την παρακολούθηση δύο τιµές είναι πολύ σηµαντικές για την προστασία του υλικού, οι τάσεις και οι ϑερµοκρασίες που αναπτύσσονται.

# **5.7.1 Μέτρηση Θερµοκρασίας**

Η µέτρηση της ϑερµοκρασίας γίνεται µέσω των αναλογικών αισθητήρων mcp9808, οι οποίοι είναι τοποθετηµένοι σε σηµεία που αναµένεται να αναπτυχθεί µεγάλη ϑερµοκρασία, όπως για παράδειγµα δίπλα από την κεντρική µονάδα επεξεργασίας. Ο τρόπος ανάγνωσης των ϑερµοµέτρων προϋποθέτει τη σωστή χρήση της µονάδας TWI, η οποία υλοποιεί την I²C επικοινωνία.

## **5.7.1.1 Χρήση µονάδας TWI του ATmega2560 σε master mode**

Για να κάνουµε χρήση της µονάδας αρχικά ενεργοποιούµε το σήµα ϱολογιού clk*TWI* µέσω του Power Reduction Register 0 (PRR0), γράφοντας την τιµή 0 στο πεδίο PRTWI. Στη συνέχεια, ενεργοποιούµε και τις διακοπές υλικού, καθώς δεν µπορεί να υλοποιηθεί η επικοινωνία δίχως αυτές, εάν δεν ϑέλουµε να δεσµεύουµε το µικροελεγκτή µόνο σε αυτή τη λειτουργία.

Η µονάδα αρχικοποιείται µέσω της συνάρτησης *twi\_master\_init* που παρέχει το ASF. ΄Ορισµα της είναι η επιθυµητή ταχύτητα επικοινωνίας (400KHz). ΄Επειτα κάνει τις αντίστοιχες εγγραφές στους καταχωρητές TWCR, TWSR, TWBR, αφού υπολογίσει την τιµή για τον καταχωρητή TWBR µέσω της macro TWI\_CLOCK\_RATE, λύνοντας δηλαδή την παρακάτω εξίσωση ως προς TWBR.

$$
SCL Frequency = \frac{clk_{CPU}}{16 + 2 * TWBR * 4^{TWPS}}
$$

Η µονάδα έχει τέσσερις λειτουργίες µετάδοσης : master ποµπός, master δέκτης, slave ποµπός, slave δέκτης. Με την εγγραφή και ανάγνωση των καταχωρητών TWINT, TWEA, TWSTA, TWSTO, TWWC, TWEN, TWIE, η µονάδα παράγει τα σήµατα όπως περιγράφηκαν στο κεφάλαιο 2 και ϐρίσκεται στις παραπάνω τέσσερις καταστάσεις λειτουργίας.

Η πολύπλοκη υλοποίηση πραγµατοποιείται από τους οδηγούς που παρέχει το ASF, ϑεµέλια των οποίων αποτελούν οι δύο συναρτήσεις *twi\_master\_read(), twi\_master\_write()*. Πριν την εκτέλεση των παραπάνω εντολών το µόνο που πρέπει να καθοριστεί από τον προγραµµατιστή είναι τα παραµετροποιήσιµα πεδία του πακέτου. Αυτό γίνεται µε τη δοµή *twi\_package\_t* που περιέχει τα πεδία :

- **chip** Σε ποια διεύθυνση ϐρίσκεται ο slave.
- **addr\_length** Υπάρχει εσωτερική διεύθυνση καταχωρητή του slave στην οποία ϑέλουµε να απευθυνθούµε ; Αν ναι, ποιο είναι το µήκος του σε bytes;
- **addr** Σε ποια εσωτερική διεύθυνση καταχωρητή του slave θέλουμε να εκτελέσουμε την εγγραφή/ανάγνωση.
- **buffer** Πού ϐρίσκονται τα δεδοµένα που ϑα γραφτούν στον slave ή πού ϑα αποθηκευτούν τα δεδοµένα κατά την ανάγνωση του slave.
- **length** Πόσα bytes δεδοµένων ϑέλουµε να γράψουµε στον slave.

Για παράδειγµα, για να διαβάσουµε τον καταχωρητή T*AMBIENT* (0*x*05) του ολοκληρωµένου mcp9808 το οποίο έχει διεύθυνση 0x34, ορίζουμε τις τιμές:

```
chip=0x34
addr length=1
addr=0x05
length=0x02
```
buffer=&master\_read\_buffer

Το αποτέλεσµα της ανάγνωσης αποθηκεύεται στον buffer master\_read\_buffer που δίνουµε ως όρισµα στη δοµή.

## **5.7.1.2 Προγραµµατισµός mcp9808**

Ο αισθητήρας mcp9808 έχει αρκετούς καταχωρητές στους οποίους µπορεί να αναφερϑεί ο προγραµµατιστής. Για την επιλογή του εσωτερικού καταχωρητή γίνεται χρήση ενός καταχωρητή ¨δείκτη¨ (pointer register), στον οποίο αρχικά ϑα πρέπει ο προγραµµατιστής να γράψει την τιµή του καταχωρητή που ϑέλει να διαβάσει/γράψει στην επόµενη µετάδοση. Αν δηλαδή ϑέλει να διαβάσει τον καταχωρητή ϑερµοκρασίας (0b0101), ϑα πρέπει πρώτα να γράψει στον pointer register την τιµή 0101 και στη συνέχεια να διαβάσει 2 bytes µέσω του διαύλου I²C.

Η ανάγνωση της ϑερµοκρασίας του αισθητήρα περιγράφεται σαν διαδικασία παραπάνω, αλλά η τιµή που διαβάζουµε από τον καταχωρητή ϑερµοκρασίας T*AMBIENT* χρειάζεται µετάφραση. Για τη µετάφραση αυτή διαβάζουµε αρχικά το πρόσηµο της τιµής της ϑερµοκρασίας (bit 12) και στη συνέχεια υπολογίζουµε τη ϑερµοκρασία ως εξής :

```
U16 Temp = ((bit15:8) & 0x1F) << 8 + (bit7:0);
if (SIGN == 1){
Temp -=8192; //13 bit one's complement
}
TempCelcius = Temp * 0.0625; // LSB
```
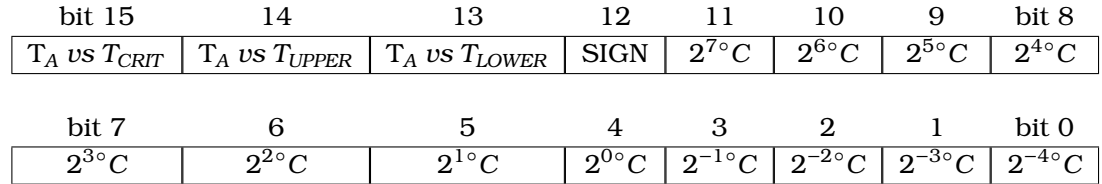

*Καταχωρητής Θερµοκρασίας TAmbient*
Τα 3 πιο σηµαντικά bit (15:13) αφορούν τις συγκρίσεις µεταξύ ϑερµοκρασίας και των αποδεκτών ορίων που µπορούµε να προγραµµατίζουµε τον αισθητήρα να λειτουργεί. Παρόλα αυτά, δεν ελέγχουµε αυτά τα bits διότι προγραµµατίζουµε τον αισθητήρα να το κάνει για εµάς και να εξάγει το σήµα alert όταν οι συνθήκες T*LOWER < TAmbient, TAmbient < TUPPER, TAmbient < TCRITICAL* δεν ικανοποιούνται. Αυτό γίνεται µέσω της εγγραφής της τιµής 0x18 στον configuration register, ενεργοποιώντας έτσι την εξαγωγή του σήµατος alert µέσω της µονάδας συγκριτή (comparator). ΄Οταν η ϑερµοκρασία δεν είναι στα επιτρεπτά όρια το σήµα αυτό ενεργοποιείται σε χαµηλή στάθµη (active low), γνωστοποιώντας έτσι στο µικροελεγκτή µας πως µία από τις συνθήκες σταµάτησε να ισχύει. Στην περίπτωση του (comparator) δεν υπάρχει διαφορά στις συνθήκες T*Ambient < TUPPER* και T*Ambient < TCRITICAL* . Η κυµατοµορφή της εξόδου alert ϕαίνεται στο σχήµα [5.7,](#page-72-0) όπου το T*HYST* το ϑέτουµε ίσο µε 0 µέσω του configuration register.

<span id="page-72-0"></span>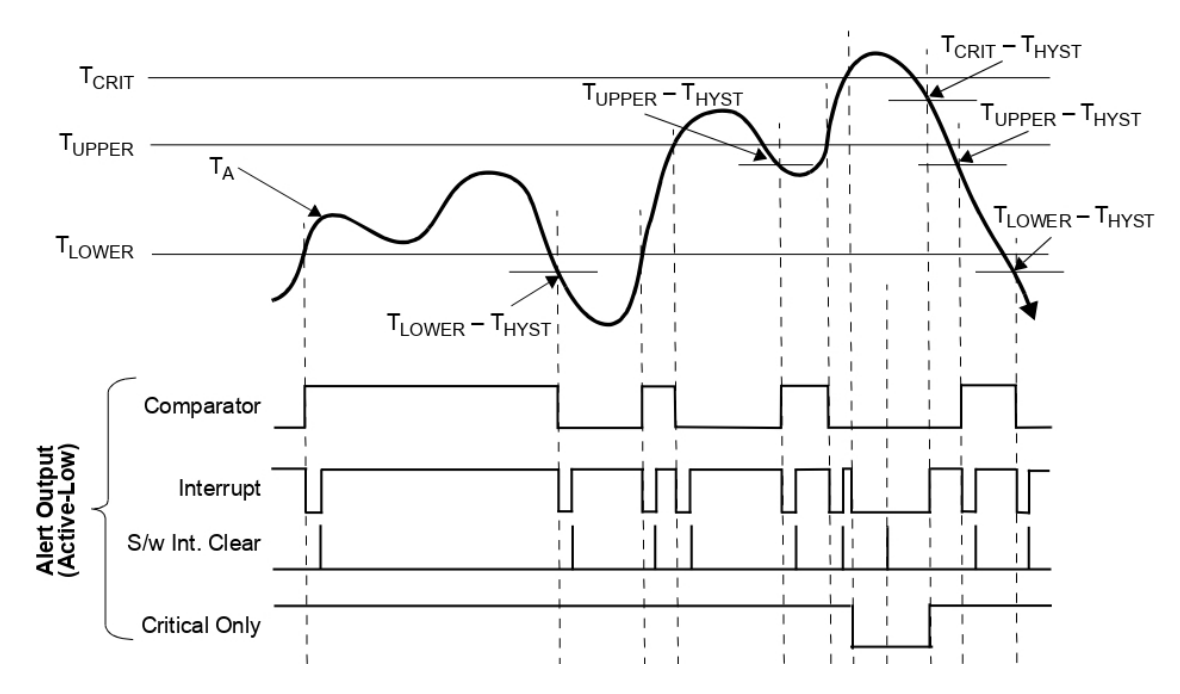

Σχήµα 5.7: *Κυµατοµορφή σήµατος εξόδου alert του αισθητήρα mcp9808 στις διάφορες συνϑήκες λειτουργίας*

Τα όρια ϑερµοκρασιών T*LOWER, TUPPER, TCRITICAL* ϐρίσκονται στους αντίστοιχους καταχωϱητές T*UPPER, TLOWER, TCRITICAL* , στους οποίους προγραµµατίζουµε τις τιµές -40°C, +85°C, +85°C αντίστοιχα έπειτα από τη µετάφραση.

| bit 15                   | 14                       |                          | 19            |               |                |               | bit 8         |
|--------------------------|--------------------------|--------------------------|---------------|---------------|----------------|---------------|---------------|
| $\overline{\phantom{0}}$ | $\overline{\phantom{a}}$ | $\overline{\phantom{0}}$ | <b>SIGN</b>   | $2^{7\circ}C$ | $2^{6\circ}C$  | $2^{5\circ}C$ | $2^{4\circ}C$ |
|                          |                          |                          |               |               |                |               |               |
| bit 7                    |                          |                          |               |               |                |               | bit 0         |
| $2^{3\circ}C$            | $2^{2\circ}C$            | $2^{1\circ}C$            | $2^{0\circ}C$ | $2^{-1}$ °C   | $2^{-2\circ}C$ | -             | -             |

*Καταχωρητές Θερµοκρασίας TUPPER/TCRITICAL/TLOWER*

Τον προγραµµατισµό όλων των αισθητήρων για την εξαγωγή των σηµάτων alert σε συγκεκριµένα όρια, καθώς επίσης και την ανάγνωση των ϑερµοκρασιών από τον καταχωρητή ϑερµοκρασίας, τα αναλαµβάνει η κάρτα 1. ΄Επειτα, µέσω των σηµάτων alert, οι κάρτες 2, 3, 4 µπορούν και λαµβάνουν την πληροφορία ότι η ϑερµοκρασία στην κάρτα τους ϐρίσκεται µέσα στα αποδεκτά όρια λειτουργίας.

#### **5.7.2 Μέτρηση τάσεων**

#### **5.7.2.1 Χρήση µονάδας ADC του µικροελεγκτή ATmega2560**

Η µονάδα ADC µετατρέπει ένα αναλογικό σήµα σε ψηφιακή τιµή µεγέθους 10-bit, όπου η µικρότερη τιµή αναπαριστά τη γείωση και η µεγαλύτερη τιµή αναπαριστά την τάση αναφοϱάς V*REFERENCE*. Ορίζουµε ως τάση αναφοράς την εσωτερική τάση 1.1V και προσαρµόζουµε τα σήµατα εισόδου µε τους αντίστοιχους διαιρέτες, ώστε οι τάσεις να έρχονται στο εύρος τιµών 0 έως 1.1V. Αυτό γίνεται γράφοντας στο πεδίο REFS1:0 του καταχωρητή ADMUX την τιµή 10.

<span id="page-73-0"></span>Η µονάδα µπορεί να µετατρέπει έως και 16 διαφορετικά αναλογικά σήµατα, τα οποία είναι συνδεδεµένα είτε στην PORTF είτε στην PORTK. Η επιλογή του καναλιού που ϑα αποτελέσει την αναλογική είσοδο στη µονάδα γίνεται µέσω των καταχωρητών ADMUX, ADCSRB. Στην περίπτωσή µας, όπου χρειάζεται να ελέγξουµε 5 διαφορετικές τιµές τάσεων στα πρώτα 5 κανάλια (ADC0-ADC5), ϑα πρέπει πριν από κάθε µέτρηση να αλλάξουµε το κανάλι εισόδου. Αυτό γίνεται γράφοντας στον καταχωρητή ADMUX στα πεδία MUX4:0 την τιµή του καναλιού που επιλέγουµε σύµφωνα µε τον πίνακα [5.2.](#page-73-0)

| MUX5:0 | Input            | MUX5:0 | Input |
|--------|------------------|--------|-------|
| 000000 | ADC0             | 100000 | ADC8  |
| 000001 | ADC1             | 100001 | ADC9  |
| 000010 | ADC <sub>2</sub> | 100010 | ADC10 |
| 000011 | ADC3             | 100011 | ADC11 |
| 000100 | ADC4             | 100100 | ADC12 |
| 000101 | ADC5             | 100101 | ADC13 |
| 000110 | ADC6             | 100110 | ADC14 |
| 000111 | ADC7             | 100111 | ADC15 |

Πίνακας 5.2: *Επιλογή αναλογικής εισόδου στη µονάδα ADC του ATmega2560*

΄Ετσι παίρνουµε το επιθυµητό αποτέλεσµα γράφοντας :

#### ADMUX |= input\_channel

Για παράδειγμα για το κανάλι 3 (PF3) γράφουμε ADMUX | = 3. Εδώ θα πρέπει να σηµειωθεί πως η εκτέλεση της παραπάνω εντολής είναι εφικτή µόνο στα πρώτα 8 κανάλια, ενώ για τα υπόλοιπα 8 χρειάζεται να ορίσουµε την τιµή 1 στο πεδίο MUX5 του καταχωρητή ADCSRB σύμφωνα με τον πίνακα [5.2](#page-73-0) και οι τιμές των MUX4:0 αλλάζουν.

Για τη λειτουργία της µονάδας πρέπει να γράψουµε την τιµή 0 στο πεδίο PRADC του καταχωρητή Power Reduction Register 0 (PRR0) προκειµένου να ενεργοποιήσουµε τα σήµατα ϱολογιού και να γράψουµε την τιµή 1 στο πεδίο ADEN του καταχωρητή ADCSRA, ώστε να ενεργοποιήσουµε τη µονάδα.

Για τη σωστή λειτουργία του κυκλώµατος απαιτούνται συχνότητες ϱολογιού µεταξύ 50KHz και 200KHz. Για να πετύχουµε τις αποδεκτές ταχύτητες, η µονάδα παρέχει prescalers µε συχνότητα παραγόµενου ϱολογιού clk*ADC* έως και 128 ϕορές κάτω από το clk*CPU* . ∆ιαλέγουµε τον παράγοντα διαίρεσης της ταχύτητας του ϱολογιού να είναι 128 γράφοντας στα πεδία ADPS2:0 του ADCSRA την τιµή 0b111.

∆ιαλέγουµε τάση αναφοράς την εσωτερική τάση 1.1V γράφοντας στα πεδία REFS1:0 του καταχωρητή ADMUX την τιµή 0b10.

΄Επειτα για την εκκίνηση της µετατροπής γράφουµε στο πεδίο ADSC του καταχωρητή ADCSRA την τιµή 1 και περιµένουµε µέχρι η τιµή να γυρίσει σε 0, πράγµα που σηµαίνει ότι η µετατροπή έχει τελειώσει.

Το αποτέλεσµα της µέτρησης αποθηκεύεται στους καταχωρητές ADCH, ADCL. Η τάση που µετρήθηκε σαν αναλογική είσοδος προκύπτει από την εξίσωση :

$$
V_{INVUT} = \frac{ADC * V_{REFERENCES}}{1024}
$$

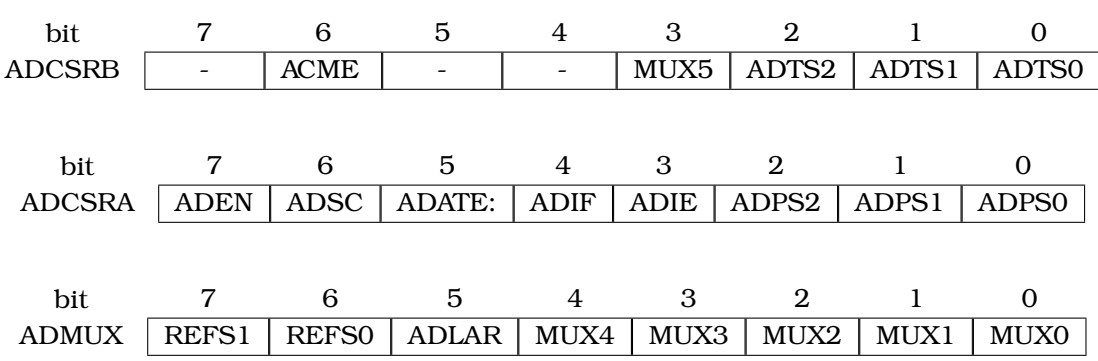

#### **Χρήσιµοι καταχωρητές**

#### **5.7.2.2 Χρήση µονάδας ADC του µικροελεγκτή ATxmega128D4**

Η µονάδα του µικροελεγκτή ATxmega128D4 παρέχει περισσότερες δυνατότητες από αυτές του ATmega2560. Αρχικά διότι η πληροφορία εκφράζεται στη µορφή 12-bit δεδοµένων, παρέχοντας έτσι µεγαλύτερη ακρίβεια. Επιπλέον η µονάδα αυτή υποστηρίζει τη µέτρηση και αρνητικών τιµών, πράγµα που δεν χρησιµοποιούµε στην περίπτωση µέτρησης της τάσης. Τέλος, η µονάδα δύναται να εκτελέσει µέχρι και 300000 µετατροπές το δευτερόλεπτο, σε σχέση µε τη µονάδα του ATmega2560 που µπορεί να µετατρέψει 77000.

Στην προκειµένη περίπτωση, για µετρήσεις τάσεων έχουµε σήµατα εισόδου single-ended στις PORTA, PORTB.

Η ενεργοποίηση της µονάδας προκύπτει έπειτα από την εγγραφή της τιµής 0 στο πεδίο ADC στον καταχωρητή Power Reduction Port A (PRPA).

Ρυθµίζουµε τη µονάδα µας ώστε να µας παρέχει 12-bit µη αρνητική πληροφορία, γράφοντας στον καταχωρήτη CTRLB την τιµή 0 στο πεδίο CONVMODE και την τιµή 00 στα πεδία RESOLUTION1:0.

Τα όρια τάσεων που µπορούν να µετρηθούν µέσω της µονάδας είναι µεταξύ 0 και V*REF* - ∆V, όπως ϕαίνεται στο σχήµα [5.8.](#page-75-0)

<span id="page-75-0"></span>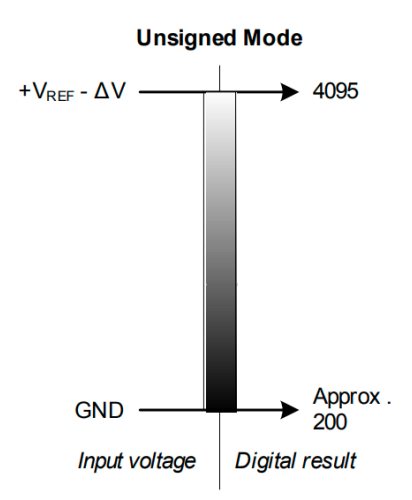

Σχήµα 5.8: *Μετρήσεις δίχως πρόσηµο της µονάδας ADC του ATxmega128D4*

Για να µπορέσει η µονάδα να αντιληφθεί την εναλλαγή µεταξύ αρνητικού και ϑετικού σήµατος (zero-cross detection) στις µετατροπές δίχως πρόσηµο, χρειάζεται η αφαίρεση µίας µικρής ποσότητας ∆V=0.05 \* V*REF* . Αυτό πρακτικά µεταφράζεται στην ψηφιακή τιµή 200, όπου αποτελεί την ψηφιακή τιµή για µηδενική αναλογική τάση εισόδου.

Ορίζουµε τάση αναφοράς την εσωτερική τάση 1V και προσαρµόζουµε τα σήµατα εισόδου µε τους αντίστοιχους διαιρέτες προκειµένου οι τάσεις να έρχονται στο εύρος τιµών 0 έως 0.95V. Γράφουµε στο πεδίο REFSEL2:0 καταχωρητή REFCTRL την τιµή 000 και την τιµή 1 στο πεδίο BANDGAP.

Γράφουµε την τιµή 0 στο σηµείο FREERUN του καταχωρήτη CTRLB και 0 στον καταχωϱητή EVCTRL, ώστε κάθε µετατροπή να είναι χειροκίνητη κατά τη ϱοή του προγράµµατος την ώρα που τη χρειαζόµαστε.

Επειδή δεν εκτελούµε πολλές µετατροπές, µπορούµε να ϑυσιάσουµε την ταχύτητα εκτέλεσης για την καλύτερη απόδοση και τη µικρότερη κατανάλωση. ΄Ετσι, για το χρονισµό της µονάδας γράφουµε στον καταχωρητή PRESCALER την τιµή 111 για να να διαιρέσουµε τη συχνότητα εισόδου 32MHz κατά 512 για να παραγάγουµε συχνότητα 62KHz. Επίσης για τη µείωση της κατανάλωσης γράφουµε την τιµή 11 στο πεδίο CURRLIMIT του καταχωρητή CTRLB1:0 µε σκοπό να µειώσουµε κατά το µέγιστο την κατανάλωση ενέργειας από τη µονάδα.

Έπειτα από τη χειροκίνητη έναρξη της μετατροπής ρυθμίζουμε τη μονάδα να παράξει µία διακοπή υλικού κατά την περάτωση της µετατροπής γράφοντας την τιµή 00 στο πεδίο INTMODE του καταχωρητή INTCTRL.

Τέλος ενεργοποιούµε τη λειτουργία της µονάδας γράφοντας την τιµή 1 στο πεδίο ENABLE του καταχωρητή CTRLA.

Για την επιλογή του καναλιού γράφουµε στον καταχωρητή MUXCTRL στο πεδίο MUXPOS την είσοδο την οποία ϑέλουµε να χρησιµοποιήσουµε, σύµφωνα µε τον πίνακα [5.3.](#page-76-0) Ξεκινάµε τη µετατροπή γράφοντας στον καταχωρητή CTRL στο πεδίο START την τιµή 1.

Το αποτέλεσµα της µετατροπής τοποθετείται στους καταχωρητές RESH, RESL και η τάση

<span id="page-76-0"></span>

| MUX5:0 | Input            | MIX5:0 | Input             |
|--------|------------------|--------|-------------------|
| 0000   | ADC <sub>0</sub> | 1000   | ADC <sub>8</sub>  |
| 0001   | ADC <sub>1</sub> | 1001   | ADC <sub>9</sub>  |
| 0010   | ADC <sub>2</sub> | 1010   | ADC <sub>10</sub> |
| 0011   | ADC <sub>3</sub> | 1011   | ADC11             |
| 0100   | ADC4             | 1100   | ADC <sub>12</sub> |
| 0101   | ADC5             | 1101   | ADC <sub>13</sub> |
| 0110   | ADC6             | 1110   | ADC14             |
| 0111   | ADC7             | 1111   | ADC15             |

Πίνακας 5.3: *Επιλογή αναλογικής εισόδου στη µονάδα ADC του ATxmega128D4*

προκύπτει σύµφωνα µε την εξίσωση :

$$
V_{\text{INPUT}}\ = \frac{\text{RES}*\text{V}_{\text{REF}}}{2048}-0.05*\text{V}_{\text{REF}}
$$

#### **Χρήσιµοι καταχωρητές**

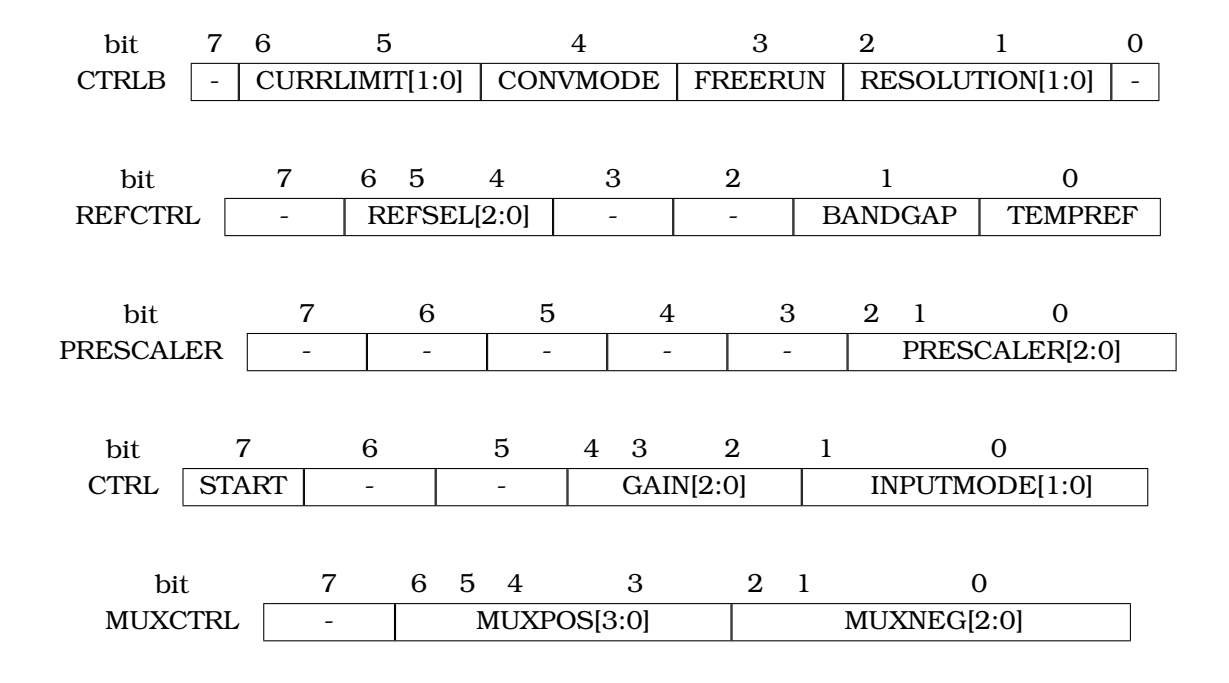

#### **5.7.2.3 Χρήση µονάδας TWI του ATxmega128D4 σε master mode**

Για τον προγραµµατισµό των ολοκληρωµένων ina260 και MAX-M8W χρειάζεται να κάνουµε χρήση της µονάδας TWI σε master mode. Για το λόγο αυτό, ενσωµατώνουµε τους οδηγούς της µονάδας TWI που παρέχονται στο ASF.

Η ενεργοποίηση της µονάδας προκύπτει έπειτα από την εγγραφή της τιµής 0 στο πεδίο TWI στον καταχωρητή Power Reduction Port A (PRPC).

Στη συνέχεια αρχικοποιούµε τη µονάδα κάνοντας χρήση της συνάρτησης twi\_master\_ init. η οποία γράφει στους καταχωρητές BAUD, CTRLA, STATUS, PMIC τις απαραίτητες τιµές προκειµένου η µονάδα να λειτουργεί στα 400KHz, παράγοντας διακοπές υλικού στις λειτουργίες ανάγνωσης και εγγραφής. Θέτουµε µέσω του ορίσµατος CONF\_TWIM\_INTLVL τις διακοπές υλικού να έχουν υψηλή προτεραιότητα.

Η ανάγνωση και εγγραφή σε κάποια συσκευή υλοποιείται µε τον ίδιο τρόπο όπως και στον ATmega2560, κάνοντας χρήση των συναρτήσεων *twi\_master\_read(), twi\_master\_write()*. Πριν την εκτέλεση παραµετροποιούµε αντίστοιχα τα πεδία του πακέτου *twi\_package\_t*.

#### **5.7.2.4 Προγραµµατισµός ina260**

Για τον προγραµµατισµό του ολοκληρωµένου καθορίζουµε τις επιθυµητές συνθήκες λειτουργίας και τις συνθήκες ένδειξης σφάλµατος.

Για τις συνθήκες λειτουργίας γράφουµε στον καταχωρητή Configuration Register (00h) στο πεδίο AVG12:0 την τιµή 011, ώστε η κάθε µέτρηση να προκύπτει από τη δειγµατοληψία 64 δειγµάτων. Οι default τιµές έπειτα από το Power-On reset είναι ικανοποιητικές.

Για τις ρυθμίσεις που αφορούν τις ενδείξεις σφάλματος γράφουμε την τιμή 1 στο πεδίο OCL, διότι θέλουμε να ενεργοποιηθεί το σήμα ALERT στην περίπτωση που το ρεύμα που µετρηθεί κατά την τελευταία µετατροπή ξεπεράσει την τιµή που υπάρχει στον καταχωρητή Alert Limit Register. Επίσης, ορίζουµε το σήµα που εξάγεται κατά την ενεργοποίηση να είναι σε υψηλή στάθµη (active high). Το τελευταίο πράγµα που πρέπει να κάνουµε είναι να γράψουµε την τιµή 0.5 (mA) στον καταχωρητή Alert Limit Register. Για το λόγο αυτό, µετατρέπουµε την τιµή αυτή σε ψηφιακή διαιρώντας την µε το 0.00125. Η τιµή αυτή αποτελεί τη µικρότερη µονάδα µέτρησης που χρησιµοποιεί το ολοκληρωµένο και αφορά την αναλογική πληροφορία που µεταφέρει ένα ψηφιακό bit.

΄Επειτα, διαβάζουµε τις τιµές των καταχωρητών Current Register, Power Voltage Register και πολλαπλασιάζοντας την ψηφιακή τιµή µε 0.00125 προκύπτει η πληροφορία της τάσης και του ϱεύµατος στην κάρτα µας.

## **5.8 Συλλογή και εξαγωγή πληροφοριών συστήµατος**

## **5.8.1 Μονάδα TWI για το µικροελεγκτή ATmega2560 σε slave mode - Ανάγνωση κάρτας 2**

Οι οδηγοί της µονάδας που περιγράφηκαν σε προηγούµενο κεφάλαιο περιέχουν και τη δυνατότητα της λειτουργίας της µονάδας σε slave mode.

Αρχικά ενεργοποιούµε τα σήµατα ϱολογιού στη µονάδα µέσω ης συνάρτησης *power\_twi\_ enable*. Στη συνέχεια, τρέχουµε την εντολή *twi\_slave\_init* δίνοντας ως όρισµα τη διεύθυνση στην οποία ϑα χρησιµοποιεί ο master για να απευθυνθεί στη συσκευή. Τέλος, αρχικοποιούµε τους δύο buffers που ϑα χρησιµοποιεί ο master στη συσκευή µας, τον πρώτο για την εγγραφή και τον δεύτερο για την ανάγνωση δεδοµένων.

Η ϑέση µνήµης των καταχωρητών για την ανάγνωση και εγγραφή δεδοµένων πρέπει να δοθεί σαν όρισµα στη δοµή *slave\_data\_buffer\_t*, στα πεδία *tx\_buffer* και *rx\_buffer* αντίστοιχα. ΄Ετσι κατά την ανάγνωση ο master ϑα διαβάσει τα περιεχόµενά του *tx\_buffer* της συσκευής µας. Για να χρησιµοποιήσει ο driver τη δοµή µε τους δείκτες στους καταχωρητές, τρέχουµε την εντολή *twi\_slave\_start* µε όρισµα το δείκτη στη δοµή αυτή.

Η χρήση του καταχωρητή *tx\_buffer* ϕέρει δύο διαφορετικές πληροφορίες. Κατά την πρώτη ανάγνωση, όταν το σύστηµα εκκινήσει, ο µικροελεγκτής «συστήνεται», µεταβιβάζοντας στον master το µοναδικό αναγνωριστικό της κάρτας και την έκδοση του υλικολογισµικού που εκτελείται, όπως φαίνεται στον πίνακα [5.4.](#page-78-0) Μετά τη δεύτερη ανάγνωση μεταβιβάζει στον καταχωρητή τις πληροφορίες της τοπικής παρακολούθησης της κάρτας, όπως ϕαίνεται στον πίνακα [5.5.](#page-78-1)

<span id="page-78-0"></span>

| byte                 | 5                      |  | 3           | 2  |  |                         |  |  |
|----------------------|------------------------|--|-------------|----|--|-------------------------|--|--|
|                      | <b>LENGTH</b>          |  | <b>NAME</b> | ID |  | <b>FIRMWARE VERSION</b> |  |  |
|                      | $\pi.\chi$<br>LENGTH=5 |  |             |    |  |                         |  |  |
| $NAME = C2$          |                        |  |             |    |  | -1 εάν ανεπιτυχής probe |  |  |
| $ID=2$               |                        |  |             |    |  | -1 εάν ανεπιτυχής probe |  |  |
| $FW$ VERSION= $1.89$ |                        |  |             |    |  | -1 εάν ανεπιτυχής probe |  |  |

<span id="page-78-1"></span>Πίνακας 5.4: *Πακέτο δεδοµένων κατά την πρώτη ανάγνωση της κάρτας 2*

| byte | 11                                                              | 10   | 9 | 8 | 7    | 6 | 5    | 4 | 3    | 2 |      | Ω  |
|------|-----------------------------------------------------------------|------|---|---|------|---|------|---|------|---|------|----|
|      | <b>LENGTH</b>                                                   | 1.2V |   |   | 1.5V |   | 2.5V |   | 1.8V |   | 1.0V | PG |
|      |                                                                 |      |   |   |      |   |      |   |      |   |      |    |
|      | $\pi.\chi$                                                      |      |   |   |      |   |      |   |      |   |      |    |
|      | <b>LENGTH</b> = $11$ (bytes)                                    |      |   |   |      |   |      |   |      |   |      |    |
|      | 1.2V=1.18 (μέτρηση) ή 0 εάν μετρηθεί εκτός ορίων                |      |   |   |      |   |      |   |      |   |      |    |
|      | 1.5V=1.49 (μέτρηση) ή 0 εάν μετρηθεί εκτός ορίων                |      |   |   |      |   |      |   |      |   |      |    |
|      | 2.5V=2.51 (μέτρηση) ή 0 εάν μετρηθεί εκτός ορίων                |      |   |   |      |   |      |   |      |   |      |    |
|      | 1.8V=1.79 (μέτρηση) ή 0 εάν μετρηθεί εκτός ορίων                |      |   |   |      |   |      |   |      |   |      |    |
|      | 1.0V=1.01 (μέτρηση) ή 0 εάν μετρηθεί εκτός ορίων                |      |   |   |      |   |      |   |      |   |      |    |
|      | $PG=xxx11111$ bit $4 \rightarrow 1.2V, , bit0 \rightarrow 1.0V$ |      |   |   |      |   |      |   |      |   |      |    |
|      | μηδενική τιμή δηλώνει πως το αντίστοιχο σήμα PG του             |      |   |   |      |   |      |   |      |   |      |    |
|      | τροφοδοτικού είναι not active                                   |      |   |   |      |   |      |   |      |   |      |    |

Πίνακας 5.5: *Πακέτο δεδοµένων κατά την ανάγνωση της κάρτας 2*

#### **5.8.2 Μονάδα TWI για το µικροελεγκτή ATxmega128D4 σε slave mode**

Οι οδηγοί της µονάδας που περιγράφηκαν σε προηγούµενο κεφάλαιο περιέχουν και τη δυνατότητα της λειτουργίας της µονάδας σε slave mode.

Αρχικά ενεργοποιούµε τη µονάδα µέσω της εντολής *power\_twi\_enable*. ΄Επειτα δηµιουργούµε ένα στιγµιότυπο της δοµής *TWI\_Slave\_t*. Η δοµή αυτή περιέχει όλες τις απαραίτητες πληροφορίες για την υλοποίηση της I²C επικοινωνίας, αλλά το πιο σηµαντικό είναι οι δύο *buffers receivedData* και *sendData*, που αποτελούν τους καταχωρητές στους οποίους ϑα γράψει/διαβάσει η master κάρτα. Εκτελούµε τη συνάρτηση *TWI\_SlaveInitializeDriver*, δίνοντας ως όρισµα την παραπάνω δοµή, τους ακροδέκτες που χρησιµοποιούµε για την επικοινωνία (TWIC) και τη συνάρτηση που ϑα εκτελεί ο driver όταν η master κάρτα υλοποιεί µία εγγραφή στην κάρτα µας.

Η µονάδα µας αρχικοποιείται εκτελώντας τη συνάρτηση *TWI\_SlaveInitializeModule*. Οϱίσµατα αποτελούν η διεύθυνση στην οποία ϑα απευθύνεται η master συσκευή, η δοµή που περιγράφηκε παραπάνω και η προτεραιότητα των διακοπών υλικού, σύµφωνα µε τις οποίες θα εκτελεί η κεντρική μονάδα επεξεργασίας του μικροελεγκτή, τις εντολές στις ρουτίνες διακοπών.

Η χρήση του καταχωρητή *sendData* ϕέρει δύο διαφορετικές πληροφορίες. Κατά την πρώτη ανάγνωση, όταν το σύστηµα εκκινήσει, ο µικροελεγκτής «συστήνεται», µεταβιβάζοντας στον master το µοναδικό αναγνωριστικό της κάρτας και την έκδοση του υλικολογισµικού την οποία εκτελεί. Μετά τη δεύτερη ανάγνωση µεταβιβάζει τις πληροφορίες της τοπικής παρακολούθησης της κάρτας.

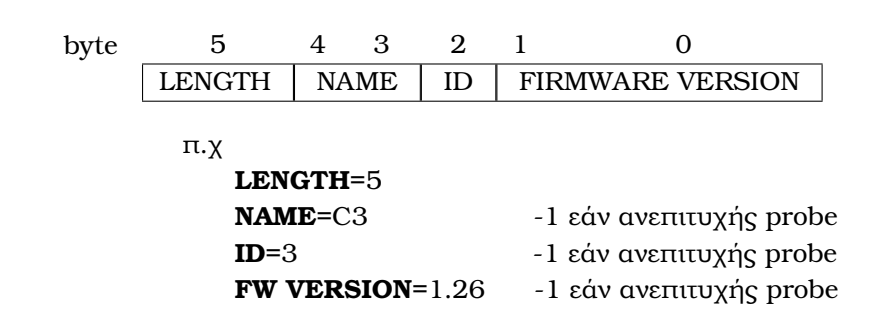

#### **5.8.2.1 Πακέτα δεδοµένων κατά την ανάγνωση της κάρτας 3**

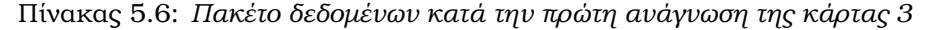

<span id="page-79-0"></span>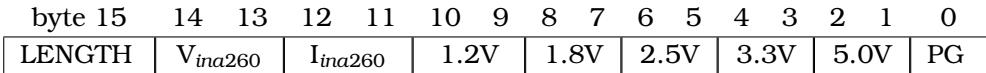

π.χ

**LENGTH**=15 (bytes)

**V***ina*<sup>260</sup> = 4*.*99 (µέτρηση), 0 εάν µετρηθεί εκτός ορίων, -1 εάν υπάρχει πρόβληµα κατά την ανάγνωση **I***ina*<sup>260</sup> = 0*.*34(*mA* µέτρηση), 0 εάν µετρηθεί εκτός ορίων, -1 εάν υπάρχει πρόβληµα κατά την ανάγνωση **1.2V**=1.20 (µέτρηση) ή 0 εάν µετρηθεί εκτός ορίων **1.8V**=1.79 (µέτρηση) ή 0 εάν µετρηθεί εκτός ορίων **2.5V**=2.51 (µέτρηση) ή 0 εάν µετρηθεί εκτός ορίων **3.3V**=3.29 (µέτρηση) ή 0 εάν µετρηθεί εκτός ορίων **5.0V**=4.99 (µέτρηση) ή 0 εάν µετρηθεί εκτός ορίων **PG**=xxx11111 bit4→ 1*.*2*V, ..., bit*0 → 5*.*0*V* µηδενική τιµή δηλώνει πως το αντίστοιχο σήµα PG του τροφοδοτικού είναι not active

Πίνακας 5.7: *Πακέτο δεδοµένων κατά την ανάγνωση της κάρτας 3*

#### <span id="page-80-1"></span>**5.8.2.2 Πακέτα δεδοµένων κατά την ανάγνωση της κάρτας 4**

| byte                   |               |  |             |    |  |                         |  |  |
|------------------------|---------------|--|-------------|----|--|-------------------------|--|--|
|                        | <b>LENGTH</b> |  | <b>NAME</b> | ID |  | <b>FIRMWARE VERSION</b> |  |  |
|                        |               |  |             |    |  |                         |  |  |
|                        | п. х          |  |             |    |  |                         |  |  |
| LENGTH=5               |               |  |             |    |  |                         |  |  |
| $NAME = C4$            |               |  |             |    |  | -1 εάν ανεπιτυχής probe |  |  |
| $ID=4$                 |               |  |             |    |  | -1 εάν ανεπιτυχής probe |  |  |
| <b>FW VERSION=1.50</b> |               |  |             |    |  | -1 εάν ανεπιτυχής probe |  |  |

<span id="page-80-0"></span>Πίνακας 5.8: *Πακέτο δεδοµένων κατά την πρώτη ανάγνωση της κάρτας 4*

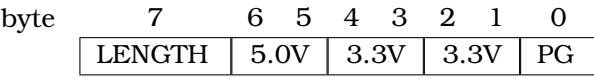

```
π.χ
```
**LENGTH**=7 Bytes

**5.0V**=5.01 (µέτρηση) ή 0 εάν µετρηθεί εκτός ορίων **3.3V**=3.31 (µέτρηση) ή 0 εάν µετρηθεί εκτός ορίων **3.3V**=3.33 (µέτρηση) ή 0 εάν µετρηθεί εκτός ορίων  $PG =$ xxxx $111$  bit $2 \rightarrow 5.0V$ , ..., bit $0 \rightarrow 3.3V$ µηδενική τιµή δηλώνει πως το αντίστοιχο σήµα PG του τροφοδοτικού είναι not active

Πίνακας 5.9: *Πακέτο δεδοµένων κατά την ανάγνωση της κάρτας 4*

#### **5.8.3 Μονάδα UART**

Πρώτο βήμα για τη λειτουργία της μονάδας είναι να ενεργοποιήσουμε τα σήματα ρολογιού γράφοντας στον καταχωρητή Power Reduction Register 0 (PRR0) την τιµή 0 στο πεδίο PRUSART1.

Η αρχικοποίηση της µονάδας γίνεται µε χρήση των οδηγών που παρέχονται. ΄Ετσι δηµιουργούµε ένα στιγµιότυπο της δοµής usart\_rs232\_options\_t και αρχικοποιούµε τα πεδία της µε τις τιµές :

```
.baudrate = 115200.charlength = USART_CHSIZE_8BIT_gc
.paritytype = USART_PMODE_DISABLED_gc
.stopbits = false
```
΄Ετσι ορίζουµε πως η ταχύτητα της επικοινωνίας ϑα είναι στα 115200 baudrate, τα δεδοµένα ϑα είναι 8bite, δεν ϑα υπάρχει parity bit και τα stop bits ϑα είναι 1-bit.

Εκτελώντας την εντολή *usart\_init\_rs232* µε πρώτο όρισµα τη µονάδα που ϑέλουµε να χρησιµοποιήσουµε, στην περίπτωσή µας USART1 (PORTD), και δεύτερο τη δοµή που οϱίσαµε παραπάνω, προγραµµατίζουµε τη µονάδα σύµφωνα µε τις ϱυθµίσεις της δοµής.

Επειδή ϑέλουµε να λαµβάνουµε και να στέλνουµε ασύγχρονα τα δεδοµένα µέσω διακοπών υλικού, ενεργοποιούµε τις διακοπές γράφοντας στον καταχωρητή UCSR1B την τιµή 1 στα πεδία RXCIE1, TXCIE1.

#### **5.8.4 Αποστολή δεδοµένων παρακολούθησης**

Η κάρτα 1 αφού συλλέξει τα δεδομένα από τις slave συσκευές σε πακέτα όπως φαίνονται στους πίνακες [5.5,](#page-78-1) [5.7,](#page-79-0) [5.9](#page-80-0) και τους αντίστοιχους αισθητήρες ϑερµοκρασίας των καρτών, προωθεί τα δεδοµένα µέσω της σειριακής στον επεξεργαστή. Μεταβιβάζονται τέσσερα διαφοϱετικά πακέτα, ένα για κάθε κάρτα, όπως ϕαίνονται παρακάτω :

Στην αρχή του κάθε δεδοµένου παρακολούθησης που αποστέλλεται υπάρχει ένας delimiter (το σύµβολο ¨\$¨) για να µπορεί να ξεχωρίζει εύκολα τις τιµές ο agent του Linux συστήµατος.

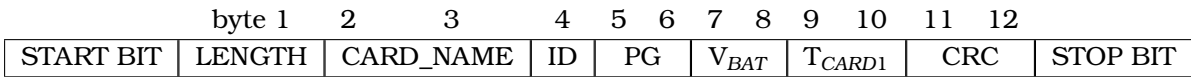

Πίνακας 5.10: *Πακέτο UART των δεδοµένων της κάρτας 1*

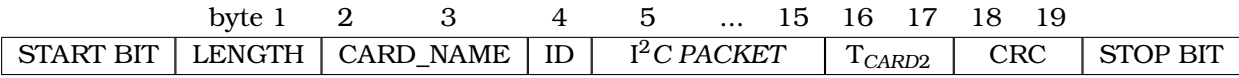

Πίνακας 5.11: *Πακέτο UART των δεδοµένων της κάρτας 2*

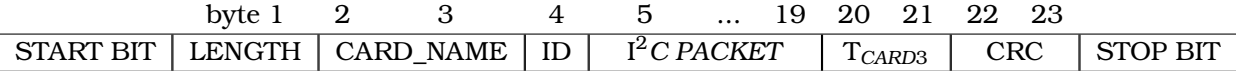

Πίνακας 5.12: *Πακέτο UART των δεδοµένων της κάρτας 3*

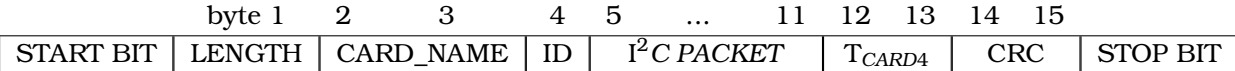

Πίνακας 5.13: *Πακέτο UART των δεδοµένων της κάρτας 4*

#### **5.8.5 Ενηµέρωση σφάλµατος καρτών**

Υπάρχουν επτά περιπτώσεις σφάλµατος στο υλικό :

- 1. **Read Sensor Error**: Πρόβληµα στην επικοινωνία µε τον αισθητήρα ϑερµοκρασίας της κάρτας.
- 2. **Read Card Error**: Πρόβληµα στην επικοινωνία µε το µικροελεγκτή της κάρτας.
- 3. **Voltage Error**: Τάση κάρτας εκτός ορίων.
- 4. **Current Error**: Ρεύµα κάρτας εκτός ορίων.
- 5. **Temperature Error**: Θερµοκρασία στην κάρτα εκτός ορίων.

6. **Power Good Error**: Κάποιο σήµα Power Good της κάρτας δεν λήφθηκε σωστά.

7. **Read Ina Error**: Πρόβληµα στην επικοινωνία µε το ολοκληρωµένο ina260.

Οι παραπάνω αριθµοί αλλά µε αρνητικό πρόσηµο αντιπροσωπεύουν το αναγνωριστικό του σφάλµατος (ERROR ID). Αυτό ϑα γίνει πιο ξεκάθαρο στη συνέχεια.

Για να ενηµερώσει για τυχόν σφάλµατα η κάρτα 1 στέλνει το εξής πακέτο :

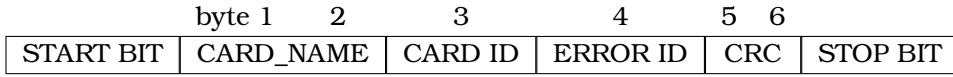

Πίνακας 5.14: *Πακέτο UART σε περίπτωση σφάλµατος*

Για παράδειγµα, εάν η κάρτα 1 έχει πρόβληµα να επικοινωνήσει µε τον αισθητήρα ϑερµοκρασίας **(Read Sensor Error)** της κάρτας 2, τότε ϑα στείλει το εξής µήνυµα µέσω σειριακής

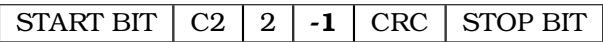

Πίνακας 5.15: *Παράδειγµα πακέτου σφάλµατος αισθητήρα της κάρτας 2*

΄Ενα άλλο παράδειγµα : έστω πως η κάρτα 1 έχει µετρήσει τη ϑερµοκρασία της κάρτας 4 και είναι εκτός των επιτρεπτών ορίων **(Temperature Error)**. Στέλνει τότε :

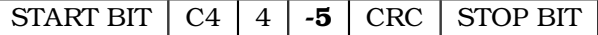

Πίνακας 5.16: *Παράδειγµα πακέτου σφάλµατος ϑερµοκρασίας εκτός ορίων στην κάρτα 4*

Προφανώς τα σφάλµατα **Read Ina Error**, **Read Current Error** αφορούν µόνο την κάρτα 3, αφού µόνο στην κάρτα αυτήν έχουν νόηµα.

Τέλος, ειδικά για τα σφάλµατα τάσης Voltage Error, υπάρχει ακόµη ένα πεδίο που περιγράφει σε ποια τάση παρατηρήθηκε το πρόβληµα. Για παράδειγµα, εάν στην κάρτα 3 η τάση 1.8V δεν µετρηθεί στα επιτρεπτά όρια αποστέλλεται :

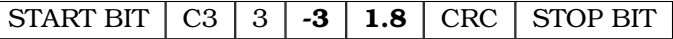

Πίνακας 5.17: *Παράδειγµα πακέτου σφάλµατος τάσης 1.8V στην κάρτα 3*

#### **5.8.6 Ενηµέρωση συστήµατος**

Σχετικά µε το σύστηµα εξάγονται τρία µηνύµατα ως προς το χρήστη :

1. **Tamper switch released**. Ο µικροελεγκτής της κάρτας 1 ανίχνευσε µέσω του ακροδέκτη PJ7 πως το σύστηµα παραβιάστηκε. Αποστέλλεται τότε προς την ΚΜΕ το µήνυµα *tamper*.

- 2. **Battery is dead**. Ο µικροελεγκτής της κάρτας 1 µέτρησε την τάση της µπαταρίας εκτός των αποδεκτών ορίων, δηλαδή κάτω από 2.6V. Αποστέλλεται προς την ΚΜΕ το µήνυµα *bat\_off*.
- 3. **Battery discharged**. Ο µικροελεγκτής της κάρτας 1 µέτρησε την τάση της µπαταρίας πολύ κοντά στα όρια αποδεκτής λειτουργίας [2.6V, 2.8V]. Αποστέλλεται προς την ΚΜΕ το µήνυµα *bat\_low*.

#### **5.8.7 Ενηµέρωση τοποθεσίας**

Ο δέκτης µας είναι συνδεδεµένος µε τις τροφοδοσίες που ενεργοποιεί ο µικροελεγκτής κι έτσι δεν χρειάζεται να στείλουµε εντολή ενεργοποίησης/απενεργοποίησης µέσω I <sup>2</sup>*C*.

Ο δέκτης MAX-M8w επιτρέπει στο σχεδιαστή να υλοποιήσει κύκλωµα ανίχνευσης ϐραχυκυκλώµατος και ανοιχτοκυκλώµατος στην ενεργή κεραία λήψης σηµάτων δορυφόρου, έτσι ώστε να προστατευτεί η κεραία µέσω της άµεσης διακοπής της τροφοδοσίας και της εναλλαγής τροφοδοσίας όταν αυτό είναι εφικτό. Η πληροφορία για την κατάσταση της τροφοδοσίας της κεραίας µεταβιβάζεται µέσω πακέτων NMEA ή UBX (πακέτα δεδοµένων για συσκευές της u-blox).

Για να υλοποιηθεί το παραπάνω, πρέπει ο µικροελεγκτής ως master να στείλει το πακέτο "B5 62 06 13 04 00 1F 00 F0 B5 E1 DE". Τα πρώτα 2 bytes (0xB5 0x62) αποτελούν την επικεφαλίδα κάθε µηνύµατος, τα επόµενα δύο (0x06, 0x13) σηµατοδοτούν την εντολή UBX-CFG-ANT, έπειτα ακολουθεί το µήκος των δεδοµένων (4 bytes), η χρήσιµη πληροφορία ώστε να ϱυθµίσουµε τη συσκευή (0x1F 0x00 0xF0 0xB5) και τέλος το checksum εντολής για αποφυγή περιπτώσεων λανθασµένης µετάδοσης.

Η ενηµέρωση τοποθεσίας είναι εφικτή για το χρήστη µόνο κάνοντας χρήση του Secure Shell Protocol (ssh). Έτσι, για να αποκτήσει τις πληροφορίες που το ολοκληρωμένο MAX-M8W στέλνει μέσω της σειριακής θύρας στην ΚΜΕ, ο χρήστης, αφού συνδεθεί μέσω ssh, εκτελεί την εντολή gpsmon η οποία εµφανίζει τα δεδοµένα που έχει συλλέξει ο gpsd µέσω σειριακής από τη συσκευή. Αυτό προϋποθέτει την παραµετροποίηση του gpsd µε τη σειριακή ϑύρα /dev/ttyS0 και την ταχύτητα επικοινωνίας στα 9600. ΄Υστερα από την εκτέλεση της εντολής gpsmon [\[33\]](#page-96-0), εµφανίζεται ένας πίνακας µε αρκετές πληροφορίες στο χρήστη. Η πληροφορία που περιέχεται στο πεδίο LTP Pos αφορά την τοποθεσία και το υψόµετρο στα οποία ϐρίσκεται το σύστηµα. Για παράδειγµα εκτυπώνεται στο χρήστη το παρακάτω µέρος του µηνύµατος :

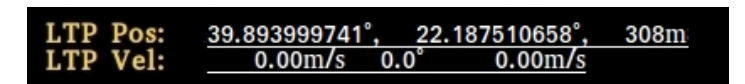

#### **5.8.8 Λήψη εντολών από το λειτουργικό σύστηµα**

Η λήψη των δεδομένων στη μονάδα γίνεται 1 byte τη φορά, μέσω εξυπηρέτησης της ϱουτίνας διακοπής. Για αυτόν το λόγο, είναι αναγκαίο να οριστεί ένα FSM (Σχήµα [5.9\)](#page-84-0) για να περιγράφει την κατάσταση στην οποία ϐρίσκεται η µονάδα λήψης δεδοµένων, ώστε να γνωρίζουµε πότε περιµένουµε µία νέα εντολή, πότε µπορούµε να υπολογίσουµε το crc του

<span id="page-84-0"></span>µηνύµατος, και έτσι να αποδεχθούµε και να εκτελέσουµε την εντολή και να αγνοήσουµε ϑόρυβο που µπορεί να προκληθεί κατά τη λήψη των δεδοµένων. Ορίζουµε τις παρακάτω καταστάσ εις :

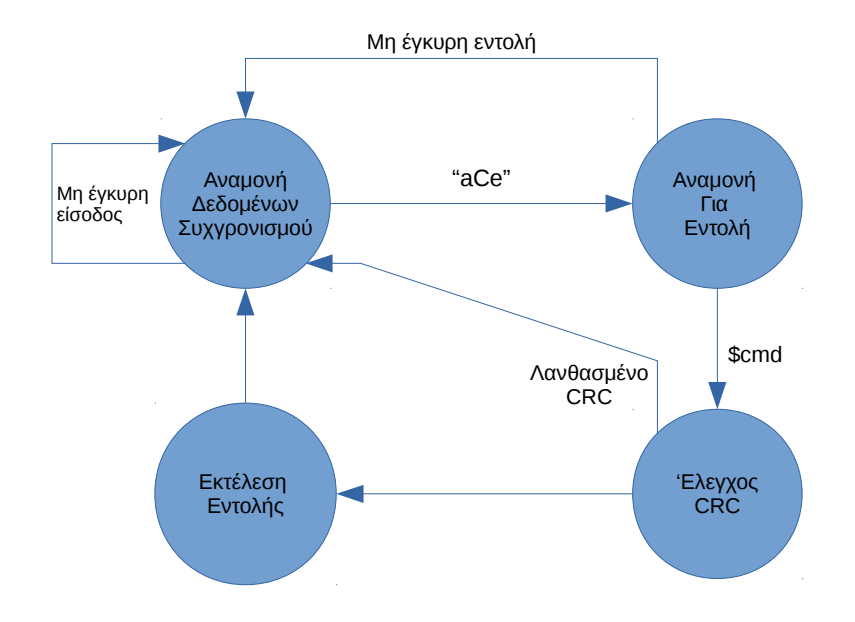

Σχήµα 5.9: *Μηχανή πεπερασµένων καταστάσεων για εισόδους UART*

- **Αναµονή ∆εδοµένων Συγχρονισµού**: Για να ϑεωρήσουµε πως µία εντολή έχει σταλεί από ένα χρήστη, ϑα πρέπει να έχει σαν επικεφαλίδα τους χαρακτήρες ASCII "aCe" ή εκϕρασµένο σε δεκαεξαδικό τους αριθµούς 0x614365. ΄Ετσι µπορούµε να απορρίπτουµε κάθε είσοδο που προκλήθηκε από ϑόρυβο.
- **Αναμονή για Εντολή**: Έπειτα από την αποδοχή της επικεφαλίδας συγχρονισμού, ο µικροελεγκτής σαν επόµενη είσοδο δέχεται ένα string που αντιστοιχεί στην εντολή που ϑα εκτελέσει. Αυτή µπορεί να είναι µία από τις παρακάτω :
	- 1. *Χαρτογράφηση κατάστασης συστήµατος* **(initSt)**: Εντολή ενηµέρωσης που απαιτείται από διεργασίες που τρέχουν στο παρασκήνιο. Μεταφέρει στο λειτουργικό ένα πακέτο δεδοµένων που περιέχει πληροφορίες όπως οι κάρτες που ανιχνεύθηκαν (i2*C probe succeeded*), τις πληροφορίες που περιέχονται στα πρώτα πακέτα δεδοµένων των καρτών (Πίνακες [5.2,](#page-73-0) [5.4,](#page-78-0) [5.8\)](#page-80-1) και την κατάσταση των Tamper switches.
	- 2. *Απενεργοποίηση συστήµατος* **(AVRpwr)**: Απενεργοποιεί το σύστηµα όπως περιγράφηκε στο κεφάλαιο 5.4.
	- 3. *Επανεκκίνηση συστήµατος* **(AVRrbt)**: Προκαλεί την επανεκκίνηση του συστήµατος όπως περιγράφεται στο κεφάλαιο 5.5.
	- 4. *Εκκίνηση Αναβάθµισης υλικολογισµικού* **(fwUpdU)**: Το στέλνει το λειτουργικό σύστηµα για να ενηµερώσει το µικροελεγκτή πως υλοποιείται κάποια αναβάθ-

µιση λογισµικού. Προκαλεί περιοδικό αναβοσβήσιµο του SYS LED της πρόσοψης σε πράσινο χρώµα [\(3.1\)](#page-40-0).

- 5. *Τερµατισµός Αναβάθµισης υλικολογισµικού* **(fwUpdD)**: Το στέλνει το λειτουργικό σύστηµα για να ενηµερώσει το µικροελεγκτή πως η αναβάθµιση λογισµικού υλοποιήθηκε. Ανάβει πράσινο χρώµα στο SYS LED της πρόσοψης, που υποδεικνύει πως το σύστηµα είναι ανοιχτό [\(3.1\)](#page-40-0).
- **Υπολογισµός CRC του πακέτου**: Επιπλέον έλεγχος ώστε να είµαστε σίγουροι πως η εντολή που Ϲητήθηκε δεν παρερµηνεύθηκε κατά τη µεταφορά.
- **Εκτέλεση εντολής**: Εκτέλεση της εντολής. Σχεδόν όλες οι εντολές κατά την περάτωσή τους δεν επιστρέφουν κάτι, εκτός από την περίπτωση της εντολής 1.

Για παράδειγµα, για να απενεργοποιήσουµε το σύστηµα στέλνουµε από µέσω της σειριακής (tty) το πακέτο :

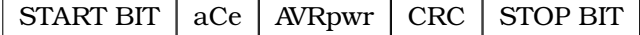

## **5.9 ∆ιαδικτυακή διεπαφή**

Η ανάπτυξη της διαδικτυακής εφαρµογής έγινε µε χρήση του Node-RED [\[34\]](#page-96-1). Η συγκεκριµένη πλατφόρµα αποτελεί ένα open source περιβάλλον προγραµµατισµού, το οποίο εκτελείται σε ϕυλλοµετρητές και παρέχει ευκολία στον προγραµµατιστή. Η ευκολία έγκειται στο γεγονός πως ο προγραµµατισµός ϐασίζεται σε «µαύρα κουτιά» ή κόµβους (nodes). Ο κάθε κόµβος εκτελεί µία συγκεκριµένη ενέργεια. ΄Ετσι κάθε κόµβος, και συνεπακόλουθα κάθε ενέργεια, συντηρείται και ϐελτιστοποιείται ξεχωριστά. Επίσης δίνεται και η δυνατότητα σε έναν προγραµµατιστή να αναπτύξει το δικό του κόµβο, γράφοντας κώδικα σε Javascript. Με αυτόν τον τρόπο ο προγραµµατισµός υλοποιείται µε τη διασύνδεση των επιµέρους κόµβων.

Το Node-RED είναι χτισµένο σε Node.js. Το Node.js είναι µία open source πλατφόρµα ανάπτυξης λογισµικού σε περιβάλλον Javascript. Χρησιµοποιείται κατά κόρον στην ανάπτυξη διαδικτυακών εφαρµογών, καθώς έχει ως απαίτηση τη χρήση µόνο µίας γλώσσας προγραµµατισµού τόσο στον client, όσο και στον server. Η αρχιτεκτονική του node.js ϐασίζεται στην ασύγχρονη επικοινωνία Εισόδου/Εξόδου, ϐελτιστοποιώντας έτσι το throughput και την κλιµακωσιµότητα των δικτύων που δέχονται πολλές αιτήσεις. Τέλος, επειδή είναι open source, υπάρχουν πολλές ϐιβλιοθήκες που µπορούµε να χρησιµοποιήσουµε κατά το στάδιο της ανάπτυξης.

Οι πληροφορίες µεταβιβάζονται υπό τη µορφή json (JavaScript Object Notation). Το JSON είναι µία µορφή κειµένου που είναι ανεξάρτητη από τη γλώσσα προγραµµατισµού. Είναι ευανάγνωστο τόσο από τον άνθρωπο, όσο και από τις µηχανές. Χρησιµοποιείται διότι µεταφέρει πληροφορία µε πολύ µικρό κόστος σε µέγεθος.

Στο επόµενο κεφάλαιο παρουσιάζεται η διαδικτυακή εφαρµογή από την πλευρά του χρήστη.

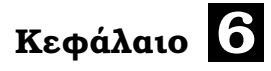

## **Παρουσίαση Εφαρµογής**

## **6.1 Σύνδεση χρήστη**

Για να συνδεθεί ο χρήστης στην εφαρμογή μας θα πρέπει να ανοίξει ένα φυλλομετρητή και να συνδεθεί στο σύνδεσµο *http://127.0.0.1:1880/ui*.

<span id="page-86-0"></span>Στη συνέχεια, εµφανίζεται η ϕόρµα σύνδεσης (εικόνα [6.1\)](#page-86-0) στην οποία συµπληρώνει τα στοιχεία που του έχουν δοθεί.

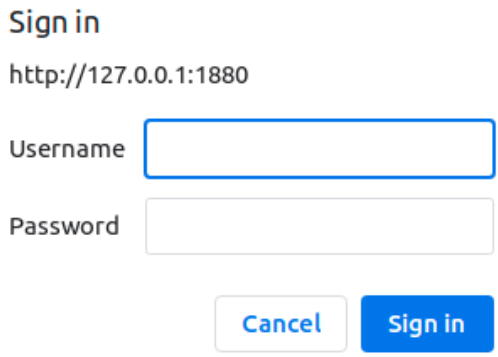

Εικόνα 6.1: *Φόρµα σύνδεσης χρήστη*

<span id="page-86-1"></span>Στην αρχική οθόνη ο χρήστης µπορεί να δει την κατάσταση των LEDs της πρόσοψης του κουτιού όπως περιγράφεται στους Πίνακες [3.1,](#page-40-0) [3.2.](#page-41-0) Επιπλέον, στην αρχική οθόνη ϐρίσκονται και τα κουµπιά απενεργοποίησης και επανεκκίνησης του συστήµατος, όπως ϕαίνεται στην εικόνα [6.2.](#page-86-1)

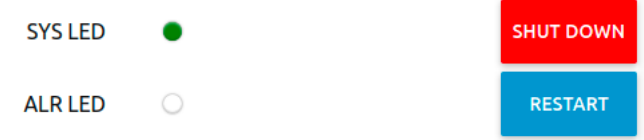

Εικόνα 6.2: *Αρχική οθόνη εφαρµογής*

Επάνω αριστερά στην αρχική οθόνη ϐρίσκεται το µενού. Πατώντας τις τρεις κάθετες γραµ-μές εμφανίζονται οι επιλογές όπως φαίνονται στην εικόνα [6.3](#page-87-0)

<span id="page-87-0"></span>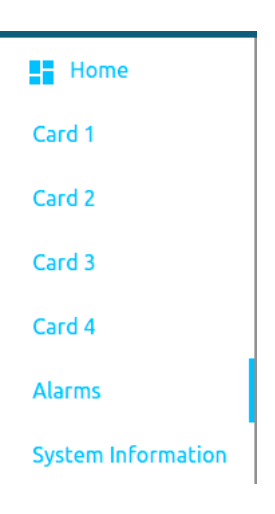

Εικόνα 6.3: *Μενού χρήστη*

## **6.2 Εξαγωγή πληροφοριών στο χρήστη**

Για να δει ο χρήστης τις πληροφορίες που µετρήθηκαν σε κάθε κάρτα, αρκεί να επιλέξει την αντίστοιχη κάρτα από το µενού. Στη συνέχεια εµφανίζεται µια σελίδα που ανανεώνεται κάθε πέντε δευτερόλεπτα µε τις πιο πρόσφατες πληροφορίες που απέκτησε η κάρτα 1.

<span id="page-87-1"></span>Οι πληροφορίες αυτές για τις κάρτες 1, 2, 3, 4 ϕαίνονται στις εικόνες [6.4,](#page-87-1) [6.5,](#page-87-2) [6.6](#page-88-0) και [6.7](#page-88-1) αντίστοιχα.

<span id="page-87-2"></span>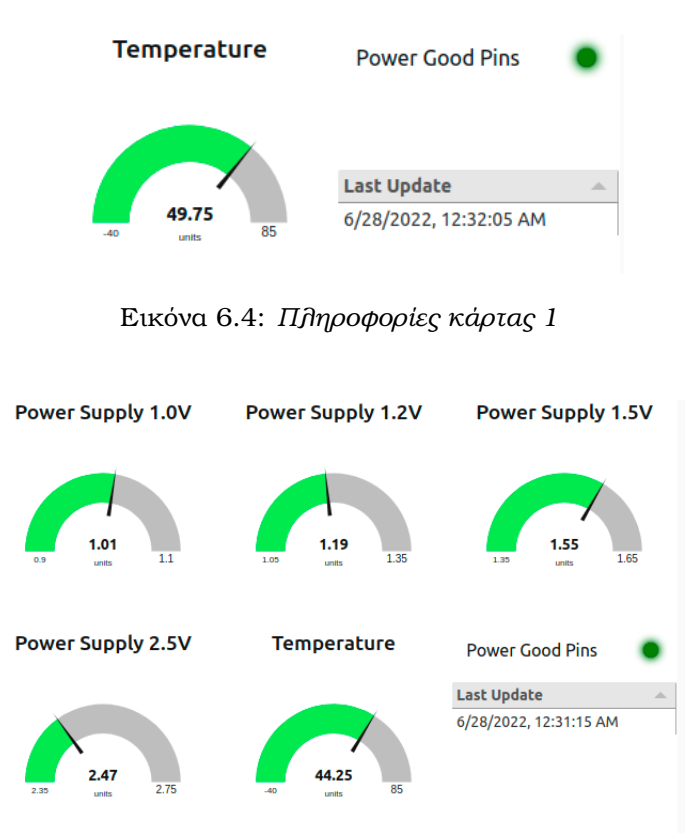

Εικόνα 6.5: *Πληροφορίες κάρτας 2*

<span id="page-88-1"></span><span id="page-88-0"></span>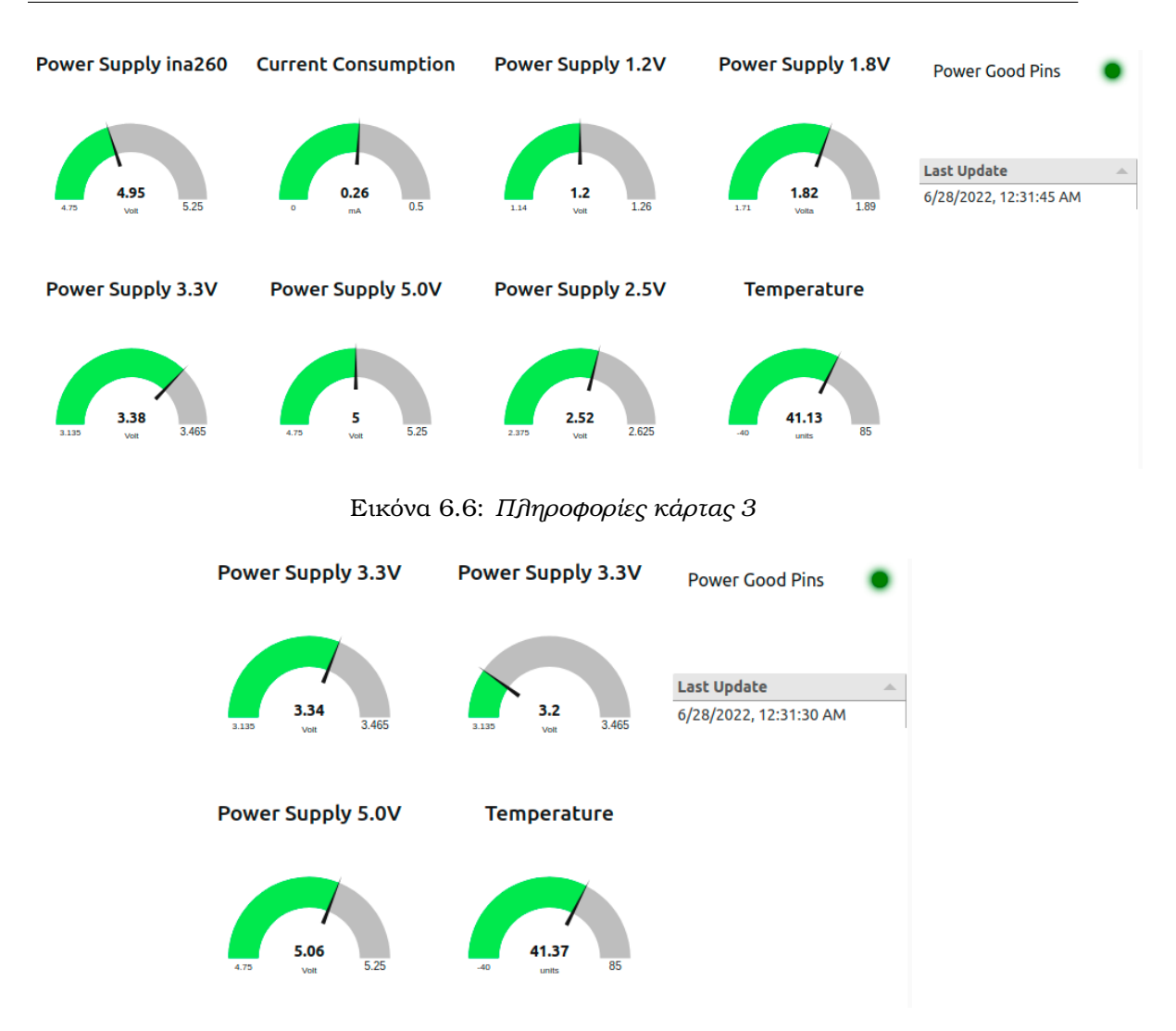

Εικόνα 6.7: *Πληροφορίες κάρτας 4*

## **6.3 Ενδείξεις σφάλµατος**

Τα σφάλµατα που δηµιουργούνται κατά τη διάρκεια λειτουργίας του συστήµατος καταγράφονται σε µία ϐάση δεδοµένων MySQL και εµφανίζονται σε έναν πίνακα αναφοράς σφαλµάτων. Τα δεδοµένα του πίνακα είναι *(i)* η χρονική στιγµή που το σφάλµα παρουσιάστηκε και *(ii)* η περιγραφή του σφάλµατος. Πιθανά σφάλµατα είναι τα εξής :

- Card *n* voltage *x* out of range
- Card *n* reading temperature sensor error
- Card *n* temperature out of range
- Card *n* reading card through I2*C error*
- Card *n* current out of range
- Card *n* Power Good Pins error

΄Οπου n µπορεί να είναι 1, 2, 3 ή 4 και x να είναι οι τιµές 1.0, 1.2, 1.5, 1.8, 2.5, 3.3, 5.0, αναλόγως τις τροφοδοσίες που ϕέρει η κάθε κάρτα.

Για παράδειγµα στο σύστηµα της εικόνας [6.8](#page-89-0) η κάρτα 1 δεν µπόρεσε να επικοινωνήσει µε το µικροελεγκτή της κάρτας 3 για να αποκτήσει τα δεδοµένα της τοπικής παρακολούθησης, ανιχνεύθηκε πρόβληµα στην τροφοδοσία 3.3 της κάρτας 4 και η κάρτα 1 δεν µπόρεσε να αποκτήσει τα δεδοµένα του αισθητήρα ϑερµοκρασίας της κάρτας 2 µέσω του I <sup>2</sup>*C bus*.

<span id="page-89-0"></span>

| Date / Time<br>一 | <b>Description</b><br>$\triangle$                               |
|------------------|-----------------------------------------------------------------|
|                  | 6/12/2022, 9:19:56 PM Card 4 voltage 3.3V I out of range        |
|                  | 6/12/2022, 9:19:36 PM   Card 2 reading temperature sensor error |
|                  | 6/12/2022, 9:19:06 PM Card 3 reading I2C bus error              |

Εικόνα 6.8: *Πίνακας αναφοράς σφαλµάτων στο χρήστη*

## **6.4 Ενηµέρωση παραβίασης συστήµατος**

΄Επειτα από τη ϕυσική παραβίαση στο σύστηµα, στον πίνακα αναφοράς σφαλµάτων εµϕανίζεται ένα διακριτό µήνυµα που αναφέρει την παραβίαση αυτή (εικόνα [6.10\)](#page-89-1).

| Date / Time                                   | $\triangle$ Description |  |
|-----------------------------------------------|-------------------------|--|
| 6/12/2022, 10:12:42 PM Tamper switch released |                         |  |

Εικόνα 6.9: *Μήνυµα παραβίασης συστήµατος*

## **6.5 Ενηµέρωση κατάστασης συστήµατος**

Στην τελευταία επιλογή του µενού (System information) εµφανίζεται στο χρήστη η πληϱοφορία της πρώτης ανάγνωσης των slave µικροελεγκτών. Αυτές οι πληροφορίες είναι τα IDs και η εκδόσεις των υλικολογισµικών των καρτών. Επίσης εµφανίζεται live η κατάσταση του tamper switch. Τέλος, εµφανίζεται η τάση της µπαταρίας που µετριέται από την κάρτα 1.

<span id="page-89-1"></span>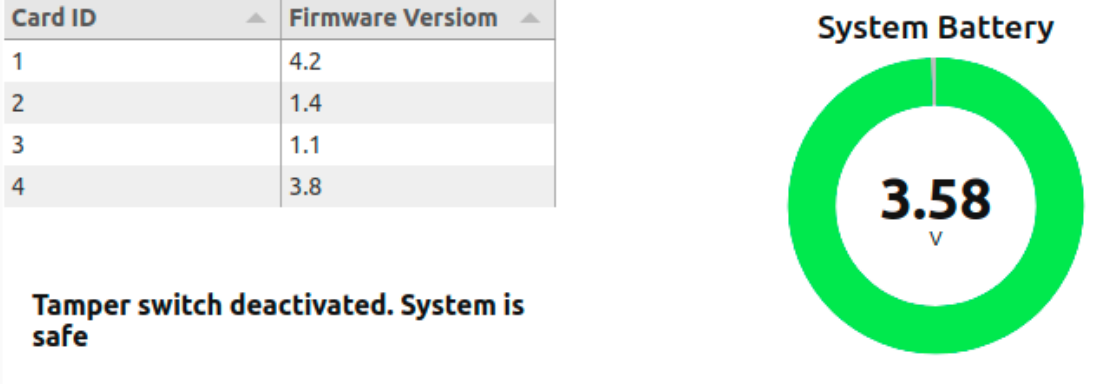

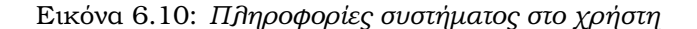

# **Κεφάλαιο 7**

# **∆οκιµές, Συµπεράσµατα & Μελλοντικές επεκτάσεις**

*Η εξαγωγή των συµπερασµάτων υλοποιήθηκε σε διαφορετικά περιβάλλοντα δοκιµών.*

## **7.1 Περιβάλλον εργαστηρίου**

΄Εχοντας εκτελέσει τον πλήρη έλεγχο της ορθής λειτουργίας του συστήµατος µπορεί να συναχθεί το συµπέρασµα πως οι επικοινωνίες µεταξύ των µικροελεγκτών και των αισθητήρων, των µικροελεγκτών, του µικροελεγκτή και της ΚΜΕ και του εξυπηρετητή µε το χρήστη λειτουργούν απρόσκοπτα και κατά τον αναµενόµενο τρόπο. Συγκεκριµένα, οι εντολές αποστέλλονται ορθά από την πλευρά του χρήστη προς το µικροελεγκτή της κάρτας 1, µε αποτέλεσµα αυτός να τις πραγµατοποιεί άµεσα. Αντίστοιχα, οι µετρήσεις και τα σφάλµατα υλικού συλλέγονται και αποστέλλονται από το µικροελεγκτή προς το χρήστη σε καθορισµένο χρόνο, απεικονίζοντας ορθά τα δεδοµένα των µετρήσεων στο γραφικό τους περιβάλλον. Η αλληλεπίδραση του χρήστη µε το σύστηµα έχει την επιθυµητή συµπεριφορά κατά την παραβίαση , ενεργοποίηση και απενεργοποίησή του.

Στο περιβάλλον εργαστηρίου η κατανάλωση ενέργειας στις δύο καταστάσεις του συστήµατος idle και active ήταν η εξής :

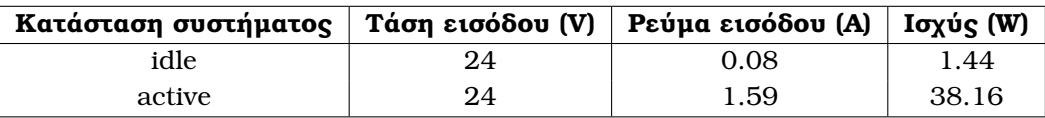

Πίνακας 7.1: *Κατανάλωση ενέργειας των µικροελεγκτών σε διαφορετικές καταστάσεις λειτουργίας*

Η αυξηµένη κατανάλωση (0.08Α) προκύπτει από το γεγονός ότι αρκετά ολοκληρωµένα είναι συνδεδεµένα µε την τάση stand by, οπότε τροφοδοτούνται µαζί µε τους µικροελεγκτές. Το παραπάνω γίνεται αντιληπτό ελέγχοντας επίσης και τα εγχειρίδια. Από αυτά προκύπτει πως αθροιστικά η κατανάλωση σε idle mode για τους µικροελεγκτές είναι 11.4mA και για active mode είναι 36mA. Η κατανάλωση του κάθε µικροελεγκτή σύµφωνα µε τα εγχειρίδια είναι :

1. Για τον ATxmega128D4 στα 32MHz με 3.3Volt τροφοδοσία:

- **Idle**: 4.2mA
- **Active**: 10.5mA

2. Για τον ATmega2560 στα 7.37MHz με 3.3Volt τροφοδοσία:

- **Idle**: 1.5mA
- **Active**: 7.5mA

Για την αξιολόγηση του κώδικα χρησιµοποιούµε τη µετρική του µεγέθους του κώδικα, καθώς επίσης και της κατανάλωσης της µνήµης. Παρακάτω παρουσιάζονται τα στοιχεία που µετρήθηκαν :

| Κάρτα | Μέγεθος εκτελέσιμου | Κατανάλωση Flash | Μέγεθος δεδομένων | Κατανάλωση SRAM |
|-------|---------------------|------------------|-------------------|-----------------|
|       | 57496 Bytes         | 21.9%            | 1831 Bytes        | 22.4%           |
|       | 20702 Bytes         | 7.8%             | 262 Bytes         | 3.2%            |
| З     | 18506 Bytes         | 13.3%            | 295 Bytes         | 3.5%            |
|       | 18408 Bytes         | 13.2%            | 321 Bytes         | 3.9%            |

Πίνακας 7.2: *Χρησιµοποίηση µνηµών µικροελεγκτών*

## **7.2 Θερµική δοκιµή**

Το πρώτο περιβάλλον δοκιµής υλοποιήθηκε µέσα σε ένα ϕούρνο που είχε ϱυθµιστεί στους +65°C, δηλαδή στο ανώτατο όριο της επιτρεπτής ϑερµοκρασίας περιβάλλοντος για το σύστηµα. Σκοπός του ϑερµικού τεστ είναι η δοκιµή της λειτουργικότητας του συστήµατος και η επαλήθευση τήρησης των προδιαγραφών κάθε συσκευής. Οι συσκευές που δεν τηρούν τις ϑερµικές προδιαγραφές έχουν χαµηλή αξιοπιστία και µπορούν να επηρεάσουν το συνολικό σύστηµα, ωθώντας το στη µη τήρηση των προδιαγραφών του.

Κατά τη ϑερµική δοκιµή παρατηρήθηκαν δύο σφάλµατα υλικού :

- 1. ΄Οταν η ϑερµοκρασία της κάρτας 3 ξεπερνούσε τους 71°C το τροφοδοτικό των 2.5V εξήγαγε σφάλµα µέσω του Power Good σήµατος, ενώ η τάση που µετρούσε ο µικροελεγκτής ήταν σταθερή στα 2.51V. Επίσης το κύκλωµα που ήταν συνδεδεµένο µε το τροφοδοτικό ήταν ενεργό, που σηµαίνει πως µόνο το Power Good σήµα ήταν λανθασµένο. Το ίδιο παρατηρήθηκε και όταν η ϑερµοκρασία ξεπερνούσε τους 72°C µε το τροφοδοτικό των 1.8V. Η αλλαγή των τροφοδοτικών έλυσε το πρόβληµα αυτό και το σύστηµα είχε σταθερή συµπεριφορά στις ϑερµοκρασίες αυτές.
- 2. Κατά τη δοκιµή ενεργοποίησης της κάρτας 4 σε ϑερµοκρασία µεγαλύτερη των 68°C παρατηρήθηκε πρόβληµα λόγω του reverse saturation current. Στο κύκλωµα µας υπήρχε ένα LED σε κάθε τάση για να παρέχεται η ένδειξη σωστής τροφοδότησης. Σε περιβάλλον υψηλής θερμοκρασίας υπήρχε αυξημένη ροή ρεύματος από τη δίοδο του LED, το οποίο ενίσχυε την ένταση του αντίστροφου ϱεύµατος της διόδου που µέσω ενός συγκριτή, καθόριζε το reset σήµα των τροφοδοτικών. ΄Ετσι κατά την εκκίνηση, τα

τροφοδοτικά λειτουργούσαν στιγµιαία και το reset σήµα δεν επέτρεπε τη λειτουργία τους. Αφαιρώντας τα LEDs το κύκλωµα λειτούργησε όπως αναµενόταν µέχρι τους 76°C.

΄Επειτα από τη διόρθωση των παραπάνω παρατηρήσεων, το σύστηµα δοκιµάστηκε ξανά έχοντας παρόµοια συµπεριφορά µε αυτή στο περιβάλλον εργαστηρίου. Αυτό οφείλεται στο γεγονός πως η µέγιστη ϑερµοκρασία που αναπτύχθηκε στις κάρτες δεν ξεπέρασε τους 76°C. Η λειτουργική συµπεριφορά του συστήµατος δεν επηρεάστηκε και η κατανάλωση του συστήµατος δεν άλλαξε αισθητά, κάτι που συµπίπτει µε τις πληροφορίες των εγχειριδίων αν λάβει κανείς υπόψιν τη διαφορά της κατανάλωσης σε 25°C και 85°C σε ενεργή κατάσταση. Αυτή η πληροφορία παρουσιάζεται στον παρακάτω πίνακα :

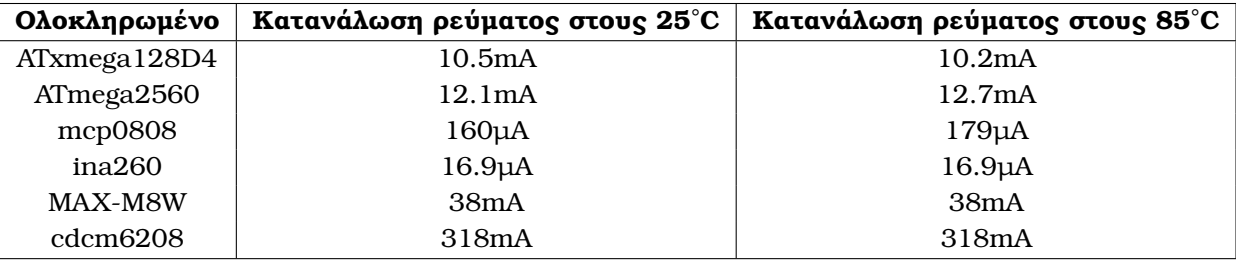

Πίνακας 7.3: *∆ιαφορά της κατανάλωσης ενέργειας σε διαφορετικές ϑερµοκρασίες λειτουργίας*

### **7.3 ∆οκιµή δονήσεων**

Το δεύτερο περιβάλλον δοκιµής υλοποιήθηκε πάνω σε µία πλατφόρµα που δονείται µε τυχαίο τρόπο. Σκοπός της δοκιµής αυτής είναι η προσοµοίωση κανονικών συνθηκών λειτουργίας, έτσι ώστε να επαληθευτεί η ακεραιότητα και η σταθερή λειτουργία του συστήµατος.

Στη δοκιµή αυτή συνήθως εµφανίζονται προβλήµατα στα µηχανικά κοµµάτια του συστήµατος, όπως για παράδειγµα στους µηχανικούς (HDD) σκληρούς δίσκους που έχουν κινούµενα µέρη, τα οποία κατά τη λειτουργία υπό δονήσεις µπορούν να ϕθαρούν, καθιστώντας το σύστηµα εκτός λειτουργίας.

΄Ενα άλλο παράδειγµα ϕθοράς που εντοπίζεται συνήθως είναι η κύρτωση του PCB της κάρτας, η οποία µπορεί να λυγίσει και να ϕθείρει όλο το σύστηµα.

Στη δοκιµή δονήσεων δεν παρουσιάστηκε κανένα πρόβληµα και η λειτουργία του συστήµατος ήταν ίδια µε τη λειτουργία στο περιβάλλον του εργαστηρίου, επικυρώνοντας έτσι τον ορθό πολυεπίπεδο αρχικό σχεδιασµό του συστήµατος.

### **7.4 Βελτιώσεις**

Η λήψη µετρήσεων για την παρακολούθηση σε επίπεδο υλικού αποτελεί ένα αναγκαίο µέσο προστασίας ενός αξιόπιστου συστήµατος τόσο από ενδεχόµενες αυξοµειώσεις τάσεων, όσο και από την υψηλή ϑερµοκρασία, που µπορούν να προκαλέσουν µη αναστρέψιµη Ϲηµιά στο σύστηµα. Επίσης, η ύπαρξη ενός µέσου διαχείρισης ενός συστήµατος από ένα χρήστη αποτελεί πρωταρχικό πρόβληµα που χρειάζεται λύση κατά το σχεδιασµό οποιουδήποτε συστήματος. Συνεπώς, η μελέτη λύσεων υλοποίησης των παραπάνω αποτελεί ζωτικής σημασίας τόσο για τον κλάδο της τεχνολογίας, όσο και για όλους τους τοµείς ανάπτυξης προϊόντων.

Η παραπάνω εργασία αποτελεί µία ολοκληρωµένη προσπάθεια ανάπτυξης ενός συστήµατος παρακολούθησης που έχει ως στόχο την εύκολη εποπτεία και αποσφαλµάτωση του ίδιου του συστήµατος. Παρόλα αυτά, στο πλαίσιο του εγχειρήµατος αυτού ήταν απαραίτητο να γίνουν κάποιες απλοποιήσεις και εκ των προτέρων ϑεωρήσεις, µε αποτέλεσµα το αναπτυχθέν σύστηµα να επιδέχεται ϐελτιώσεων.

Η ϐασικότερη ϐελτίωση που ϑα µπορούσε να εφαρµοστεί, είναι να παρέχεται η πληροϕορία των ALERT σηµάτων των αισθητήρων των καρτών 2-4 στην κάρτα 1, καθώς έτσι ϑα µπορέσει να απενεργοποιήσει τις τάσεις του συστήµατος πολύ γρηγορότερα και όχι κατά τον κύκλο παρακολούθησης που λαµβάνει χώρα κάθε 5 δευτερόλεπτα.

Από τη στιγµή που το σύστηµα αποσταλεί στον πελάτη, το σενάριο αναβάθµισης των υλικολογισµικών στις κάρτες είναι δύσκολα υλοποιήσιµο σύµφωνα µε την τωρινή σχεδίαση. Αυτό έγκειται στο γεγονός πως δεν υπάρχει πρόσβαση προς τον έξω κόσµο, παρά µόνο µέσω της σειριακής επικοινωνίας µεταξύ της ARM CPU και του µικροελεγκτή της κάρτας 1. Συνεπώς, κατά τη συγγραφή ενός bootloader ϑα πρέπει να ενσωµατώσουµε όλη τη λογική της εφαρµογής στο bootloader section της Flasb µνήµης, πράγµα δύσκολο δεδοµένου του µεγέθους της µνήµης, δηλαδή 8KByte. Επιπλέον, για την αναβάθµιση των υπόλοιπων καρτών ϑα πρέπει η κάρτα 1 να παραλάβει τα δεδοµένα αναβάθµισης µέσω UART και να τα προωθήσει µέσω *I* <sup>2</sup>C στις υπόλοιπες κάρτες, κάτι που αυξάνει το περιθώριο λάθους, το χρόνο υλοποίησης, καθώς επίσης και την πολυπλοκότητα της λύσης. Προτείνεται λοιπόν η εισαγωγή µιας σειριακής ϑύρας UART στην πρόσοψη του συστήµατος της κάθε κάρτας, δίνοντας τη δυνατότητα της επιλογής της κάρτας προς αναβάθµιση µέσω ενός πολυπλέκτη κατευθυνόµενο από την κάρτα 1.

Το σύστηµα αυτό αποτελεί την καρδιά ενός οποιουδήποτε συστήµατος τη σήµερον ηµέρα. Η βασική λειτουργία της εργασίας θα μπορούσε να υλοποιηθεί με διαφορετικούς τρόπους και σε διαφορετικά σενάρια λειτουργίας. Για παράδειγµα, εάν η πληροφορία των µετρήσεων αντί να µεταφέρεται ενσύρµατα µέσω του *I* <sup>2</sup>C µεταφερόταν µέσω ϱαδιοσυχνοτήτων, ϑα είχαµε έναν εξοπλισµό παρακολούθησης που ϑα µπορούσε να εφαρµοστεί στη γεωργία. Εάν η διασύνδεση µεταξύ των ολοκληρωµένων γινόταν µε CAN bus (λόγω της µεγαλύτερης απόστασης που επιτρέπει), ϑα µπορούσε το σύστηµα να αποτελεί ένα υποσύστηµα παρακολούθησης µερών αυτοκινήτου. Στα παραπάνω παραδείγµατα γίνεται αντιληπτό πως η µελέτη λειτουργίας και οι αρχές που διέπουν ένα τέτοιο σύστηµα αποτελούν ϐάση πολλών σύγχρονων συστηµάτων.

## **Βιβλιογραφία**

- [1] *30 Linux System Monitoring Tools Every SysAdmin Should Know*. [https://www.](https://www.cyberciti.biz/tips/top-linux-monitoring-tools.html) [cyberciti.biz/tips/top-linux-monitoring-tools.html](https://www.cyberciti.biz/tips/top-linux-monitoring-tools.html). Ηµεροµηνία πρόσβασης : 10- 06-2022.
- [2] *Human–computer interaction*. [https://en.wikipedia.org/wiki/Human%E2%80%93computer\\_](https://en.wikipedia.org/wiki/Human%E2%80%93computer_interaction) [interaction](https://en.wikipedia.org/wiki/Human%E2%80%93computer_interaction). Ηµεροµηνία πρόσβασης: 10-06-2022.
- [3] S. Kiruthika K. Meena S. Hari Bala Krishnan M. V. Logeswaran M. Thilagaraj, R. Krishnakumar. *Iot Based Embedded System for Continuous Healthcare Monitoring*. *Annals of RSCB*, σελίδα 4420–4424, 2021.
- [4] Jinyou Zhang. *Network communication technology of automobile inspection and control system based on embedded system*. *2021 IEEE 4th International Conference on Automation, Electronics and Electrical Engineering (AUTEEE)*, σελίδες 428–432, 2021.
- [5] Yanni Zhai και Xiaodong Cheng. *Design of smart home remote monitoring system based on embedded system*. *2011 IEEE 2nd International Conference on Computing, Control and Industrial Engineering*, τόµος 2, σελίδες 41–44, 2011.
- [6] Shailendra Singh και Priya Ranjan. *Towards a new low cost, simple implementation using embedded system wireless networking for UAVs*. *2011 Fifth IEEE International Conference on Advanced Telecommunication Systems and Networks (ANTS)*, σελίδες 1–3, 2011.
- [7] Yanghao Ye, Qing Wang και Jian Wang. *Green city air monitoring and architectural digital art design based on IoT embedded system*. *Environmental Technology Innovation*, 23:101717, 2021.
- [8] *Serial Peripheral Interface*. [https://en.wikipedia.org/wiki/Serial\\_Peripheral\\_](https://en.wikipedia.org/wiki/Serial_Peripheral_Interface) [Interface](https://en.wikipedia.org/wiki/Serial_Peripheral_Interface). Ηµεροµηνία πρόσβασης : 19-12-2021.
- [9] *I* <sup>2</sup>*C-bus specification and user manual Rev 7.0*. [https://www.nxp.com/docs/en/user](https://www.nxp.com/docs/en/user-guide/UM10204.pdf)[guide/UM10204.pdf](https://www.nxp.com/docs/en/user-guide/UM10204.pdf). Ηµεροµηνία πρόσβασης: 10-01-2021.
- [10] *I* <sup>2</sup>*Primer: What is I2C? (Part 1)*. [https://www.analog.com/en/technical-articles/i2c](https://www.analog.com/en/technical-articles/i2c-primer-what-is-i2c-part-1.html)[primer-what-is-i2c-part-1.html](https://www.analog.com/en/technical-articles/i2c-primer-what-is-i2c-part-1.html). Ηµεροµηνία πρόσβασης: 10-06-2022.
- [11] *MCP9808 0.5C Maximum Accuracy Digital Temperature Sensor*. [https:](https://ww1.microchip.com/downloads/aemDocuments/documents/OTH/ProductDocuments/DataSheets/MCP9808-0.5C-Maximum-Accuracy-Digital-Temperature-Sensor-Data-Sheet-DS20005095B.pdf) [//ww1.microchip.com/downloads/aemDocuments/documents/OTH/ProductDocuments/](https://ww1.microchip.com/downloads/aemDocuments/documents/OTH/ProductDocuments/DataSheets/MCP9808-0.5C-Maximum-Accuracy-Digital-Temperature-Sensor-Data-Sheet-DS20005095B.pdf) [DataSheets/MCP9808-0.5C-Maximum-Accuracy-Digital-Temperature-Sensor-Data-Sheet-](https://ww1.microchip.com/downloads/aemDocuments/documents/OTH/ProductDocuments/DataSheets/MCP9808-0.5C-Maximum-Accuracy-Digital-Temperature-Sensor-Data-Sheet-DS20005095B.pdf)[DS20005095B.pdf](https://ww1.microchip.com/downloads/aemDocuments/documents/OTH/ProductDocuments/DataSheets/MCP9808-0.5C-Maximum-Accuracy-Digital-Temperature-Sensor-Data-Sheet-DS20005095B.pdf). Ηµεροµηνία πρόσβασης : 10-11-2021.
- [12] *INA260 Precision Digital Current and Power Monitor With Low-Drift, Precision Integrated Shunt datasheet (Rev. C)*. [https://www.ti.com/lit/ds/symlink/ina260.](https://www.ti.com/lit/ds/symlink/ina260.pdf?ts=1656151116124&ref_url=https%253A%252F%252Fwww.google.com%252F) [pdf?ts=1656151116124&ref\\_url=https%253A%252F%252Fwww.google.com%252F](https://www.ti.com/lit/ds/symlink/ina260.pdf?ts=1656151116124&ref_url=https%253A%252F%252Fwww.google.com%252F). Ηµεροµηνία πρόσβασης : 10-12-2021.
- [13] *CDCM6208 2:8 Clock Generator, Jitter Cleaner With Fractional Dividers datasheet (Rev. G)*. [https://www.ti.com/lit/ds/symlink/cdcm6208.pdf?ts=1656175907067&ref\\_url=](https://www.ti.com/lit/ds/symlink/cdcm6208.pdf?ts=1656175907067&ref_url=https%253A%252F%252Fwww.ti.com%252Fproduct%252FCDCM6208) [https%253A%252F%252Fwww.ti.com%252Fproduct%252FCDCM6208](https://www.ti.com/lit/ds/symlink/cdcm6208.pdf?ts=1656175907067&ref_url=https%253A%252F%252Fwww.ti.com%252Fproduct%252FCDCM6208). Ηµεροµηνία πρόσβασης : 14-12-2021.
- [14] *Atmel AVR XMEGA D Manual*. [https://ww1.microchip.com/downloads/aemDocuments/](https://ww1.microchip.com/downloads/aemDocuments/documents/OTH/ProductDocuments/DataSheets/Atmel-8210-8-and-16-bit-AVR-Microcontrollers-XMEGA-D_Manual.pdf) [documents/OTH/ProductDocuments/DataSheets/Atmel-8210-8-and-16-bit-AVR-](https://ww1.microchip.com/downloads/aemDocuments/documents/OTH/ProductDocuments/DataSheets/Atmel-8210-8-and-16-bit-AVR-Microcontrollers-XMEGA-D_Manual.pdf)[Microcontrollers-XMEGA-D\\_Manual.pdf](https://ww1.microchip.com/downloads/aemDocuments/documents/OTH/ProductDocuments/DataSheets/Atmel-8210-8-and-16-bit-AVR-Microcontrollers-XMEGA-D_Manual.pdf). Ηµεροµηνία πρόσβασης : 01-10-2021.
- [15] *ATxmega128D4/64D4/32D4/16D4 Complete Datasheet*. [https://ww1.microchip.](https://ww1.microchip.com/downloads/en/DeviceDoc/Atmel-8135-8-and-16-bit-AVR-microcontroller-ATxmega16D4-32D4-64D4-128D4_datasheet.pdf) [com/downloads/en/DeviceDoc/Atmel-8135-8-and-16-bit-AVR-microcontroller-](https://ww1.microchip.com/downloads/en/DeviceDoc/Atmel-8135-8-and-16-bit-AVR-microcontroller-ATxmega16D4-32D4-64D4-128D4_datasheet.pdf)[ATxmega16D4-32D4-64D4-128D4\\_datasheet.pdf](https://ww1.microchip.com/downloads/en/DeviceDoc/Atmel-8135-8-and-16-bit-AVR-microcontroller-ATxmega16D4-32D4-64D4-128D4_datasheet.pdf). Ηµεροµηνία πρόσβασης : 01-10-2021.
- [16] *ATmega640/1280/1281/2560/2561 Complete Datasheet*. [https://ww1.microchip.](https://ww1.microchip.com/downloads/aemDocuments/documents/OTH/ProductDocuments/DataSheets/ATmega640-1280-1281-2560-2561-Datasheet-DS40002211A.pdf) [com/downloads/aemDocuments/documents/OTH/ProductDocuments/DataSheets/ATmega640-](https://ww1.microchip.com/downloads/aemDocuments/documents/OTH/ProductDocuments/DataSheets/ATmega640-1280-1281-2560-2561-Datasheet-DS40002211A.pdf) [1280-1281-2560-2561-Datasheet-DS40002211A.pdf](https://ww1.microchip.com/downloads/aemDocuments/documents/OTH/ProductDocuments/DataSheets/ATmega640-1280-1281-2560-2561-Datasheet-DS40002211A.pdf). Ηµεροµηνία πρόσβασης : 01-10- 2021.
- [17] *What is Frequency Stability?* [https://www.everythingrf.com/community/what-is](https://www.everythingrf.com/community/what-is-frequency-stability)[frequency-stability](https://www.everythingrf.com/community/what-is-frequency-stability). Ηµεροµηνία πρόσβασης : 14-12-2021.
- [18] *MAX-8 / MAX-M8 Hardware Integration Manual*. [https://www.u-blox.com/docs/UBX-](https://www.u-blox.com/docs/UBX-15030059)[15030059](https://www.u-blox.com/docs/UBX-15030059). Ηµεροµηνία πρόσβασης: 02-05-2022.
- [19] *u-blox 8 / u-blox M8 Receiver Description including Protocol Specification (public version)*. <https://www.u-blox.com/docs/UBX-13003221>. Ηµεροµηνία πρόσβασης : 02-05- 2022.
- [20] *Microchip Studio for AVR*® *and SAM Devices*. [https://www.microchip.com/en-us/tools](https://www.microchip.com/en-us/tools-resources/develop/microchip-studio)[resources/develop/microchip-studio](https://www.microchip.com/en-us/tools-resources/develop/microchip-studio). Ηµεροµηνία πρόσβασης: 01-10-2021.
- [21] RITCHIE M. DENNIS KERNIGHAN W. BRIAN. *Η ΓΛΩΣΣΑ ΠΡΟΓΡΑΜΜΑΤΙΣΜΟΥ C*. ΚΛΕΙ∆ΑΡΙΘΜΟΣ ΕΠΕ ΕΚ∆ΟΣΕΙΣ, 2η έκδοση, 2011.
- [22] *Preventing switch bounce in low-profile keypad assembles*. [https://blog.epectec.com/](https://blog.epectec.com/preventing-switch-bounce-in-low-profile-keypad-assemblies) [preventing-switch-bounce-in-low-profile-keypad-assemblies](https://blog.epectec.com/preventing-switch-bounce-in-low-profile-keypad-assemblies). Ηµεροµηνία πρόσβασης : 10-05-2022.
- [23] *Buildroot Making Embedded Linux Easy*. <https://buildroot.org/>. Ηµεροµηνία πρόσβασης : 10-01-2022.
- [24] *The Linux Kernel Archives*. <https://www.kernel.org/>. Ηµεροµηνία πρόσβασης: 21-02- 2022.
- [25] Sreekrishnan Venkateswaran. *Essential Linux Device Drivers*. Prentice Hall Open Source Software Development, 1η έκδοση, 2008.
- [26] *Binutils GNU Project Free Software Foundation*. [https://www.gnu.org/software/](https://www.gnu.org/software/binutils/) [binutils/](https://www.gnu.org/software/binutils/). Ηµεροµηνία πρόσβασης: 01-06-2022.
- [27] *BusyBox-Commands*. <https://boxmatrix.info/wiki/BusyBox-Commands>. Ηµεροµηνία πρόσβασης : 21-05-2022.
- [28] *Node.js*. <https://nodejs.org/en/>. Ηµεροµηνία πρόσβασης: 01-06-2022.
- [29] *Secure Shell*. [https://en.wikipedia.org/wiki/Secure\\_Shell](https://en.wikipedia.org/wiki/Secure_Shell). Ηµεροµηνία πρόσβασης: 21-05-2022.
- [30] *gpsd a GPS service daemon*. <https://gpsd.gitlab.io/gpsd/>. Ηµεροµηνία πρόσβασης: 21-05-2022.
- [31] *DCRON DILLON'S LIGHTWEIGHT CRON DAEMON*. [https://github.com/dubiousjim/](https://github.com/dubiousjim/dcron) [dcron](https://github.com/dubiousjim/dcron). Ηµεροµηνία πρόσβασης: 01-6-2022.
- [32] *Duck DNS free dynamic DNS hosted on AWS*. <http://www.duckdns.org/>. Ηµεροµηνία πρόσβασης: 01-05-2022.
- <span id="page-96-0"></span>[33] *gpsmon(1)*. <https://gpsd.gitlab.io/gpsd/gpsmon.html>. Ηµεροµηνία πρόσβασης: 01- 06-2022.
- <span id="page-96-1"></span>[34] *Node-RED*. <https://nodered.org/>. Ηµεροµηνία πρόσβασης: 01-06-2022.